# TACCLE<sub>2-80</sub>

## e-learning **pentru învățământul primar și preșcolar**

Ghid de bune practici pentru îmbunătățirea procesului de predare-învățare

Acest proiect Comenius a fost finanțat cu sprijinul Comisiei Europene / Număr de referință 517726-LLP-1-2011-1-BE-COMENIUS-CMP

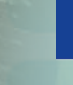

### TACCLE2 **e-learning pentru învățământul primar și preșcolar**

Ghid de bune practici pentru îmbunătățirea procesului de predare-învățare

*Editori:* Jenny Hughes, Nicholas Daniels

*Coordonator de proiect:* Jens Vermeersch

*Lista contributorilor:* Fernando Albuquerque Costa , Jan Bierweiler, Linda Castañeda, Mattia Crivellini, Koen DePryck, Bruna Durazzi, Nicholas Daniels, Kylene De Angelis, Giulio Gabbianelli, Gabriela Grosseck, Isabel Gutiérrez, Jenny Hughes, Laura Malița, Cidália Marques, Paz Prendes, Pedro Reis, Carla Rodriguez, Mar Sánchez, Carine Schepers, Katleen Vanden Driessche

#### **TACCLE2 - e-learning pentru învățământul primar și preșcolar**

Ghid de bune practici pentru îmbunătățirea procesului de predare-învățare

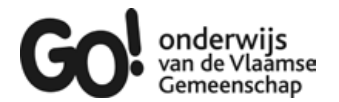

Brussels, GO! onderwijs van de Vlaamse Gemeenschap, 2013

Pentru orice informații legate de acest proiect contactați: Jens Vermeersch GO! Onderwijs van de Vlaamse Gemeenschap Internationalisation department Bruxelles – E-mail: internationalisering@g-o.be

Editori: Jenny Hughes, Nicholas Daniels 76 pp.  $-29.7$  cm. D/2014/8479/37 ISBN 9789078398493 Bun de tipar: 1 Martie 2013. Coperta și tehnoredactarea: Bart Vliegen (www.watchitproductions.be)

#### **Website-ul proiectului: www.taccle2.eu**

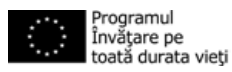

Acest proiect Comenius a fost finanțat cu sprijinul Comisiei Europene Număr de referință: 517726-LLP-1-2011-1-BE-COMENIUS-CMP. Publicația reflectă numai punctul de vedere al autorilor și Comisia nu este responsabilă pentru eventuala utilizare a informațiilor pe care le deține..

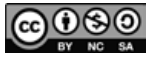

Contributori TACCLE2: Fernando Albuquerque Costa , Jan Bierweiler, Koen DePryck, Bruna Durazzi, Linda Castañeda, Nicholas Daniels, Kylene De Angelis, Gabriela Grosseck, Isabel Gutiérrez, Jenny Hughes, Laura Malița, Cidália Marques, Paz Prendes, Pedro Reis, Carla Rodriguez, Mar Sánchez, Carine Schepers, Katleen Vanden Driessche ș.a. Acest text este distribuit sub licența CC Atribuire-Necomercial-FărăModificări 3.0 Belgia.

### Cuprins

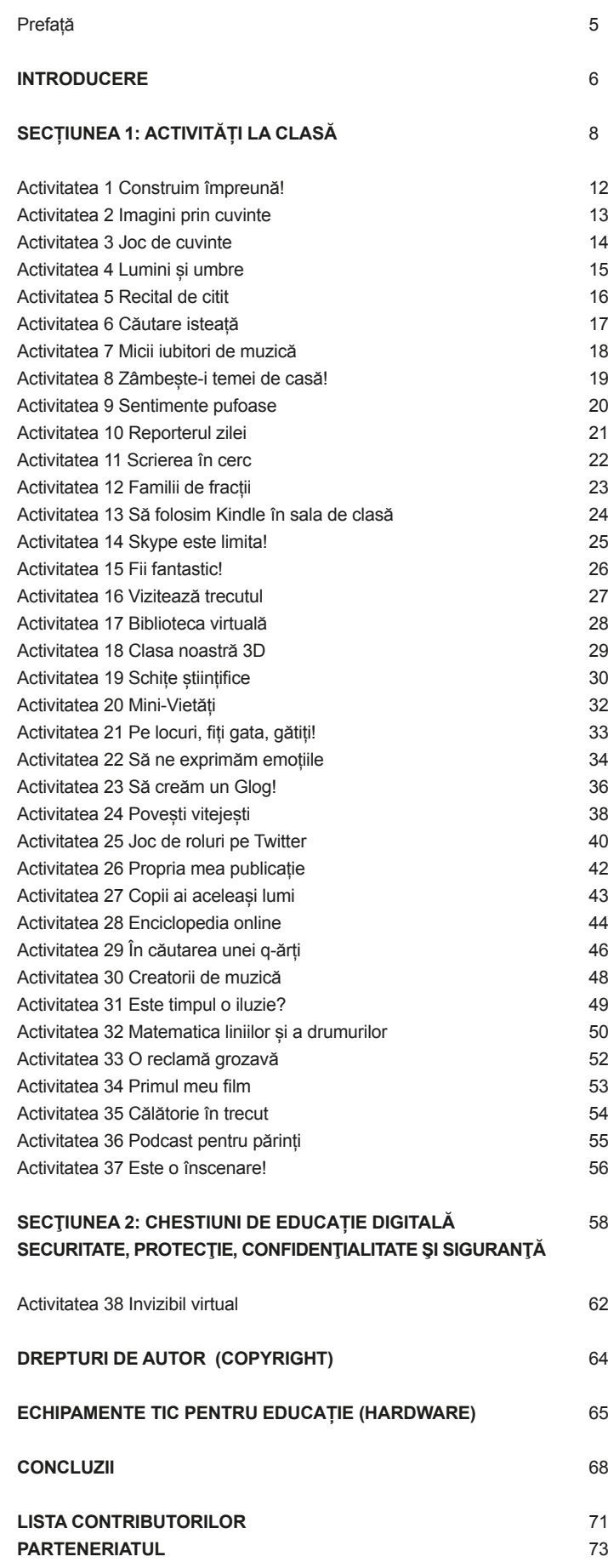

## Prefață

În urmă cu patru ani, a fost publicat manualul *e-learning pentru activităţi la clasă (e-Learning Handbook for Classroom Teachers)*. Cartea a fost inițial tradusă în opt limbi, dar de atunci a fost tradusă în mod voluntar în alte cinci limbi. Numărul de exemplare tipărite, împreună cu descărcările online și de copii electronice se apropie acum de 20.000. În plus, s-au desfăşurat cinci cursuri de formare internaționale și nenumărate cursuri locale sub egida "Taccle". Astfel, putem spune că Taccle a devenit un brand - sinonim cu cele mai bune practici de e-learning pentru cadrele didactice.

Trăim într-o lume a digitalului aflată în continuă mişcare, a cărei ritm de dezvoltare este extrem de rapid. De aceea, ne face o deosebită plăcere să salutăm noua serie de cărți care actualizează atât conținutul tehnic, pentru a reflecta tehnologiile în schimbare, cât și oferă idei specifice și de sprijin pentru cadrele didactice în propriul lor domeniu sau interval de vârstă. În special, dorim să menţionăm prezenţa site-ului Taccle2, cu flux constant de noi idei și activități la care au contribuit (şi contribuie) profesori practicieni și formatori. Acesta este o resursă nepreţuită pentru toate cadrele didactice, indiferent dacă se adresează celor care iau contact pentru prima dată cu lumea e-learning-ului sau sunt practicieni cu experiență în căutarea de noi idei sau doar doresc să facă schimb de idei şi păreri cu alte persoane.

La fel ca toate cărțile care adresează aspecte de tehnologie, şi conținutul seriei Taccle2 va fi demodat, perimat, învechit în câțiva ani. Sperăm doar că, în acest timp, să se transforme într-un stimul, o sursă de inspirație și sprijin practic, deopotrivă necesar şi important pentru cadrele didactice. În egală măsură, așteptăm cu nerăbdare dezvoltarea continuă a site-ului Taccle2 și sperăm că va deveni centrul unei comunităţi vibrante de practică pentru profesori, mult timp după ce proiectul se va fi încheiat.

În 2014, nici un profesor nu mai poate permite să ignore tehnologia care ne înconjoară. Nici un profesor nu mai poate nega oportunitățile de învățare pe care le poate oferi tehnologia elevilor săi. Nici un professor nu ar trebui să îşi trimită elevii în lumea digitală fără a-i înzestra cu abilitățile de supraviețuire necesare.

Dorim să încheiem cu cuvintele lui Bill Gates:

*"Tehnologia este doar un instrument. În ceea ce privește aducerea copiilor împreună și motivarea lor pentru mediul online, profesorul va fi întotdeauna cel mai important."* 

### **INTRODUCERE**

cest ghid / manual este destinat în special învățământului primar și preșcolar. Suntem convinși că este primul de acest fel care adresează acele nevoi specifice ale educatorilor ce doresc idei practice despre introducerea primar și preșcolar. Suntem convinși că este primul de acest fel care adresează acele nevoi specifice ale educatorilor ce doresc idei practice despre introducerea și utilizarea noilor tehnologii informaționale și de comunicare pentru segmentul de vârstă 3-11 ani.

Nu trebuie privit ca o simplă culegere de texte, manual academic sau o carte destinată însușirii competențelor TIC<sup>1</sup> (specificate în curriculum). Este concepută să ajute educatorii să înceapă să utilizeze tehnici și metode de e-learning<sup>2</sup> specificate în curriculumul pentru învățământul preprimar și primar pentru a însufleți lecțiile cu amuzament, creativitate și ușurință în pregătirea acestora.

Subliniem încă o dată faptul că nu este o publicație pentru profesorii de TIC sau experți. Cu toate acestea, dorim să facem unele precizări:

- Este nevoie de un calculator și de acces la Internet.
- Este nevoie de o anumită experiență TI cu copii (de exemplu utilizarea programelor de tehnoredactare text precum Word sau prezentări electronice de genul PowerPoint).
- Este nevoie de disponiblitate pentru îmbunătățirea experienței didactice.

Dacă sunteți convinși că puteți bifa aceste puncte, atunci această carte este pentru dumneavoastră.

#### De ce avem nevoie de e-learning în învățământul primar?

Fără îndoială că există persoane care sunt convinse că locul noilor tehnologii nu este în învățământul primar – sau că cei mai tineri educabili vor suferi dacă vor fi expuși noilor tehnologii. Titluri din publicații (ziare) precum "Ban computers from schools..."<sup>3</sup> sau "The culture of clicking online..."<sup>4</sup> apar săptămânal. Dacă acesta este un punct de vedere pe care îl împărtășiți atunci acest ghid nu este pentru dvs.

Aceste anunturi vin în contradictie cu cele de genul "Facebook sau Twitter în învățământul primar?"<sup>5</sup> "Jocurile video sunt bune pentru copii (Video-games are good for children)"<sup>6</sup> și atunci, cel puțin din punctul de vedere al cercetării se continuă pe această direcție.

Așa după cum probabil v-ați dat deja seama, sunt atât de multe motive pentru care profesorii din învățământul (pre)primar ar dori să fie implicați să exploreze oportunitățile oferite de e-learning la această vârstă. Astfel, din foarte multe privințe acest ghid este rezultatul propriului nostru entuziasm.

- Ca și educatori, sarcina noastră este să echipăm copiii cu acele competențe / aptitudini de a supraviețui în lumea în care trăim – o lume din ce în ce mai mult marcată de digitalizare. Dacă noi ne-am putea autointitula utilizatori digitali, copiii noștri sunt ceea ce se numește rezidenți digitali, ei trăind într-o lume online atât de reală ca cea în care am fost și noi tolerați.
- Un sondaj recent realizat în Marea Britanie indică faptul că, într-o zi obișnuită, copiii cu vârste cuprinse între 5 și 16 ani petrec aproximativ 13 milioane de ore pe diverse site-uri. Fie încercăm să schimbăm acest lucru în favoarea petrecerii timpului altfel, fie încercăm să orientăm activitățile acestea spre învățare și predare.
- Există o presiune crescândă din partea responsabililor de curriculum, inspectorilor școlari și departamentelor guvernamentale pentru a integra tehnologia în mod folositor în

învățământul (pre)primar astfel încât să nu fie o povară ci un act educațional adevărat.

- De asemenea, reprezintă o punte de a surclasa diviziunea casă-școală și de a aduce împreună învățarea formală și cea informală.
- Pentru că dorim ca învățarea să fie mai apetisantă, predarea mai bună, lecțiile mai interactive. S-ar putea să întâmpinați rezistență față de schimbare, dar gândiți-vă la aceasta ca la un "rău necesar", cu cât mai repede cu atât mai bine.

#### Despre ce este vorba în acest ghid

Această publicație este în special despre instrumente Web 2.0. Aceasta înseamnă că ne concentrăm pe software social și utilizarea de aplicații care permit educabililor să creeze, partajeze și să publice conținut mai degrabă decât a fi simpli consumatori pasivi. Plecăm de la premisa că marea majoritate a profesorilor folosesc deja Web-ul ca pe o resursă și că includ activități de cercetare bazate pe rețea ca o activitate normală în planificarea lecțiilor (vorbim în acest caz de web 1.0).

Partea principală a acestei publicații este dedicată ideilor practice de utilizare a TIC în sala de clasă – mai multe despre acestea în secțiunea următoare. După aceea urmează o secțiunea mai generală în care încercăm să acoperim câteva chestiuni legate de e-learning care îi preocupă atât pe profesori cât și școlile – cum ar fi cele legate de securitatea Internet, infrastructură, echipamente (hardware), copyright ș.a.m.d.

Această publicație nu este destinată a fi citită din scoarță în scoarță – ci mai degrabă este destinată a fi citită pentru a găsi idei cu aplicabilitate imediată. Cu toate acestea, ținând cont de faptul că activitățile unt proiectate de la accesibil către grad de dificultate ridicat, recomandăm celor care sunt noi veniți în lumea e-learningului să încerce una-două activități pentru a deveni încrezători și abia apoi să înceapă să frunzărească ghidul și să se oprească asupra unei activități sau alta care corespunde sau s-ar potrivi cel mai bine propriilor scopuri.

Lectiile prezentate aici pas-cu-pas sunt doar exemple a ceea ce PUTEȚI FACE și nu prescripții. Sunt astfel scrise încât vă ajută să deveniți competent în utilizarea diverselor instrumente și tehnici dar, în același timp, furnizează un anumit context didactic în care pot fi folosite. Toate aceste activități au fost testate și folosite de educatori reali care sunt mai mult decât conștienți de practicalitățile acestor lucruri făcute într-o combinație care implică persoane de peste 30 de ani, o conexiune la Internet precară, computere de modă veche, și fără resurse financiare pentru echipamente sau software.

Din acest motiv activitățile nu sunt definite nici de scopuri, nici de obiective și nici nu fac apel la o listă de competențe și abilități, deși am încercat să le grupăm pe subiecte de interese cât mai largi, comune cât mai multor școli de-a lungul Europei cum ar fi: abilități numerice / matematică, alfabetizare / citire, știință ș.a.m.d. S-ar putea să sune ciudat pentru multă lume, dar după multe discuții și având în vedere că această publicație va fi tradusă în opt limbi, este de la sine înțeles că în fiecare țară există diferențe semnificative (sau mai puțin evidente) în ceea ce privește rezultatele învățării și modul de alcătuire a curriculumului.

Ceea ce este comun tuturor educatorilor din Europa este că noi toți predăm pe tematici – folosind un singur subiect ca punct de pornire și încercând să vedem cum se reflectă el pe plan european ca sub o umbrelă. Chiar dacă subiectele par a fi asemănătoare ("la mare", "orașul sau satul meu", "mini-vietăți", "dinozaurii" etc.). În concluzie, exemplele noastre se centrează pe aceste subiecte / teme, și vor fi selectate pentru ele o serie de tehnologii (cât mai variate).

Obiectivele ORICĂREI lecții vor fi specifice fiecărui educator în parte și elevilor voștri și pot fi adaptate propriei scheme de lucru / ritm, implicit cuprinde și evaluarea. De exemplu, una dintre primele aplicații abordate în acest ghid este Wordle pentru dezvoltarea competențelor de citit-scris. Noi am folosit-o pentru dezvoltarea vocabularului folosind o serie de adjective, dar se poate opta pentru a introduce același tip de exercițiu în predarea narațiunilor. Sau se poate "exporta" același exercițiu pentru alt tip de software și să transformați norul de cuvinte într-un puzzle (puteți încerca și pentru matematică / științe sau TIC – sau orice alt subiect).

#### Alte resurse din cadrul proiectului **TACCLE**

Acest ghid este primul dintr-o serie care se ocupă cu utilizarea tehnicilor și metodelor de e-learning pentru STEM7 , pentru științele umaniste și limbi moderne, arte creative și scenice, precum și elearning pentru dobândirea competențelor cheie în învățare<sup>8</sup> asociate intervalului de vârstă 4-18 ani.

Cu toate că în aceste ghiduri activitățile sunt în general dedicate intervalului de vârstă 11-16 ani (învățământ gimnazial), merită să aruncați o privire și în prezenta publicație și să o răsfoiți, fiindcă suntem siguri că veți găsi activități / idei care pot fi aplicate / adaptate și învățământului primar și preșcolar.

Rampa de lansare a acestei serii o constituie primul volum TACCLE, apărut în 2009. Cartea originală acoperă conceptele de bază din pratica e-learning, incluzând secțiuni despre modalități de utilizare a unui software social (împreună cu idei de a fi aplicat la clasă), chestiuni care sunt explicate în mod prietenos despre ce ar trebui un profesor să știe legat de utilizarea diverselor seturi de instrumente și tehnici e-learning (cum ar fi metadatele, copyright, web 2.0 și web 3.0) precum și câteva noțiuni de bază pentru crearea de resurse online. Are de asemenea și un glosar de termeni substanțial și abrevieri legate de e-learning. Exemplare tipărite mai sunt încă disponibile într-un număr limitat în limbile engleză, franceză, olandeză, italiană, spaniolă și portugheză sau pot să fie descărcate ca și fișiere pdf de la adresa www.taccle.eu/content/ view/15/43/lang.en/ (dacă trăiți cumva în afara acestor regiuni există și câteva traduceri locale în arabă, swazi etc.).

Lansarea primului volum Taccle a fost urmată și de o serie de cursuri de instruire cu profesorii de pe tot cuprinsul Europei. Feedback-ul primit de la participanții acestor cursuri este cel care a stat la baza acestei publicații. În mod particular, pentru că aceste cursuri (și cartea originală) au fost destinate NUMAI profesorilor din învățământul gimnazial, exemplele au fost generice iar profesorii

**8** În general termenii din literatura anglo-saxonă conduc la ambiguități conceptuale și dificultăți de traducere. Aici ..core skills" se referă la competențe cheie de învătare.

au întâmpinat dificultăți în a le aplica propriilor discipline (de exemplu un profesor a spus că *"Podcastingul este o modalitate extrem de distractivă de a învăța, dar cum îl aplici la orele de matematică??*"). Și, deși, au fost o serie de profesori entuziasmați de ideile din primul volum Taccle, s-a simțit nevoia unui manual specific învățământului primar și preșcolar. Prezentul ghid este rezultatul!

#### SITE-UL PROIECTULUI TACCLE2 (www.taccle2.eu)

Site-ul Taccle2.eu este o resursă online tapetată cu idei instant, gata de a fi utilizate în sala de clasă. Există o secțiune specială dedicată activităților din învățământul (pre)primar dar puteți să navigați pe discipline, tehnologii, grupe de vârstă sau pe diverse subiecte de interes. Conține planuri de lecții complete care pot fi folosite de profesorii începători în tainele e-learningului, precum și scurte texte care pot fi folosite de educatorii mai experimentați. De asemenea așteptăm cu interes contribuțiile dvs.! Sau, măcar trimiteți-ne câteva idei de utilizare la clasă pe care le-ați încercat și le-ați recomanda și colegilor dvs.

#### Ce nu este inclus în acest ghid!

Dacă am fi inclus tot ceea ce ne-am fi dorit probabil că această publicație ar fi avut un conținut de 10 ori mai mare. Deși s-ar putea ca instrumentul / software-ul dumneavoastră preferat să nu fie inclus aici sau să predați istoria și să folosiți doar iPAD ca și dispozitiv, noi tot vă recomandăm pentru inspirație să vă strecurați printre rândurile acestui volum și, de asemenea, să navigați pe site-ul Taccle2.eu.

Și, pentru că tot am vorbit despre iPAD, în această publicație sunt doar câteva activități despre acesta, la fel și pentru dispozitivele mobile. Deși profesorii se folosesc pentru întrebuințare personală din ce în ce mai mult de tablete sau alte dispozitive mobile, în școli încă suntem tributari echipamentelor de generație anterioară. Dacă sunteți însă printre cei norocoși cărora școala le pune la dispoziție echipamente și tehnologie de ultimă oră, atunci vă recomandăm să parcurgeți din ghidul STEM partea dedicată tehnologiilor mobile sau să navigați pe site în secțiunea dedicată instrumentelor și dispozitivelor mobile.

De asemenea, nu am inclus în această publicație activități care adresează nevoi educaționale specifice / cerințe educaționale speciale. Fiecare volum a fost scris având în minte faptul că profesorii predau o serie de abilități la aceiași clasă și că încercăm să arătăm cum aceste activități pot fi diferențiate, furnizînd provocări pentru cei mai înzestrați și sprijin pentru cei cu nevoi educaționale. Cu toate că este o zonă foarte specializată, nu ne mințim singuri și ne adresăm tuturor actorilor educaționali. De aceea, pe site oferim indicații suplimentare pentru a nu vă simți pierdut și a continua să mergeți în direcția potrivită.

Și, în sfârșit, am dori să adresăm o avertizare! E-learning nu înseamnă Informatică ca și disciplină de studiu și nu este neapărat orientată pentru achiziția de competențe TIC, deși indubitabil că sunt de ajutor. Și nici nu oferă în mod automat integrarea TIC în curriculum deși este un pas spre viitor. Acest volum este un prim pas spre utilizarea tehnologiei de către profesori la clasă, în activitățile obișnuite. Nu este doar o altă inițiativă care ar trebui să fie bifată pe agenda de lucru și nici nu este vorba de activități suplimentare sau de strecurat în curriculumul și așa prea încărcat. În marea majoritate a timpului, utilizarea e-tehnologiilor salvează timp și energie (o călătorie cu ajutorul lui Google Earth se poate dovedi mult mai de folos în luna ianuarie, într-o zi friguroasă).

Acestea fiind spuse, nu uitați că e-learning nu rezolvă orice problemă care apare în predare, nu este un și nici nu ar trebui să ne bazăm pe el ca o soluție universală. Este amuzant, este stimulator, aprinde imaginația copiilor, deși uneori este de preferat o excursie dincolo de zidurile școlii, din care să veniți înapoi cu pantofii plini de noroi.

**<sup>1</sup>** TIC este acronimul pentru "Tehnologia informației și a comunicațiilor" și se referă la tehnologia necesară pentru prelucrarea, procurarea, procesarea, stocarea, convertirea și transmiterea informației, în particular prin folosirea calculatoarelor. Termenii englezești corespunzători sunt Information Technology (IT) și Information and Communication Technology (ICT). Prescurtarea IT deseori se folosește și în română în loc de TI.

**<sup>2</sup>** În sens larg, prin elearning (sau e-learning) se înțelege totalitatea situațiilor educaționale în care se utilizează semnificativ mijloaceleTIC. Termenul a fost preluat din literatura anglo-saxonă, fiind extins de la sensul primar, etimologic, de învățare prin mijloace electronice, și acoperind acum aria de intersecție a acțiunilor educative cu mijloacele informatice moderne. Computerul și materialele electronice / multimedia sunt utilizate ca suport în predare, învățare, evaluare sau ca mijloc de comunicare.

**<sup>3</sup>** Dr. Aric Sigman este psiholog și publicist pentru The Telegraph, 23.07.12 Londra.

**<sup>4</sup>** Din prezentarea Helen Fraser la conferința Girls Day School Trust transmisă de BBC în data de 12.06.2012.

**<sup>5</sup>** Leighton Andrews, Ministrul Educației din Țara Galilor. Western Mail, 29.03.2012.

**<sup>6</sup>** Toine Manders, parlamentar olandez MEP, Guardian, 12.02.2009.

**<sup>7</sup>** STEM este o abreviere pentru: Science (Știință) Technology (Tehnologie) Engineering (Inginerie) Mathematics (Matematică).

### SECȚIUNEA 1 : ACTIVITĂȚI LA CLASĂ

Toate activitățile sunt exemple documentate și experimentate în situații reale la clasă, scrise de profesori pentru profesori. De aceea, fiind preluate din diverse contexte de predare vă sfătuim să le adaptați (dacă este necesar) și să modificați pentru a veni în întâmpinarea propriilor nevoi de învățare și interese ale elevilor dvs. Un alt aspect pe care dorim să îl luați în considerare este faptul că la aceste activități au contribuit un număr foarte mare de profesori din diferite țări, și de aceea chiar dacă la prima vedere un exercițiu pare străin de contextul cultural al țării sau regiunii în care locuiți suntem convinși că există ceva special ce poate fi folosit și de către dumneavoastră.

Sistemul de evaluare al unei activități se bazează pe principiul "usor de folosit": 5 stele înseamnă foarte ușor de folosit în timp ce o stea presupune un grad de dificultate ridicat. Pentru a decide câte stele să acorde unei activități, profesorii au fost sfătuiți să ia în considerare aplicația folosită (software-ul), organizarea generală și resursele necesare pentru ca activitatea să se poată desfășura, precum și competențele și experiența profesorului care se decide pentru aceea activitate (Suntem conștienți că intervine și o evaluare subiectivă, derivată din experiența proprie cu instrumente TIC a cadrului didactic, de aceea nu avem pretenția de a fi un sistem perfect!).

O dată acceptate aceste lucruri, le-am cerut profesorilor să stabilească intervalele de vârstă cele mai potrivite pentru activități. Spre exemplu, în cazul în care apare 6+, atunci aceea activitate poate fi folosită cu copiii din ciclul primar și chiar gimnazial, însă cu modificările de rigoare – la nivel de desfășurare a activității, aplicației folosite sau chiar a obiectivelor învățării.

Acolo unde am considerat necesar și potrivit, am inclus o serie de referințe pentru copiii cu cerințe educaționale speciale (CES), care sunt incluși în sistem și nu în școli speciale.

Activitățile sunt prezentate gradual din punct de vedere al gradului de dificultate, începând cu 5 (cel mai ușor nivel), 4 (ușor) ș.a.m.d. Urmează apoi plaja de vârstă, grupa de învățământ primar fiind prima în acest desfășurător.

În pagina alăturată aveți un exemplu în care este explicat cum trebuie "citită" o activitate. Fiecare activitate are o introducere, o descriere detaliată și este însoțită de idei alternative precum și alte amănunte esențiale ca instrumentele sau tehnologiile utilizate. De asemenea, am inclus și casete ajutătoare privind noțiuni de siguranță și etică. Deși unele dintre ele se repetă, presupunem că persoanele interesate nu vor citi filă cu filă ci vor frunzări cartea și se vor opri asupra câtorva activități pe care le vor citi rând cu rând.

Am inclus de asemenea un tabel de "căutare rapidă" care funcționează ca un index. De exemplu, dacă sunteți în căutarea unei activități de e-learning pentru orele de știință, care să fie relativ potrivită și ușor de aplicat pentru copiii de vârstă foarte mică, veți fi în mod automat îndrumați spre activitatea *"Lumina, Umbrele și Eu".* Desigur că nu există nici un impediment să răsfoiți dvs. înșivă cartea și să alegeți o anume activitate – de fapt aceasta ar fi cea mai bună cale de a vă dezvolta propriile abilități în utilizarea unui software online sau altul. Dar, ceea ce dorim să vă transmitem este că acest volum este pentru dvs., ideile sunt ale voastre iar modalitatea în care le veți aplica la clasă vă aparțin în totalitate.

Deoarece suntem profesori și știm ce înseamnă constrângerile financiare ale unui buget foarte puțin generos cu educația, am

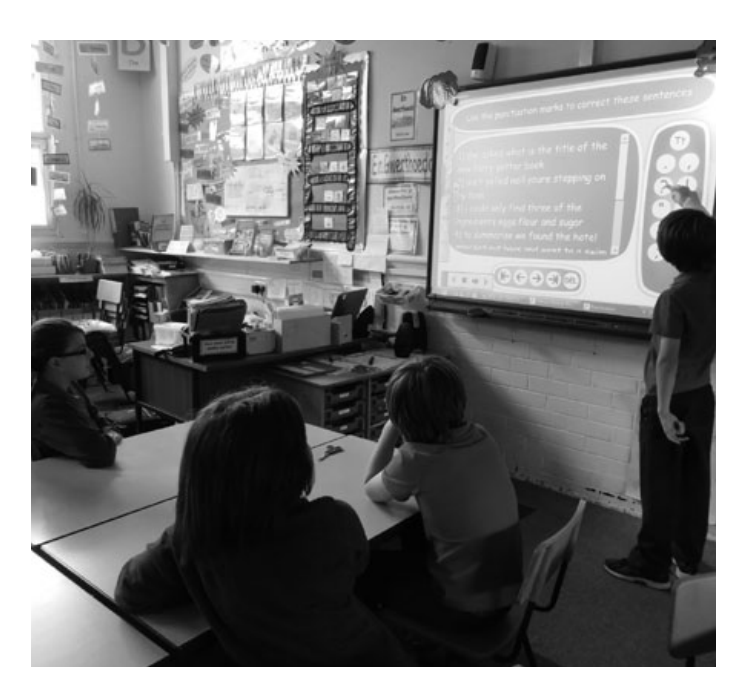

încercat să includem doar software gratuit (freeware). Cu toate acestea, există și cazuri în care este specificat că pentru utilizarea unei anumite aplicații este nevoie de o perioadă de probă (de obicei 30 de zile) și apoi sunteți invitați să achiziționați produsul respectiv. Dacă vă recomandăm acest lucru am încercat să alegem acele aplicații care nu necesită investiții financiare ridicate (sub 150-200 lei). Însă acestea sunt cazuri rare.

În secțiunea dedicată echipamentelor am încercat să oferim recomandări cât mai corespunzătoare realității la data tipăririi acestui ghid. De asemenea, toate legăturile și trimiterile online erau funcționale atunci când volumul a fost trimis la tipar. Cu toate acestea, știm cu toții cât de dinamic poate fi webul: aplicațiile apar și dispar, adresele se pot modifica iar conținutul se perimează rapid. Vom încerca să facem actualizări continue pe site, de aceea dacă apare vreo problemă vă sfătuim să căutați activitatea și pe site pentru a vedea dacă au intervenit modificări de la data apariției ediției tipărite a volumului pe care îl aveți în mână. Suntem însă optimiști și mizăm pe faptul că odată ce încrederea dvs. crește veți găsi propriile soluții și abordări ale activităților prezentate aici. Fiecare dintre aceste activitãti poate fi extinsă, combinată și modificată în funcție de grupul țintă.

Bine ați venit în lumea e-learning! Sperăm să vă bucurați de călătorie!

## SECȚIUNEA 1 : ACTIVITĂȚII LA CELASTINITĂȚII<br>ACTIVITĂȚEA : ACTIVITĂȚI

#### PROFESORII CARE AU ÎNCERCAT ACTIVITATEA AU SPUS CĂ ESTE GROZAVĂ PENTRU ACEASTĂ VÂRSTĂ

#### GRADUL DE DIFICULTATE: 5=FOARTE UȘOR; 1=DIFICIL **FAMILII DE FRACȚII** 74 ╈╈┪

ACTIVITATEA PE SCURT (DE CE O ÎNDRĂGESC PROFESORII)

#### **PE SCURT**

Visnos este unul dintre cele mai bune software-uri pentru Visnos este unul dintre cele mai bune software-uri pentru and an IMAGINE SUGESTIVĂ<br>gratis! De asemenea, este foarte adaptabil și poate fi folos<br>vârste, atâta timp cât selectați "familia" de fracții corespunzatoare varstei gratis! De asemenea, este foarte adaptabil si poate fi folos

cadrul acestei activități, ne vom referi la fracții ca aparținând unor familii. De exemplu, "The Twos" ("Familiile de doi") vor include jumătăți, sferturi, optimi, șaisprezecimi și așa mai departe. Puteți, de asemenea, alege "The Threes" ("Familii de trei") sau "The Fives" ("Familii de cinci") sau, pentru elevii mai mari sau mai capabili, puteti folosi "large" ("Familii ample") care includ toate familiile de fractii sau "mixed" ("Familii mixte"), care oferă o selecție de diverse familii de fracții.

#### DESCRIEREA ACTIVITĂȚII

Vă sugerăm să vizualizați demo strația audio/vizuală a tuturor funcțiilor de care dispune software-ul, accesând w w.visnos.com/demos/fraction-wall înainte să îl utilizati î

#### Arătați-le foloseste să invest

DESCRIEREA ACTIVITĂȚII PAS CU PAS. MODALITĂȚI DE UTILIZARE LA CLASĂ valoare. Spuneti-le că acestea se numesc fracții echivalente.

ce este și arătați-le cum se ividuale. Explicati-le că urmează fractii pot avea exact aceeasi

Asigurati-vă că în dreptul optiunii "Eq" selectat familia corespunzătoare, apoi tiilor. Întrebati-i pe elevi ce observă. At din partea dreaptă a zidului. Întrebați-i

Cereți-le apoi elevilor să utilizeze zidul fracții echivalente. Posibil să vreți ca ra Explicati-le că au doar 5 minute la dis vedea cine a descoperit cele mai mult

După aceasta (și după ce ați verificat răspunsuril puteti repeta activitatea folosind acelasi zid, însă sau procentaje echivalente, sau puteți afișa un z elevii să spună ce observă, pentru a-și consolid în acel moment. De exemplu, "O jumătate este

#### ASPECTE PRACTICE: INSTRUMENTELE DE CARE AVEȚI NEVOIE PENTRU A PREDA ACEASTĂ LECȚIE, BENEFICIILE EDUCAȚIONALE, NOȚIUNI DE SECURITATE ȘI SIGURANȚĂ ONLINE, SUGESTII ȘI SFATURI

puteti trece la un zi rându-le să identific cu fracții aleatorii, pe cunoștințele deja dob ală cu două sferturi"

nai dificil. ecimale aza căruia dite până

#### **DE CE AVETI NEVOIE?**

- · Caiete de exerciții sau fișe de lucru www.visnos.com/demos/fractio wal#launch ca să notați răspunsurile.
- · Tablă albă interactivă.

#### **BENEFICII EDUCATIONALE**

·Pentru mulți elevi, conceptul de "fracție" este dificil de înțeles - iar cel de "fracții echivalente" cu atât mai mult! Acest zid interactiv al fracțiilor nu este deloc complicat, însă necesită multă atenție din partea elevilor. Dacă procedați asa cum am făcut noi, și vă folosiți de această activitate ca o introducere inițială în tema fractiilor, veti capta atentia elevilor, aplicatia aceasta fiind o resursà vizualà

importantă pentru învățarea concepte . Ne place foarte mult www.visnos.com (și învățătorii) mai puțin încrezători în

ALTE IDEI GROZAVE PENTRU DE-RULAREA ACTIVITĂȚII/LECȚIEI

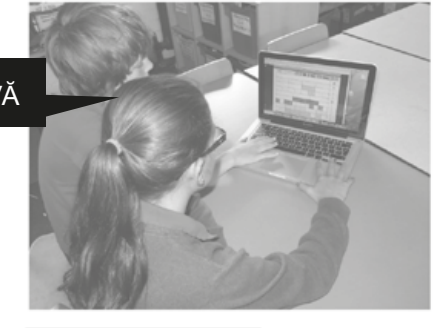

#### **SUGESTII**

·S-ar putea să considerati că elevii (mai ales cei mai mari/sau mai capabili) ar avea de câstigat dacă ar urmări demonstratia online. În plus, demonstrația poate fi oprită sau întreruptă oricând, pentru a nu îi încărca pe elevi a multe informatii despre toate cu p e de funcții. tipu  $e$ <sub>N</sub>

e-am referit la fracții ca d unor familii, însă dumă veti decide dacă această este potrivită și pentru elevii pastră sau nu. Oricum, lecția celeași rezultate. pperit că această activitate .<br>ază foarte bine atunci când

ză în perechi, când elevii îsi ra sprijin si feedback reciproc pe tot parcursul activității.

#### **SECURITATE**

Acest software este 100% sigur. Nu există link-uri către alte site-uri, iar elevii nu interactionează cu alti utilizatori. Sofware-ul a fost creat de un profesor pentru profesori!

#### **ALTE IDEI**

- ·www.visnos.com/demos/classroomtimer#launch
- ewww.visnos.com/demos/
- fishtables#launch
- ·www.visnos.com/demos/clock#launch · Si multe altele! Vizitați website-ul
- Visnos

Îi multumim lui Michael McDaid, care ne-a permis utilizarea acestui software <del>a</del> prima dată și introducerea lui în această cartel

## CĂUTARE RAPIDĂ

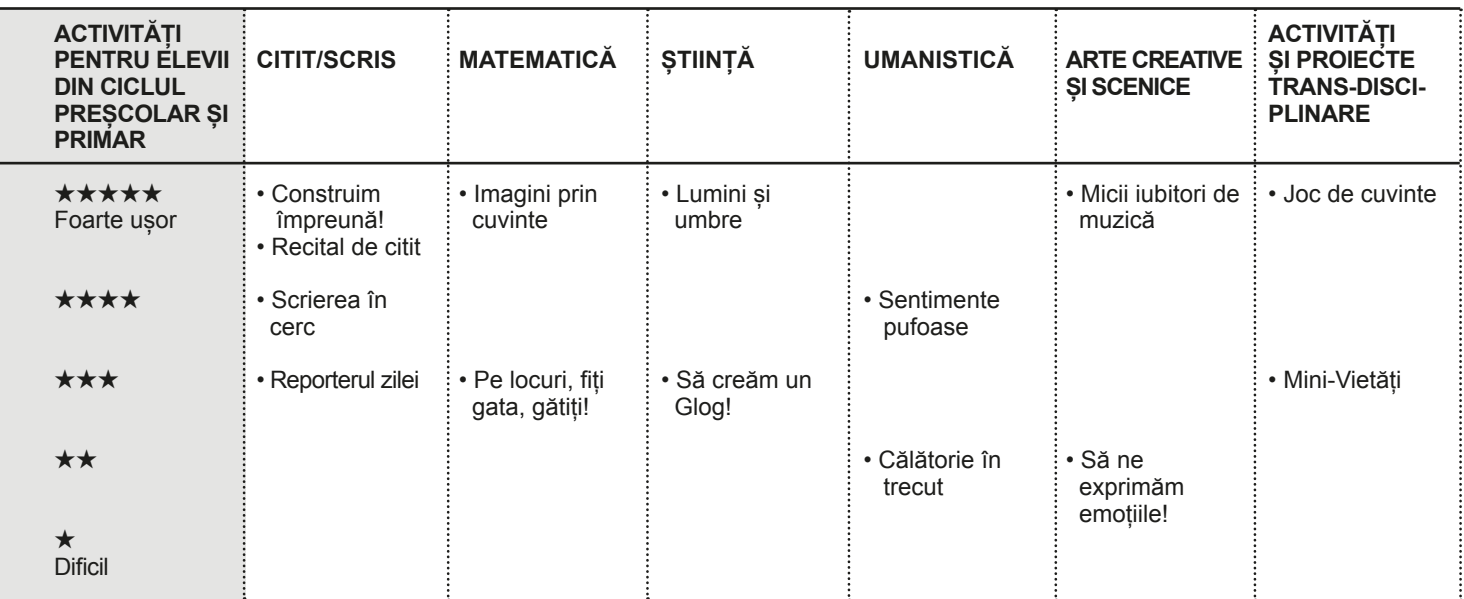

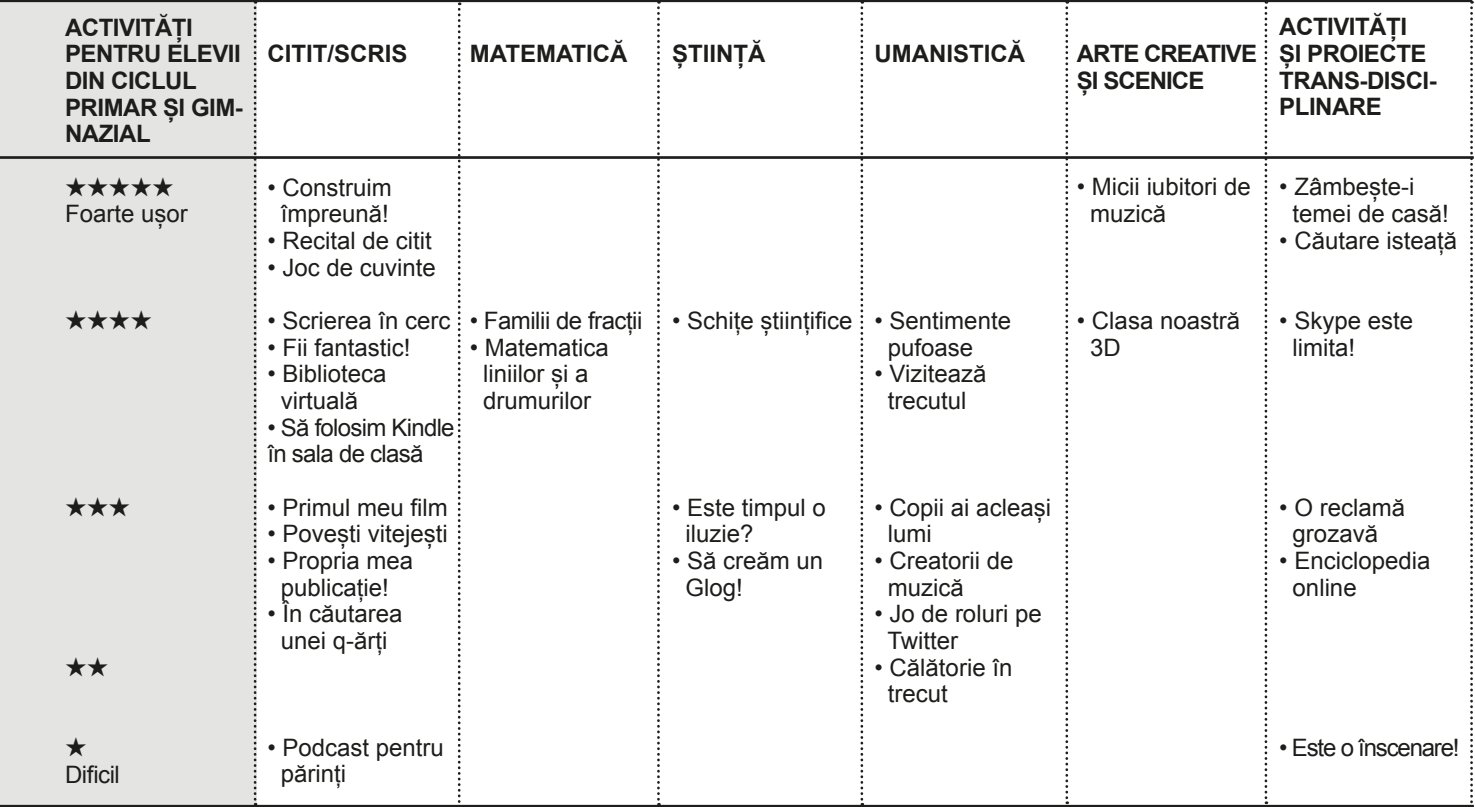

## Construim împreună! **3+**

HHHHH

#### PE SCURT

Jigsaw Planet este un software foarte flexibil pentru crearea de puzzle online. Poți crea puzzle din fotografii scanate sau desene ale copiilor sau din imagini descărcate de pe internet. Chiar funcționează pentru orice grup de vârstă (inclusiv profesori!)

#### Descrierea activității

Cereți elevilor să deseneze fie în Paint-ul din Windows fie cu un software similar. Cu cât este mai simplu desenul cu atât va fi mai ușor de rezolvat puzzle-ul. Imaginea se salvează apoi pe calculator. Alternativ se poate folosi o altă imagine (realizată clasic la ora de desen) care va fi apoi scanată și salvată pe hard-disc.

Se poate crea un cont pe www.jigsawplanet.com însă nu este obligatoriu. Recomandăm totuși autentificarea de către profesor pentru un cont al clasei dar și pentru ca puzzle-urile create să poată fi găsite ulterior mai ușor.

Faceți clic pe butonul CREATE și încărcați fișierul salvat pe disc. Deși o chestiune de preferințe, recomandăm folosirea de foldere corespunzătoare pe hard-disc și nu a suprafeței de lucru ecran a sistemului de operare (desktop), oricât de ușor și comod ar părea acest lucru. Odată încărcată imaginea stabiliți ce formă și câte piese va avea puzzle-ul. De acest lucru va depinde și gradul de dificultate al acestei activități. Odată parcurși acești pași copii vor face clic pe butonul *Create* și puzzle-ul va apare pe ecran.

Fie rezolvă ei înșiși puzzle-ul, fie roagă un coleg să facă acest lucru. Când au terminat pe ecran va apare o fereastră în care va fi afișat timpul de rezolvare.

Partajați puzzle-ul pe o pagina Facebook, Twitter sau blog. Provocați copiii să rezolve puzzle-urile în perechi. Un copil rezolvă, celălalt cronometrează. Apoi schimbați rolurile.

Un exemplu de puzzle creat de un copil de 6 ani îl găsiți aici: www.jigsawplanet.com/?rc=play&pid=176b68751800.

#### De ce aveți nevoie?

- ●Software de desenare (de exemplu Paint sau Desenatori.ro).
- ●Imagini / Desene scanate.
- ●Conexiune și acces la Internet.

#### Beneficii educaționale

Copii întotdeauna se simt bine atunci când își crează propriile puzzle-uri, plăcerea fiind dublată mai ales dacă își folosesc propriile fotografii sau desene. Ce apreciem cel mai mult este faptul că fiecare poate să aleagă gradul de dificultate, corespunzător vârstei și abilităților.

Este nevoie de concentrare și răbdare.

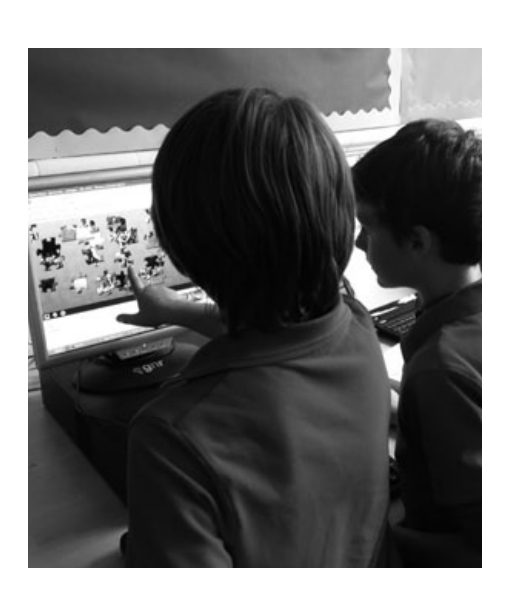

#### **SUGESTII**

Dacă copiii întâmpină dificultăți în rezolvarea puzzle-ului ei cu un simplu clic pe iconița din colțul stâng al aplicației pot vedea cum arată imaginea finală.

#### **SECURITATE**

Dacă copiii doresc să folosească imagini cu propria persoană asigurați-vă că aveți permisiunea părinților în scris înainte de a crea puzzle-ul. Nu uitați că acestea sunt disponibile online și, deci accesibile tuturor!

- ●Consolidarea vocabularului: www.jigsawplanet. com/?rc=play&pid=370f05946bd7.
- Despărțirea în silabe prin crearea de puzzle cu cuvinte: www.jigsawplanet.
- com/?rc=play&pid=16ba7b65021d.
- ●Colecții permanente de puzzle-uri online pe un subiect particular (cum să mâncăm sănătos, scene istorice etc.).
- ●Pentru copiii mai mari, puteți folosi capturi ecran din Google Earth sau Google Maps și cereți apoi elevilor să recunoască locurile din imagine și / sau să le denumească.

### **IMAGINI PRIN CUVINTE And All And All All And All And All And All And All And All And All And All And All And All And All And All And All And All And All And All And All And All And All And All And All And All And All An**

\*\*\*\*\*

#### Pe scurt

Descrierea unei imagini prin cuvinte este o activitate potrivită pentru diferite grupe de vârstă și abilități fiind extrem de atractivă în special pentru învățarea pe bază de instrucțiuni / dirijată. Contribuie la dezvoltarea concentrării, la învățarea de concepte matematice etc.

#### Descrierea activității

(Există foarte multe moduri de a face acest lucru, depinzând de grupul de vârstă și abilitățile / competențele copiilor).

Un program pe care îl recomandăm cu căldură este TuxPaint (include culori, forme, ștampile, fundaluri etc.). Înainte de a folosi programul cu copiii experimentați, petreceți cel puțin o oră, pentru a vă familiariza cu interfața. Copiii vor învăța relativ repede cum să folosească aplicația, fie prin exersare, fie din greșeli, dacă încearcă un timp suficient de îndelungat.

Începeți prin a da copiilor un desen pe care să îl copieze în TuxPaint. Apoi încercați să le dictați o succesiune de imagini: un copac mare, un triunghi galben, trei mere într-un coș, patru flori aranjate după mărime (de la cea mai mare la cea mai mică), la stânga, …, la dreapta, …, deasupra, …, dedesubt, … etc.

Această aplicație le permite copiilor să exerseze cuvinte din vocabular și să înțeleagă numerele sau concepte spațiale simple. Îi ajută de asemenea să își mențină concentrarea pe un anume subiect / temă și / sau la dezvoltarea / antrenarea memoriei.

Puteți pune copii în perechi – spate-în-spate. Unul dintre copii are o imagine pe care trebuie să o descrie astfel încât colegul său să o duplice / replice cât mai fidel în TuxPaint. Această activitate se poate dovedi extrem de utilă pentru exersarea abilităților de comunicare (puteți include o serie de concepte matematice, forme, proprietăți ale acestora etc.)

### DE CE AVETI NEVOIE?

• Aplicația Tux Paint (tuxpaint.org).

#### Beneficii educaționale

- Dezvoltarea timpurie de competențe TIC, de exemplu controlarea unui mouse
- ●Ușurință în adaptarea pe grupe de vârstă și abilități
- ●Bună introducerea în aplicațiile (software) de desenare

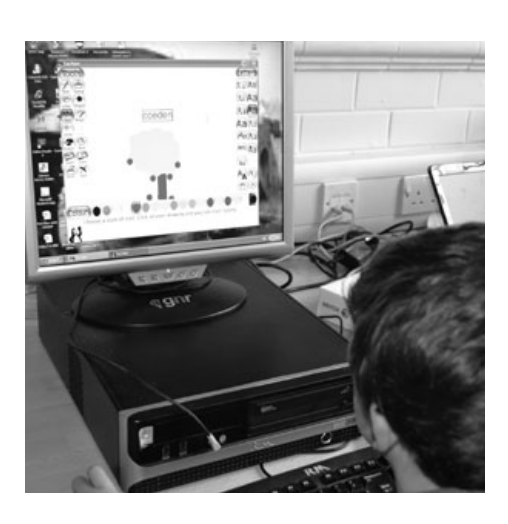

#### **SUGESTII**

Această activitate de obicei este executată doar cu un singur copil. Dar se poate folosi fie în perechi fie cu un grup mai mare sau chiar cu toată clasa dacă se apelează la o tablă interactivă. În acest caz copiii sunt invitați unul câte unul să-și prezintă rezultatele.

- Dictați instrucțiunile într-o limbă străină (de exemplu pentru învățarea / consolidarea vocabularului limbii franceze: "Faites un dessin d'une fleur rouge".
- ●Creați o hartă spațială a clasei / camerei / dormitorului vostru.

### **JOC DE CUVINTE**

### Pe scurt

Norurile de cuvinte sunt acele ..imagini de cuvinte" pe care le vedem zilnic. Pur și simplu suntem îndrăgostiți de software-ul care le crează! Este atât de simplu de utilizar iar posibilitățile de întrebuințare par nemărginite. În acest exemplu l-am folosit ca o activitate de încălzire / spargere a gheții la începutul lecției într-o manieră rapidă și destinsă.

#### Descrierea activității

Accesați http://wordle.net. Wordle este o aplicație Java care analizează o porțiune de text sau un flux informațional (feed) și crează un nor de cuvinte din ele. Nu este nevoie să vă înregistrați. Pur și simplu faceți clic pe CREATE. Prin apăsarea acestei opțiuni se va deschide o fereastră nouă în care puteți tasta sau lipi orice text doriți.

Faceți click pe Go și așteptați câteva secunde. Textul introdus va lua forma unui nor de cuvinte. De obicei folosim aplicația pentru învățarea unei limbi străine (vocabular, ortografie etc.). Un exemplu tipic îl aveți în imaginea alăturată.

Pentru a-l folosi la clasă proiectați pe tabla interactivă Wordle (30 de secunde este suficient) și cereți copiilor să scrie cât mai multe cuvinte pe subiectul cerut (de exemplu revizuirea / verificarea unei liste de adjective). Când timpul a expirat puteți jongla cu diverse tipuri de fonturi, puneri în pagină și culori. Din experiența altor educatori s-a observat că este preferabil pentru copiii de vârstă mică utilizarea de șabloane pe orizontală (opțiunile "Horizontal" sau "Mostly Horizontal" din tabul "Layout"). Pentru fonturi recomandăm Vigo sau ChunkFive – sunt mai lizibile și mai puțin confuze. Imaginea creată poate fi apoi folosită după bunul plac – o puteți tipări ori salva în galeria de imagini Wordle pentru a putea fi vizionată ulterior.

Puteți folosi și alte subiecte, cum ar fi preluarea de texte din articole din ziar sau dintr-o carte, genera nori din expresii sau alcătuirea unor nori din termeni specifici unei discipline / subiect.

### DE CE AVETI NEVOIE?

- ●Pentru a folosi Wordle cu întreaga clasă aveți nevoie fie de o tablă interactivă fie de un (video)proiector. Puteți însă folosi aplicația și în mod individual sau în perechi dacă aveți acces la un laborator.
- ●Cronometru recomandăm folosirea unui cronometru de bucătărie Dar orice dispozitiv (ceas, clepsidră etc.) sau aplicație de cronometrare a timpului este utilă.
- ●Atenție! Java trebuie preinstalat pe computer.
- ●Se poate folosi alternativ și aplicația Tagxedo (www.tagxedo.com), care nu este atât de complicată, dar nici simplă și intuitivă ca Wordle. În principiu face același lucru, dar pune la dispoziție o gamă mult mai variată de forme (de exemplu pentru sărbătorile de iarnă se poate crea un nor de cuvinte sub forma unui pom de Crăciun).

#### Beneficii educaționale

Este una dintre resursele online care necesită mult mai puțin timp decât dacă se apelează la clasica "hârtie și cerneală". În plus este foarte flexibilă și permite adaptarea pentru o serie de contexte. Dacă ar fi să creăm ceva similar sau un poster în mod tradițional ne-ar lua cel puțin o oră. Așa, în mai puțin de 5 minute avem rezultatul dorit!

\*\*\*\*\*

### **SUGESTII**

Pentru a lipi cuvintele folosiți simbolul ~ (tilda) între cuvinte. Tilda va fi transformată în spațiul dintre cuvintele unei expresii atunci când textul va fi desenat.

Cu cât un cuvânt apare mai des în text, cu atât mărimea fontului este mai mare.

Pentru copiii de vârstă mică un număr de 10 cuvinte este suficient. Un lucru bine de știut este acela că Wordle poate prelucra texte în orice limbă.

Uneori este recomandabil să testați cu elevii aplicația înainte de a o folosi propriu-zis, jonglând cu schemele de culoare sau seturile de caractere.

De ce o apreciem atât de mult? În primul rând datorită posibilităților aproape nelimitate de a o folosi (în orice limbă, la orice disciplină, pentru orice subiect etc.). În al doilea rând este extrem de ușor de folosit, nepretențioasă tehnologic și un excelent instrument motivațional pentru a antrena elevii chiar de la începutul unei lecții.

#### **SECURITATE**

Spuneți elevilor să nu acceseze galeria de imagini fără permisiunea dvs. Fiind publică există riscul apariției unor nori "neprietenoși" contextului educațional. Cu toate acestea, nu am întâlnit până acum conținut periculos pe acest site.

- ●Crează o poveste într-un nor! Împărțiți elevii în grupe de patru și cereți-le să aleagă o poveste din bibliografia recomandată la clasă. După ce v-ați asigurat că fiecare copil din grup știe povestea, spuneți-le să scrie între 20 și 40 de cuvinte semnificative povestirii. Folosiți aplicația Tagxedo pentru aceasta. Introduceți cuvintele, alegeți orientarea, o schemă de culoare și un font. Apoi alegeți o formă potrivită care să reflecte conținutul povestirii. Repetați aceste operații astfel încât să aveți mai mulți nori de cuvinte pentru aceiași poveste. Apoi partajați norii pe propriul blog, pe site-ul clasei/școlii sau chiar pe Facebook sau Twitter. Fiecare grup își prezintă norii. Apoi, prin rotație cereți elevilor să aleagă un nor al altui grup și să înfiripe / scrie o poveste pe baza cuvintelor din nor. La sfârșit comparați poveștile și discutați asemănările și diferențele dintre ele. Noile povești scrise pot fi și ele partajate online (sau chiar realizate postere cu Glogster).
- ●Pentru elevii de vârstă mai mare puteți folosi pentru crearea de nori de cuvinte paragrafe din lecturile obligatorii de la clasă (nu includeți titluri și numele autorilor). Cereți apoi copiilor să ghicească despre ce texte este vorba.
- ●Puteți folosi texte ale diverșilor autori pe același subiect sau scriitori din perioade diferite. De exemplu poveștile lui Ispirescu.
- ●Folosiți un discurs celebru al unui politician sau personalități de marcă a culturii române.
- Alegeți un personaj faimos, descrieți-l printr-un nor de cuvinte și cereți elevilor să denumească personajul.

## **LUMINI ȘI UMBRE** 6-7 ANI

\*\*\*\*\*

#### PE SCURT

O aplicație extrem de utilă pentru a ajuta elevii să recunoască diferența între sursele de lumină naturale și cele artificiale. De asemenea se abordează subiectul delicat a ce este și ce nu este o sursă de lumină.

#### Descrierea activității

Împreună cu elevii alcătuiți o listă despre lucrurile care "dau lumină". Includeți toate sugestiile copiilor chiar dacă se vor regăsi și termini incorecți, cum este de exemplu *luna*. Acest lucru va fi însă important atunci când elevii își vor evalua rezultatele învățării la sfârșitul lecției.

Puneți-le la dispoziție o serie de dispozitive care dau lumină pentru a fi investigate (de exemplu lanterne, lumânări, brichete, mini-veioză pentru citit, indicator laser tablă etc.). Pentru obiectele care nu pot fi aduse în clasă asigurați-vă că aveți la dispoziție în format tipărit imagini cu acestea (de exemplu soarele, semafoarele stradale, farurile unei mașini etc.).

Cereți apoi elevilor să deseneze ei alte surse de lumină (fie clasic, fie cu o aplicație online) sau să le fotografieze (cel mai bine pe un fundal negru pentru contrast). Pentru fiecare articol puneți întrebări. De exemplu: Pentru / La ce se folosesc? Cine le folosește? Sunt similare? Există diferențe între ele? Ce fel de lumină oferă? Dar căldură?

Cu ajutorul unor obiecte 3D (ca de exemplu un cilindru, un cub) cereți copiilor să urmărească umbrele create de o lanternă sau o lumânare. Obiecte diferite au umbre diferite? Când mutăm sursa de lumină se mută și umbra?

Puteți apela la Google Earth de exemplu pentru a vedea ce fel de umbre se obțin în diverse momente ale zilei pentru curtea școlii, de exemplu.

Pentru consolidarea cunoștințelor recomandăm jocul www.bbc.co.uk/schools/scienceclips/ages/5\_6/light\_dark.shtml fie în perechi fie cu toată clasa.

Apoi întoarceți-vă la lista inițială și vedeți dacă toate obiectele scrise sunt și surse de lumină. Discutați, argumentați ideile împreună.

#### De ce aveți nevoie?

- ●Acces la Internet
- ●Obiecte diferite pentru a ilustra sursele de lumină: lanterne, lumânări, etc.
- ●Software de desenare: Tux, Too Simple KidPix sau asemănător
- ●Aparate foto digitale (opțional)
- ●Google Earth (este gratuit, dar necesită instalare)

#### Beneficii educaționale

Dezvoltarea cunoașterii și înțelegerii pentru diverse subiecte din știință.

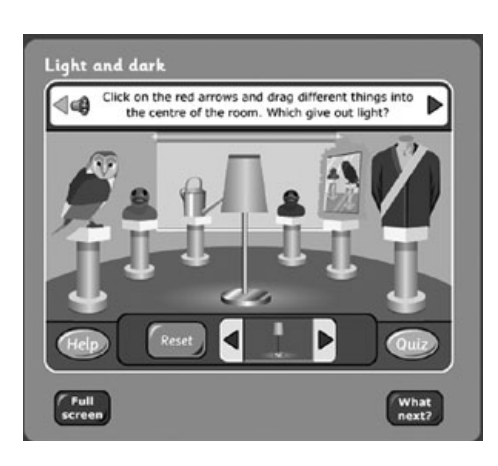

#### **SUGESTII**

Deși jocul este în engleză este relativ ușor și nu necesită cunoștințe de engleză avansată, profesorul poate să citească întrebările iar elevii să răspundă în limba maternă.

#### **SECURITATE**

Odată prezentate obiectele ce pot fi surse de lumină, asigurați-vă că elevii știu că nu au voie să folosească bricheta sau să aprindă o lumânare! Doar dvs. aveți voie să folosiți chibrite sau brichete! De asemenea pentru indicatorii laser cereți să nu fie îndreptată lumina spre ochi.

- ●Creați desene ilustrând activități din timpul zilei și/sau nopții.
- ●Cereți elevilor să aducă la școală imagini / poze cu diverse surse de lumină. Faceți cu acestea un Glog sau un Pinterest. (vezi activitatea "Să creăm un Glog!" din acest ghid).
- ●Faceți poze cu diverse peisaje. Apoi, cu ajutorul unui editor simplu de imagini jucați-vă cu efectele: reduceți intensitatea culorii, măriți sau micșorați contrastul etc. Puteți face ca imaginea să fie ca fotografiată în timpul zilei , respectiv al nopții? Sau să încercați să "schimbați anotimpul"?

## **RECITAL DE CITIT**

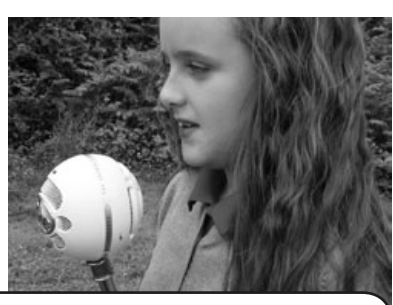

#### PE SCURT

Realizarea de înregistrări audio nu a fost nicând mai ușoară datorită abundenței de aplicații gratuite, ușor de întrebuințat. Folosim înregistrările audio pentru a citi evaluările (pentru colegi, auto-evaluări, de către profesor) și comunicările cu părinții.

#### Descrierea activității

Dacă nu aveți deja instalat pe calculator un software de înregistrare audio veți avea nevoie de unul, cel mai ușor prin descărcare de pe Internet. Pentru această activitate vom folosi Audacity (vezi linkul mai jos). Este unul din cele mai răsfățate softuri audio din clasa sa. În plus este gratuit, ușor de folosit atât pentru înregistrare cât și pentru redarea sunetelor și se instalează în câteva minute.

Când totul este pregătit cereți elevilor să acceseze aplicația. Deși interfața pare a fi complicată la prima vedere totul se reduce de fapt la trei butoane: *Record* (cel cu bulina roșie în mijloc), *Stop* (cel cu pătratul în mijloc) și *Play* (cel cu triunghiul verde în mijloc). Aceste trei butoane sunt ușor de recunoscut deoarece sunt la fel ca pe orice echipament audio standard (videorecordere, DVD playere ș.a.m.d).

Când elevii sunt pregătiți pur și simplu apasă butonul *Record* și începe înregistrarea. Când au terminat apasă *Stop*. Ceea ce au înregistrat poate fi ascultat prin apăsarea butonului *Play*. Într-adevăr este atât de simplu! Este important să atrageți atenția elevilor că, dacă fac vreo greșeală, să nu oprească înregistrarea și să o ia de la capăt pentru a avea un clip audio perfect. La urma urmei, dacă folosiți această activitate pentru evaluare veți dori să aveți o imagine cât mai clară a parcursului didactic sau chiar a competențelor de citire. Adeseori s-a constatat că citindu-și evaluările elevii acordă o atenție sporită textului și formei de prezentare verbal a acestuia.

Aspectul cheie al acestei activități îl reprezintă modul în care folosiți înregistrarea. Așa cum este specificat în prezentarea pe scurt, pur și simplu salvați înregistrarea și o folosiți pentru a evalua abilitățile de citire ale elevilor, de exemplu. Este util dacă faceți acest lucru în mod progresiv, pe parcursul anului școlar, pentru o evaluare formativă.

Cu toate că puteți face acest lucru și în perechi, unii elevi sunt timizi și nu se simt confortabili dând sau primind feedback de la colegi. În acest caz, asigurați-vă că toată clasa este de acord cu evaluarea audio colegială.

#### DE CE AVETI NEVOIE?

- ●Audacity sau orice alt program de înregistrare și redare audio. Audacity poate fi descărcat de la adresa: http://audacity.sourceforge.net/download/.
- ●Folosiți un microfon cu USB, care este mult mai bun pentru înregistrare decât cel încorporat în echipament.
- Dacă sunteți utilizator Mac vă recomandăm aplicația Garage Band, preinstalată în sistem. Este mai complicată decât Audacity dar are mult mai multe opțiuni!

#### Beneficii educaționale

Producerea de dovezi clare ale realizărilor de citit ale elevilor este o problemă permanentă / perenă / persistentă și de regulă implică echipament costisitor / temperamental (cum ar fi benzi / CD-uri etc.). Folosind Audacity pe calculator are desigur multe avantaje, cel mai bun dintre ele fiind acela că nu necesită investiții și/ sau cheltuieli financiare.

HHHHH

#### **SUGESTII**

Dacă elevii nu sunt obișnuiți să își audă propria voce s-ar putea să fie reticenți în a folosi această aplicație. De aceea, se recomandă, pentru a le învinge temerile și/sau sfiala să exersați cu ei înainte de derularea activității pentru a se "acomoda auditiv".

Dacă aveți nevoie de fișiere audio pentru a fi trimise părinților sau altor actori educaționali vă recomandăm să folosiți formatul mp3 și fie le partajați online prin Dropbox fie apelați la un dispozitiv extern de memorie (stick USB, CD etc.). Nu pierdeți din vedere faptul că, în general, fișierele audio au dimensiuni mari și s-ar putea ca nu toți clienții de poștă electronică să vă permită transferul acestora prin email. Indicații suplimentare se găsesc în activitatea "Podcast pentru părinți".

#### **SECURITATE**

Legat de această activitate nu există specificații legate de siguranță sau securitate. Însă subliniem din nou faptul că este bine să vă consultați elevii în privința utilizării de evaluări audio cu toată clasa. Unii dintre copii s-ar putea simți jenați când vine vorba de evaluarea colegială.

- ●Cereți elevilor să înregistreze cărți în format audio fie pentru colecția clasei, a școlii sau chiar resursă educațională disponibilă online unui public larg.
- ●Creați un "radio" al clasei / școlii. Începeți să înregistrați interviuri cu profesorii, alegeți ce cântece vor fi difuzate, stabiliți un program de difuzare etc. Consultați și activitatea "Podcast pentru părinți".
- ●Citiţi activitatea "Cartea digitală de povești" pentru idei și resurse despre Audacity în scrierea de narațiuni.

## CĂUTARE ISTEAȚĂ

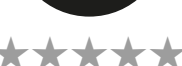

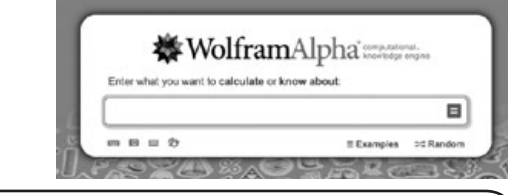

Pe scurt

Wolfram Alpha (www.wolframalpha.com) este un motor de căutare complet diferit de Google1. In timp ce majoritatea motoarelor de căutare furnizează liste de rezultate sub formă de pagini web, multe dintre ele conținând informații foarte detaliate și uneori dificil de citit și extras cele necesare, răspunsurile oferite de Wolfram Alpha constau nu în linkuri, ci în grafice, poze şi cifre.

De asemenea, este o idee foarte bună să le prezentăm copiilor și alte motoare de căutare în afară de Google.

#### Descrierea activității

Acest motor de căutare științific este grozav pentru elevii care doresc date și informații pe teme "tehnice" sau specifice, precum țări, animale, personalități, materiale etc.

Spre exemplu, la întrebarea "Ce înălțime are Everestul?", Wolfram Alpha nu va da doar răspunsul exact, ci va prezenta o pagină ordonată cu informații suplimentare din surse verificate, cum ar fi localizarea geografică a muntelui, cele mai apropiate orașe, hărti și grafice pe aceeași temă. Mai mult, Wolfram Alpha poate compara înălțimea Everestului cu lungimea celebrului pod Golden Gate, poate să spună cum era vremea la Londra în ziua asasinării lui JFK, să afle când va fi următoarea eclipsă vizibilă din orașul tău, având avantajul că poate căuta informațiile din mai multe surse și poate conecta informațiile secundare de subiectul principal.

Pe pagina motorului de căutare în caseta de interogare "Enter what you want to calculate or know about" se introduce un cuvânt cheie, o întrebare sau chiar o ecuație matematică. Pentru a obține rezultate se face click pe semnul '=' (Compute). De exemplu dacă tastați cuvântul "banana" veți fi uimit de informațiile obținute: 5-6 definiții diferite care fiecare conduc spre rezultate suprinzătoare.

Ne place de asemenea să accesăm informațiile din stânga ecranului, oferite ca adjuvant al interogării.

#### De ce aveți nevoie?

Elevii au nevoie de o acomodare cu noul motor de căutare (10 minute sunt suficiente pentru exerciții, câteva exemple, cunoașterea funcțiilor etc.). Și, bineînțeles de www.wolframalpha.com/.

#### Beneficii educaționale

Nu credem că există vreun cadru didactic care să nu fi cerut elevilor săi să caute și să adnoteze informații suplimentare pe internet. Adesea s-a dovedit că nu este o sarcină facilă pentru ei. Deși Wolfram Alpha este unul dintre cele mai puternice motoare de căutare pentru cercetători s-a dovedit a fi unul dintre cele mai ușor de întrebuințat de către copii. Odată ce le-ați explicat copiilor (și aceștia au înțeles) ce este și cum funcționează, lecțiile la clasă vor deveni mai atractive și mai interactive datorită faptului că Wolfram Alpha nu sustrage atenția de la subiectul dezbătut și nici nu ai sansa să suferi de "sindromul pierduti în spațiu".

1 Wolfram Alpha nu este un simplu motor de căutare, ci un "computational knowledge engine", ceea ce s-ar traduce prin "generator computațional de cunoastere", adică, mai puțin pretențios exprimat, un site ce produce date bazându-se pe cererea utilizatorului și pe informația conținută în propria baze de date, și nu bazându-se pe web. Singura sa problemă constă în inabilitatea de a înțelege alte limbi decât engleza - dacă o să scrieţi, de exemplu, București, o să primiți răspunsul că nu s-a înteles ce vreți să spuneți. Bucharest, în schimb, va produce rezultate utile.

#### **SUGESTII**

Recomandăm cu încredere utilizarea motorului de căutare Wolfram Alpha ori de câte ori aveți nevoie de o informație. Este spectaculos, atractiv și generos din punct de vedere al rezultatelor relevante, răspunsuri precise sau informații coerente.

Wolfram Alpha are avantajul că oferă direct informațiile căutate (fără devieri de la subiect), le așează ordonat în tabele, le grupează, face calcule și interpretează dinamic orice întrebări.

Și-a dovedit utilitatea în special pentru copiii dislexici și ca suport pentru persoanele cu dificultăți de învățare (http:// lab.clcworld.net/clc\_star/clc\_star.html).

Wolfram poate fi abordat fie în stilul clasic, pe baza cuvintelor cheie, fie adresându-i o întrebare, aşa cum ai proceda în mod normal cu orice persoană.

Acest software permite utilizatorilor să particularizeze interfața la nivel de pagini, dimensionare imagini, modificarea mărimii fontului, fundal, culori și stiluri.

#### **SECURITATE**

Poate cea mai atractivă caracteristică a acestui software pentru domeniul educational este abilitatea sa de "tine deoparte" copiii de căutări impudice. Astfel, o simplă interogare pentru cuvântul sex va ocoli utilizatorul de continut indecent.

- ●Explorați / experimentați căutările alternative de imagini (Image Input) sau date (Data Input).
- ●Jucați-vă. De exemplu: Cine va găsi primul denumirile latinești ale unor animale? Sau "Cine știe câștigă!" (folosiți exemplele din stânga ecranului).

### **MICII IUBITORI DE MUZICĂ** 7-10 ANI

\*\*\*\*\*

#### Pe scurt

În această activitate școlarii sunt încurajați să ia parte la lumea captivantă a ritmurilor moderne, realizate cu ajutorul jucăriilor muzicale. Ei încep prin a construi / confecționa propriile instrumente muzicale din deșeuri (resturi de lemn sau fier) sau alte materiale neconvenționale și să investigheze șabloane / modele / probe de sunet folosind software de înregistrare audio. În sfârșit ei pot transmite cunoașterea și înțelegerea lor asupra sunetelor prin partajarea de tutoriale video și prin blogul propriu.

#### DESCRIEREA ACTIVITĂT

Grupați elevii câte 2-4 și cereți-le să conceapă și să construiască un instrument muzical, neacordat (prin "neacordat" înțelegem orice instrument care produce un sunet în urma unei loviri dar nu este acordat, de exemplu tobe sau alte instrumente simple de percuție; realizarea unei harpe s-ar putea transforma într-un proiect mult prea ambițios!).

Crearea de tobe de orice fel, bețe, castagniete sau orice alte instrumente muzicale din tot felul de deșeuri cu care se poate bricola (bidoane mici de plastic, elastice, mărgele, cutii de carton de băuturi răcoritoare sau lapte etc.) reprezintă deja o activitate destul de populară în marea majoritate a școlilor.

În timpul procesului de creație cereți elevilor să se gândească la sunetul pe care îl produce instrumentul lor și, dacă este posibil, să creeze și ei sunete diferite prin scuturare, lovire, frecare sau ciupire.

Când au terminat, cereți-le să se înregistreze cântând la instrumentul creat cu ajutorul unui software de tip Audacity (www.audacity.sourceforge.net/) (sau orice altă aplicaței similară). Indicații despre modul de utilizare a aplicației Audacity se găsesc în Activitatea "Recital de citit".

Când fiecare grup s-a înregistrat cântând la propriul instrument, derulați fiecare înregistrare fără să precizați autorii acestora, și cereți clasei să studieze diagramele audio iar apoi să și ghicească ce instrumente "au lăsat aceste urme muzicale".

Discutați împreună ideile și puneți elevii să găsească o regulă, de exemplu cu cât mai puternic este sunetul cu atât mai înalt este vârful înregistrat de aparat (amplitudinea). Oare pot ei să deducă ce face ca semnele înregistrate să fie mai apropiate sau mai depărtate (frecvența)? Pot ei indica diferența între unde rotunjite și cele ascuțite? Încercați să înregistrați cu două instrumente deodată (de preferat cu timbre total diferite) și vedeți ce se întâmplă.

După ce au experimentat suficient de mult timp rezultatele obținute (și, bineînțeles și muzica / cântecul / melodia) pot fi postate pe blog (dacă aveți unul), pe Moodle, Slideshare sau YouTube.

#### DE CE AVETI NEVOIE?

- ●Lucru manual, deșeuri / rebuturi / alte materiale neconvenționale pentru a construi instrumente.
- ●www.audacity.sourceforge.net.
- ●Microfon extern dacă este posibil.

#### Beneficii educaționale

Această activitate permite elevilor să înțeleagă cum sunt înregistrate și reprezentate sunetele și cum pot să interpreteze în regim audio.

Le permite să se exprime artistic și, totodată să devină responsabili pentru ocrotirea mediului.

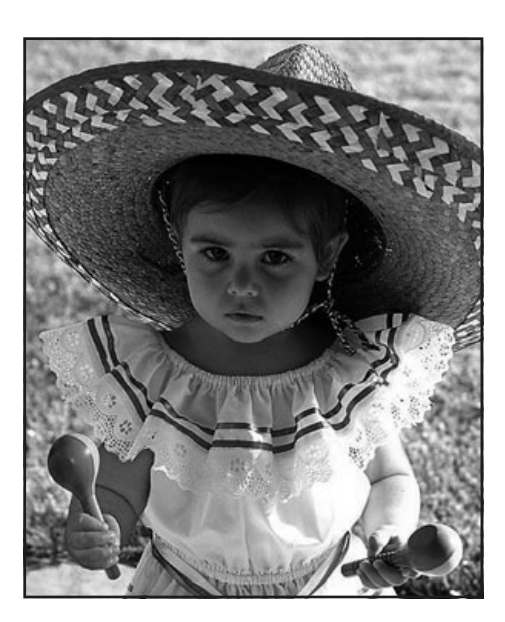

#### **SUGESTII**

Activitatea este consumatoare de timp deoarece include diverse etape / pași. Cu toate acestea, ea nu are un grad dificultate ridicat și poate contribui la introducerea / consolidarea competențelor atât tehnice cum ar fi cea de utilizare a unui software de înregistrare / redare audio cât și muzicale, lucru manual sau știință.

### **SECURITATE**

În ceea ce privește siguranța online nu există indicații sau cerințe speciale. O atenție sporită trebuie însă acordată activităților de lucru manual, cum ar fi folosirea unei foarfeci.

- ●Creați orchestra clasei, fiecare copil cântând la instrumentul creat. Înregistrați reprezentația.
- ●Copii pot crea un clip audio explicând modul în care au fost bricolate instrumentele.
- Resurse suplimentare pe blogul proiectului "Minibeats - în ritmuri moderne", http://minibeats.blogspot. fr/ și platforma wiki asociată la http:// minibeats.wikispaces.com.

### **ZÂMBEȘTE-I TEMEI DE CASĂ! Existence de Casa**

\*\*\*\*\*

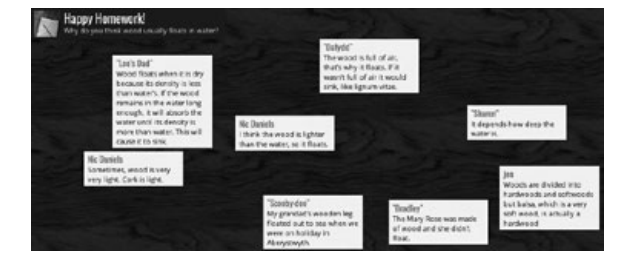

#### PE SCURT

Padlet (fost Walwisher)<sup>1</sup> este o modalitate excelentă atât de a colecta idei și resurse de la elevi cât și de a le prezenta simplu, într-un format atractiv și prietenos. Poate fi folosit într-un milion de scopuri de exemplu, pentru obținerea de feedback la sfârșitul unei lecții, predarea de limbi străine, a face predicții și, în general, a posta idei și contribuții de-ale elevilor. Noi o folosim aici ca și o temă de casă rapidă, ușoară și amuzantă – de aceea avem Zâmbește în titlu! Un exemplu poate fi urmărit aici: http://padlet.com/wall/cymru-wales.

#### DESCRIEREA ACTIVITĂȚ

Pentru a începe faceți click pe butonul "Build a wall' de pe pagina de gardă a aplicației (orice modificare se realizează simplu – printr-un dublu click pe peretele alb). Se poate alege un fundal din galeria aplicației, stabili un titlu, subtitlu și alte câmpuri relevante. Totul într-o manieră extrem de simplă. Titlul poate fi denumirea lecției iar subtitlu sarcina cerută pentru tema de casă.

La această activitate toată clasa trebuie să contribuie. Trimiteți elevilor adresa unde se află peretele virtual și asigurați-vă că toți copiii știu să folosească aplicația (15 minute sunt arhisuficiente pentru inițiere). Este important să subliniați faptul că toți elevii să-și treacă numele atunci când postează.

La ora următoare proiectați peretele în fața clasei și discutați împreună contribuțiile fiecăruia. Acest exercițiu se poate transforma într-o excelentă sesiune de dezbatere educațională, în care elevii sunt puși în situația de a pune în valoare argumente diferite pentru fațete diferite ale unor chestiuni.

Un exemplu poate fi găsit urmând această legătură: http://padlet.com/ wall/1VOyMX36aq (de exemplu o altă temă poate fi: "Dacă ai fi Mos Crăciun pentru o zi ce i-ai pune Europei sub brad?"

#### DE CE AVETI NEVOIE?

Pentru proiectarea peretelui cu tema de casă ce conține postările elevilor recomandăm o tablă interactivă sau măcar un video proiector. De asemenea este nevoie să dați adresa de web a peretului-temă elevilor.

#### Beneficii educaționale

Util în special situațiilor când aveți în clasă elevi timizi. Sub masca anonimatului copiii își pot învinge sfiala, postându-și fără a le fie teamă de a fi ridicularizați, ideile, opiniile, părerile personale. Duce atât la creșterea stimei de sine cât și la creșterea entuziasmului în rezolvarea unei teme de casă.

**1** Padlet este o aplicaţie online care permite utilizatorilor să-și exprime cu ușurinţă opiniile pe un subiect comun pe un "avizier" virtual (wall). Peretele este, de fapt, o pagină web unde utilizatorii publică scurte mesaje continând text, imagini, clipuri video și / sau legături. Poate fi folosit pentru sesiuni de brainstorming, a posta adrese de Internet utile, cuvinte noi, termeni sau comentarii pe o temă dată. Colaboratorii pot fi invitați prin e-mail sau cu ajutorul URL–ului.

#### **SUGESTII**

Asigurați-vă că în secțiunea "Modify this wall-Privacy" setările sunt corecte astfel încât toți copiii să poată participa la rezolvarea temei de casă.

De asemenea, postați linkul peretelui fie pe platforma școlii (dacă există vreuna), fie arhivați-o electronic în spațiul digital al clasei.

#### **SECURITATE**

Dacă v-ați decis ca peretele să fie public, verificați periodic postările pe acesta astfel încât să le puteți șterge pe cele cu conținut neadecvat. Pe de altă parte, dacă unele contribuți externe se dovedesc avantajoase reveniți asupra temei și discutați-le cu toată clasa.

#### Alte idei

●Obțineți feedback la sfârșitul lecțiilor! ●Folosiți un Perete pentru a strânge toate zilele de naștere ale elevilor.

### SENTIMENTE PUFOASE **1998**

\*\*\*\*

#### Pe scurt

Această activitate este distractivă și poate fi utilizată în procesul de evaluare de mai multe ori în timpul anului școlar. Contribuie la dezvoltarea sentimentului de coeziune și a conștientizării sentimentelor celorlalți. Dacă sunteți familiarizat cu activitatea "Notița" atunci veți găsi un echivalent modern în aceasta.

#### Descrierea activității

Începeți prin a instrui copiii cum să folosească Blabberize (www.blabberize.com) pentru a crea o imagine care vorbește (termenul englezesc de Blabber este dificil de tradus în romană<sup>1</sup>). Explicați-le că un "Blabber" este de fapt o imagine 2D sau o fotografie căreia îi asociem un scurt text audio. O bună idee este să aveți deja create câteva astfel de animații audio pentru a le arăta elevilor (copiii le vor găsi vesele, delicioase).

De obicei este suficient microfonul încorporat al calculatorului. Dacă însă aveți un microfon extern asigurați-vă că elevii știu să-l folosească (arătați-le înainte de a trece la procesul de creație).

Scrieți numele tuturor copiilor pe bucățele de hârtie pe care le puneți într-o cutie. Rugați elevii să extragă câte un nume (dacă și-au citit propriul nume atunci înlocuiți bilețelul cu altul). La sfârșit, fiecare copil trebuie să fie în posesia unui bilețel pe care scrie numele noului lor "prieten secret". După un anumit timp cereți elevilor să scrie un "mesaj special" prietenului lor confidențial. Acest moment poate fi o zi de naștere, Anul Nou, obținerea unor rezultate excepționale la un concurs sportiv, o nouă frizură, orice eveniment care se poate transforma într-o ocazie de a trimite un Blabber! Copiii vor hotărî acest moment. Singura cerere din partea profesorului este ca elevii să se asigure că este vorba de un eveniment cu conotații pozitive. Mesajul înregistrat poate fi scurt, un cântec, o poezie sau doar un simplu compliment.

Dacă decideți să înregistrați într-un fișier audio trebuie să știți că limita de timp este stabilită la 30 de secunde. Elevii pot apoi să aleagă o imagine fie din galeria aplicației fie pot ei înșiși să încarce o fotografie. Linkul obținut poate fi apoi trimis "prietenului secret" în orice moment.

#### De ce aveți nevoie?

- ●Un microfon (cu excepția cazurilor în care există unul încorporat).
- ●Aplicația în sine disponibilă la: www.blabberize.com.
- Tutorial, www.youtube.com/watch?v=cO-VVHPYAPg.
- ●Similar, dar cu mai multe facilități, www.goanimate.com.

#### Beneficii educaționale

- ●Fiecare elev va fi plăcut surprins (în special cei mai puțini încrezători).
- ●Se potrivește cu nevoia copiilor de a se prosti, de a face lucruri caraghioase. ●Pot să învețe să exprime ceva frumos / dezvolte sentimente frumoase / să fie buni, cordiali, îngăduitori, amabili într-o modalitate veselă, plăcută, amuzantă și distractivă.

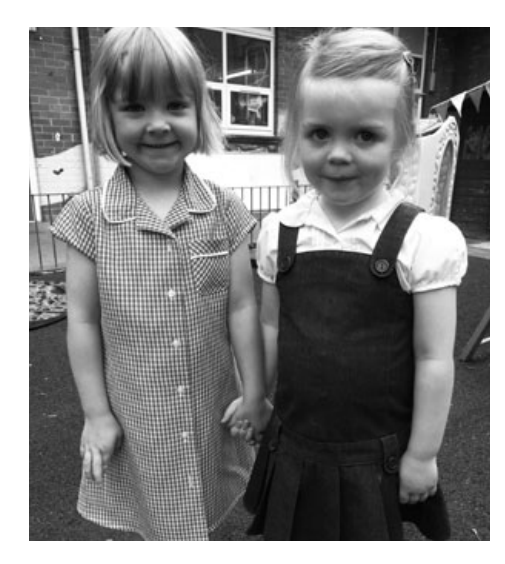

#### **SUGESTII**

Faceți această activitate la începutul anului sau stabiliți de la bun început o anumită dată. S-ar putea ca elevii să se plictisească așteptând momentul în care vor trimite mesajul. Nu uitați de limita de timp! Dacă aveți nevoie de cont asigurați-vă din timp că ați creat unul pentru toată clasa.

#### **SECURITATE**

Dacă doriți să folosiți imagini cu personaje celebre și nu sunteți siguri asupra drepturilor de autor vă recomandăm să apelați la resursele stocate la http:// search.creativecommons.org/ (licențe Creative Commons). Deși este mai bine ca elevii să-și folosească propriile fotografii nu uitați să accentuați faptul că în mesajele audio să nu fie incluse nume, numere de telefon și/sau adrese reale.

### Alte idei

Puteți crea personaje fictive pentru care să înregistrați un monolog.

- ●Puteți crea audio-biografii ale unor personalități celebre din istorie, cultură sau chiar comunitatea locală.
- ●Puteți crea știri pentru newsletterul clasei.
- ●Puteți face tutoriale.
- ●Puteți folosi ca și invitații pentru o serie de ocazii festive: carnaval, festival sau orice altă petrecere a clasei / școlii.

### **REPORTERUL ZILEI Expansion Construction Construction C** 5-9 ANI

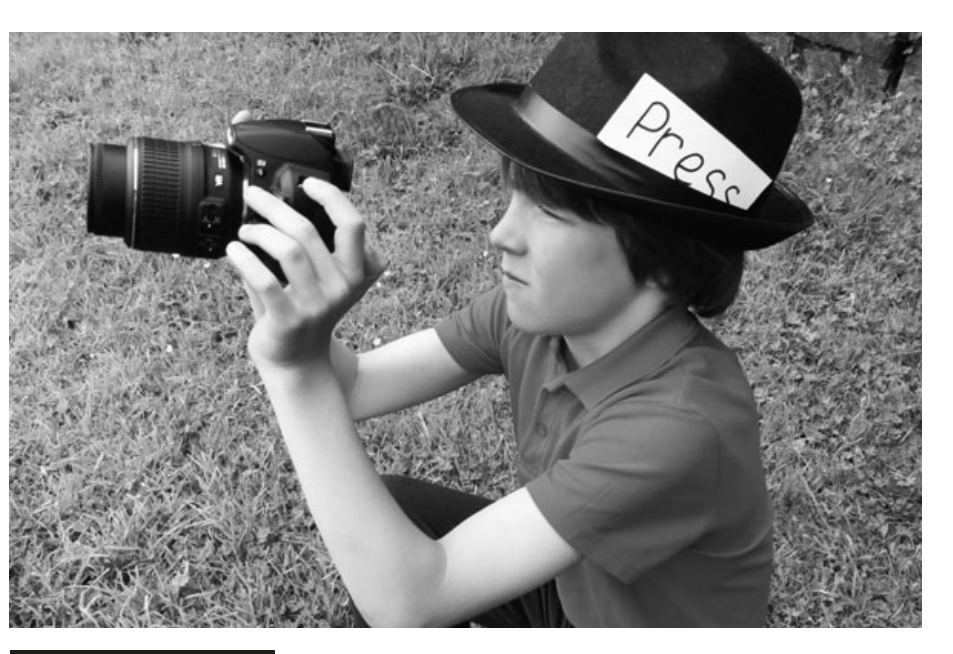

#### PE SCURT

Elevii vor învăta cum să își structureze ziua și își vor dezvolta percepția asupra timpului într-un context desprins din viaţa reală. De asemenea, vor avea oportunitatea de a evalua activităţile zilei şi de a-şi împărtăşi opiniile cu alte persoane prin intermediul unei publicaţii online.

#### Descrierea activității

Creați un orar prin care să atribuiți o dată pe lună rolul de "fotograf al zilei" unui elev. Fotograful va primi o şapcă specială şi un ecuson sau o insignă pe care este inscripţionat cuvântul *Reporter*. Rolul fotografului va fi acela de a documenta activitățile zile folosind un aparat foto. În timpul prânzului (sau la sfârșitul zilei, dacă există timpul necesar) profesorul va încărca fotografiile pe computer. După-amiaza clasa va putea vizualiza fotografiile şi discuta evenimentele zilei în ordine cronologică, cu supervizarea profesorului. Elevilor li se va părea foarte amuzant să îşi vadă propriile imagini în timp ce lucrează sau se joacă şi nu va conta că unele fotografii nu sunt clare sau reuşite – din contră, activitatea va fi şi mai distractivă.

#### DE CE AVETI NEVOIE?

- Tabletă sau aparat foto
- ●Program de captare a imaginilor
- Tablă interactivă

#### Beneficii educaționale

Am descoperit că, prin recapitularea evenimentelor din cursul unei zile, elevii îşi dezvoltă memoria şi, mai mult decât atât, sunt încurajaţi să le povestească părinţilor ce au făcut la şcoală – în loc să spună că nu îşi aduc aminte atunci când sunt întrebati!

#### **SUGESTII**

Elevii pot face fotografii care să ilustreze o jumătate de zi sau o zi întreagă, însă va fi necesar să limitaţi perioadele în care le este permis să facă fotografii la primele minute din ore, pentru a nu perturba activitatea. Nu uitați să le cereți să facă fotografii în timpul pauzelor şi în timpul prânzului. În cazul în care considerați că este necesar, puteți să supravegheati dvs. această activitate sau să numiti un elev mai mare care să ajute reporterul.

La primele încercări se vor obține multe fotografii care nu vor putea fi utilizate, deoarece elevii nu sunt familiarizaţi cu funcţiile aparatului foto sau îşi pun degetele pe obiectiv. Acestea sunt însă puncte importante ale predării, care trebuie discutate la clasă.

Asiguraţi-vă că bateria aparatului foto este încărcată și că aparatul funcționează corect. Este păcat ca aparatul să nu funcţioneze atunci când elevii sunt nerăbdători să înceapă lucrul.

Asiguraţi-vă că fiecare copil are ocazia de a fi reporter.

Dacă nu aveţi timp să încărcaţi fotografiile în timpul prânzului sau după-amiaza, vă puteţi ocupa de această sarcină după ore, urmând să verificaţi fotografiile în dimineaţa următoare, înainte de numirea următorului "Fotograf al zilei".

### **SECURITATE**

În cazul în care hotărâți să încărcați fotografiile copiilor pe Internet, asiguraţivă că aveţi acordul părinţilor.

#### Alte idei

- Încercaţi să includeţi fotografiile într-o prezentare PowerPoint şi apoi, pe măsură ce discutaţi cu elevii despre activităţile zilei, să adăugaţi şi comentariile acestora. Încărcaţi prezentarea pe Slideshare (mergeţi la www. slideshare.net şi folosiţi codul încorporat pentru a adăuga prezentarea pe blogul şcolii sau al clasei. Sau pur şi simplu transmiteţi părinţilor datele pentru conectare). O alternativă este www.picasa.google.com.
- ●Utilizaţi www.fodey.com sau www. inthepaper.co.uk pentru a transforma materialele în publicaţii. Este un software minunat – gratuit, uşor de utilizat şi care produce "publicații" realiste pornind de la însemnările şi fotografiile dvs.

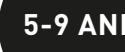

\*\*\*\*

## SCRIEREA ÎN CERC

#### PE SCURT

Această activitate este excelentă pentru dezvoltarea colaborării între elevii aceleiași clase, interacțiunea între clase din aceiași școală sau chiar cu elevi din alte școli, atât din țară cât și din străinătate. Activitatea propusă are la bază scrierea unei povești dar poate fi ușor schimbată pentru diferite tipuri de scriere incluse în curriculum (biografii, cronologii, planificări, plan de activități sau evenimente etc.).

*Obs. În engleză titlul acestei activități este "Round Robin Writings", dificil de tradus în limba română. În vorbirea curentă "round robin" înseamnă cerere colectivă, petiție colectivă (cu semnăturile în cerc pentru camuflarea inițiatorului)*

#### Descrierea activității

În primul rând stabiliți participanții care doresc să participe la scrierea unei povești online. Pentru prima oară este indicat să încercați pe perechi, în grupuri mici din propria clasă sau din scoală. Apoi puteți extinde rețeaua de "scriitori" incluzând și elevi din alte clase sau școli cu care aveți legături.

În prima etapă aveți nevoie de un paragraf introductiv care să "deschidă" povestea. După ce primul grup l-a scris, acesta va fi trimis de către profesor prin email sau (Twitter!) grupului următor. În această etapă se va adăuga al doilea paragraf. Și tot așa. Povestea se tot trimite fiecărui grup participant care va adăuga propriul paragraf. Numărul de pași este nedefinit. Copiii sunt cei care hotărăsc când se termină povestea. Mai jos aveți un exemplu de astfel de scriere.

*1. Băiatul intră în peșteră cu precauție, știind că nu îi va place ce va găsi acolo / înăuntru.*

*2. Peștera era întunecoasă și cu multă umezeală, torța pe care o avea nu îi prea era de mare ajutor. După ce a făcut câșiva pași, a intrat într-un spațiu cu multe înfundături …*

Dacă toate mesajele (sau posturile de pe Twitter) circulă de la un grup la altul (trec pe la fiecare grup), elevii pot să urmărească dezvoltarea firului poveștii, să evalueze contribuțiile și să discute progresul de scriere al poveștii. Astfel, povestea va avea un sfârșit natural și va putea fi publicată pe site-ul școlii.

Elevii pot să-și creeze propriul personaj (în engleză referirea este la creare de avataruri; noi vom înțelege însă crearea unui profil virtual, o reprezentare a propriului eu sau a unui caracter imaginar, cu ajutorul unei imagini – o personalificare grafică care ajută la un mediu virtual mai prietenos). Inițial, în versiunea din limba engleză, s-a folosit aplicația www.clayyourself.com . Acestea pot fi tipărite înainte de începerea activității.

Aplicațiile de creare avataruri (cele recomandate de noi) sunt gratuite, în general nu necesită înregistrare și pot fi folosite atât pentru a crea un mediu virtual mai prietenos cât și în învățarea formală, de exemplu o limbă străină (identificarea adjectivelor, a substantivelor, timpurile verbelor etc.).

#### DE CE AVETI NEVOIE?

- ●Acces la un cont de poștă electronică sau Twitter.
- ●Parteneri pentru scriere: grupuri, clase sau chiar școli. Dacă vă veți decide să utilizați Twitter, atunci noțiunile legate de utilizarea corectă, sigură a acestei aplicații o găsiți în activitatea "Jocuri de rol pe Twitter". Avantajul utilizării microbloggingului este că doar persoanele cu drepturi pot participa pe platform publică.

#### Beneficii educaționale

Chiar și cei mai reticenți elevi participă la această activitate cu entuziasm. Deoarece sarcina principală este scrierea unui rând sau a unui paragraf, elevii se pot concentra pe porțiuni mici de text, fără a fi preocupați de ansamblu, de exemplu toată intriga povestirii. Sentimentul anticipării pentru "următorul capitol" amplifică dorinta, pofta de a citi mai mult din poveste și de a veni cu propriile contribuții. Mai mult, prin formarea unei păreri despre contribuțiile altora elevii sunt ajutați să-și dezvolte propriile abilități de scriere.

#### **SUGESTII**

Dacă vă decideți să folosiți participanți din alte scoli stabiliti de la bun început un set de reguli: de exemplu continuarea poveștii se face în maxim 3 zile de la primirea scenariului. Aceasta contribuie la scrierea poveștii fără ca elevii să aștepte prea mult pentru a primi următoarea bucată. De asemenea, dacă implicați prea mulți parteneri, activitatea se lungește și s-ar putea ca elevii să-și piardă interesul în a finaliza scrierea.

Dacă vă decideți pentru Twitter (foarte util în a constrânge lungimea textelor la mesaje de maxim 160 de caractere), nu uitați să stabiliți și un hash-tag pentru poveste, astfel încât să poatăfi găsit ușor de cei interesați (de exemplu #poveste123).

#### **SECURITATE**

Este important ca tot desfășurătorul scrierii să se deruleze prin profesor! El este cel care primește și trimite mesajele. Subliniați elevilor să nu divulge propriile adrese de email sau alte conturi online.

#### Alte idei

- Experimentați scrierea de povești multimedia. Folosiți de exemplu Wiffiti sau Voicethread (sunt aplicații gratuite, pe care le găsiți în urma unei simple căutări cu Google; Voicethread are și plan educațional).
- Permiteți copiilor să includă legături hypertext către cuvinte mai deosebite, interesante, cheie/dificile sau să asocieze imagini, sunete și chiar clipuri video (zgomotul valurilor, sunete de animale, o furtună etc.) unei anumite secvențe din poveste. Astfel puteți aduce povestea în plan 3D!
- Includeți povestea finală într-un document Word, salvați-l în format pdf și încărcați-l de exemplu pe Kindle astfel ca și alți copii să o poată citi.
- Folosiți Twitter pentru a scrie povești! Spațiul virtual este plin de exemple ale scriitorilor sau poeților care au experimentat această nouă formă de scriere în mesaje de 140 de caractere! Poate unii dintre dvs. găsiți apetisantă această nouă platformă de social media care impune o scriere restrictivă în lungimea textului. Contribuie la disciplinarea și claritatea actului de scriere iar unii dintre elevi s-ar putea chiar să o îndrăgească datorită faptului că totul este adus la mici dimensiuni.

\*\*\*\*

### **7+** Familii de fracții

\*\*\*\*

#### PE SCURT

Visnos este unul dintre cele mai bune software-uri pentru a învăta fracțiile – și este gratis! De asemenea, este foarte adaptabil și poate fi folosit de copii de diferite vârste, atâta timp cât selectați "familia" de fracții corespunzătoare vârstei elevilor. (În cadrul acestei activități, ne vom referi la fracții ca aparținând unor familii. De exemplu, "The Twos" ("Familiile de doi") vor include jumătăți, sferturi, optimi, șaisprezecimi și așa mai departe. Puteți, de asemenea, alege "The Threes" ("Familii de trei") sau "The Fives" ("Familii de cinci") sau, pentru elevii mai mari sau mai capabili, puteți folosi "large" ("Familii ample") care includ toate familiile de fracții sau "mixed" ("Familii mixte"), care oferă o selecţie de diverse familii de fracții.

#### Descrierea activității

Vă sugerăm să vizualizați demonstrația audio/vizuală a tuturor funcțiilor de care dispune software‑ul, accesând www.visnos.com/demos/fraction-wall înainte să îl utilizați în timpul orei.

Arătaţi-le elevilor zidul alb al fracţiilor. Explicaţi-le ce este şi arătați-le cum se folosește mouse-ul pentru a evidenția fracţiile individuale. Explicați-le că urmează să investigheze familii de fracţii şi că unele dintre fracții pot avea exact aceeaşi valoare. Spuneți-le că acestea se numesc fracţii echivalente.

Asigurați-vă că în dreptul opțiunii "Eq" apare o bifă verde, nu un "X" roșu, și că ați selectat familia corespunzătoare, apoi dați click, de exemplu, pe ¼ de pe zidul fracțiilor. Întrebați-i pe elevi ce observă. Atrageți-le atenția asupra căsuțelor cu "totaluri" din partea dreaptă a zidului. Întrebaţi-i ce înseamnă aceste fracţii.

Cereţi-le apoi elevilor să utilizeze zidul cu fracţii pentru a identifica cât mai multe fracţii echivalente. Posibil să vreți ca răspunsurile lor să arate cam așa: ¼ = 2/8. Explicați-le că au doar 5 minute la dispoziție, și că după ce îi veți striga din nou, veți vedea cine a descoperit cele mai multe.

După aceasta (şi după ce aţi verificat răspunsurile!), puteți trece la un zid mai dificil, puteți repeta activitatea folosind acelaşi zid, însă cerându-le să identifice zecimale sau procentaje echivalente, sau puteți afișa un zid cu fracții aleatorii, pe baza căruia elevii să spună ce observă, pentru a-și consolida cunoştinţele deja dobândite până în acel moment. De exemplu, "O jumătate este egală cu două sferturi".

#### DE CE AVEȚI NEVOIE?

●Caiete de exerciții sau fișe de lucru www.visnos.com/demos/fraction-wal#launch, ca să notați răspunsurile.

● Tablă albă interactivă.

#### Beneficii educaționale

- ●Pentru mulți elevi, conceptul de "fracție" este dificil de înțeles iar cel de "fracții echivalente" cu atât mai mult! Acest zid interactiv al fracțiilor nu este deloc complicat, însă necesită multă atenție din partea elevilor. Dacă procedați așa cum am făcut noi, și vă folosiți de această activitate ca o introducere inițială în tema fracţiilor, veţi capta atenţia elevilor, aplicația aceasta fiind o resursă vizuală importantă pentru învăţarea conceptelor abstracte.
- ●Ne place foarte mult www.visnos.com, deoarece este uşor de utilizat şi de elevii (și învățătorii) mai puţin încrezători în ei înşişi.

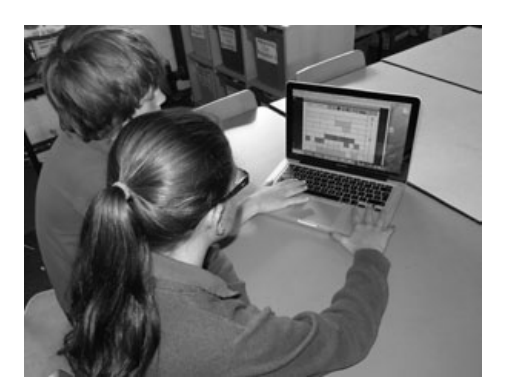

#### **SUGESTII**

- ●S-ar putea să considerați că elevii (mai ales cei mai mari/sau mai capabili) ar avea de câștigat dacă ar urmări demonstraţia online. În plus, demonstrația poate fi oprită sau întreruptă oricând, pentru a nu îi încărca pe elevi cu prea multe informatii despre toate tipurile de funcţii.
- ●Noi ne-am referit la fracţii ca aparținând unor familii, însă dumneavoastră veți decide dacă această formulare este potrivită și pentru elevii dumneavoastră sau nu. Oricum, lecția va avea aceleași rezultate.
- ●Am descoperit că această activitate funcționează foarte bine atunci când se lucrează în perechi, când elevii își oferă sprijin și feedback reciproc pe tot parcursul activității.

### **SECURITATE**

Acest software este 100% sigur. Nu există link-uri către alte site-uri, iar elevii nu interacţionează cu alţi utilizatori. Sofware-ul a fost creat de un profesor pentru profesori!

#### Alte idei

- ●www.visnos.com/demos/classroomtimer#launch
- ●www.visnos.com/demos/ fishtables#launch
- ●www.visnos.com/demos/clock#launch
- ●Şi multe altele! Vizitaţi website-ul Visnos.

Îi mulţumim lui Michael McDaid, care ne-a permis utilizarea acestui software pentru prima dată şi introducerea lui în această carte!

### SĂ FOLOSIM KINDLE ÎN SALA DE CLASĂ

\*\*\*\*

#### PE SCURT

Profesorii nu sunt prea fericiti când vine vorba de utilizarea Kindle-urilor sau a altor dispozitive asemănătoare în sala de clasă. Unii au considerat că au muncit din greu ca să le dezvolte elevilor dragostea față de cărți, iar dispozitivele de tip e-reader reprezintă o amenințare în acest sens. Noi avem convingerea că elevii trebuie să fie conștienți de faptul că "o carte" poate avea diverse forme: pe hârtie, pe dispozitive electronice (gen Kindle), pe tablete, pe smartphone-uri sau pe monitoare de calculator. Toate reprezintă modalităţi de accesare a unei cărţi, care pot – şi ar trebui – să coexiste armonios în cadrul unei săli de clasă. Acest lucru este cu precădere important în cazul copiilor care dispun de o serie de dispozitive electronice, dar de foarte puţine cărţi tipărite.

#### Descrierea activității

Pentru a profita la maxim de utilizarea dispozitivelor electronice în sălile de clasă, scolile trebuie să achizitioneze mai multe, nu doar unul. În exemplul de față, învățătoarea dispune de 6 Kindle-uri pe care le utilizează în activităţi de citit pe grupuri. Elevii ei au acces la aceste dispozitive o dată pe săptămână, așa că fiecare grup format din şase copii are acces la ele o dată la două săptămâni. Învățătoarea consideră că în felul acesta reușește să păstreze un echilibru între utilizarea dispozitivelor de tip e-reader şi a cărţilor tradiţionale tipărite. Acestea fiind spuse, învățătoarea speră ca şcoala să achiziţioneze mai multe astfel de dispozitive, pe care să le folosească în alte contexte de predare și învățare.

Elevii au deja un text de grup din care citesc zilnic câte 10-15 minute, fie independent, fie sub îndrumarea învăţătoarei. Când e rândul lor să folosească dispozitivele de tip e-reader, învătătoarea stabilește o sarcină de scurtă durată sau independentă, cum ar fi să se citească primul capitol al unei cărţi, înainte de a porni o discuţie pe marginea textului respectiv, sau cum ar fi să se citească o antologie de poezie pe care elevii o dezbat o dată la două săptămâni.

Dacă elevilor le-a plăcut primul capitol pe care l-au citit şi doresc să citească mai departe, învăţătoarea le oferă copii tipărite ale textului respectiv. Când elevii folosesc dispozitive e-reader pentru a citi antologii de poezie, învăţătoarea le-a cerut grupului să pregătească o prezentare de 5 minute pentru a spune clasei de ce le-a plăcut sau nu le-a plăcut poezia citită (cu citate) şi, de asemenea, să menţioneze de ce ar recomanda sau nu citirea respectivei antologii în următoarea "Zi Kindle".

#### DE CE AVETI NEVOIE?

● Dispozitiv Kindle sau altele similare.

●O minte deschisă!

#### Beneficii educaționale

În ceea ce ne priveşte, acesta este aspectul cel mai important al utilizării dispozitivelor de tip e-reader. Am observat că utilizarea unui Kindle oferă multe beneficii. În special:

- ●Cititorii lenți sau "reticenţi" reacționează mai bine la asemenea dispozitive, deoarece sunt mai interactive.
- •În general, elevii nu le asociază cu un "eșec" anterior în ale cititului sunt noi și, într-un fel, diferite.
- ●Elevilor li se poate arăta cum să schimbe fonturile, dimensiunea scrisului şi orientarea paginii, în aşa fel încât să aleagă varianta cea mai bună pentru ei – lucru care este extrem de util în cazul anumitor elevi dislexici.
- Dacă întâmpină dificultăți în citirea unui cuvânt, pot (în cazul multor cărți electronice) să pornească sunetul pentru a auzi cuvântul respectiv rostit.
- Dacă nu cunosc semnificația unui cuvânt, pot da click pe acel cuvânt pentru a-i găsi definiția.
- ●Pot face, pe margine, însemnări sau comentarii la unele lucruri pe care nu le înţeleg, pe care învăţătoarea le poate vedea ulterior.

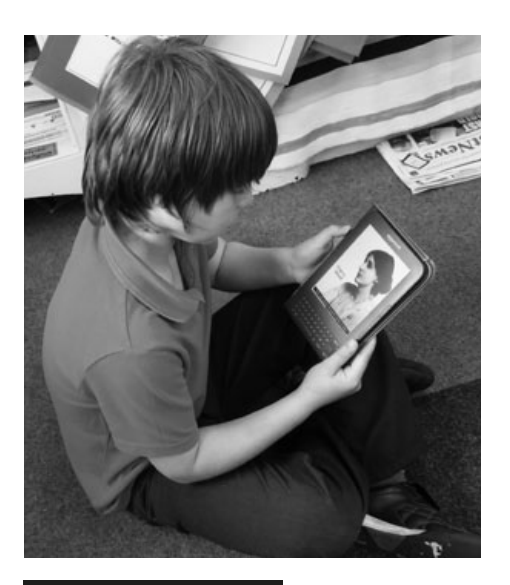

#### **SUGESTII**

Am descoperit că atunci când am ales cărti care dispuneau de un sintetizator de voce şi când le-am permis elevilor să folosească această funcție atunci când au pierdut şirul povestirii sau când au obosit, acest lucru a reînnoit interesul elevilor pentru cartea respectivă şi a fost cu precădere motivant pentru cititorii lenți.

În cazul elevilor care nu au avut acces anterior la un dispozitiv de citire electronic, perioada de adaptare va fi mai lungă. Dacă vă gândiţi serios la achiziţionarea unui asemenea dispozitiv, părerea noastră este că cele mai "vechi", care dispun de tastatură, sunt mult mai uşor de utilizat de către copii.

- ●Selectați anumite cuvinte, de exemplu: "Găsiți cinci adjective", "Găsiți trei cuvinte pe care nu le cunoşteaţi înainte", folosind funcția de marcare.
- ●Selectați un anumit cuvânt și notați sensul acestuia pe margine, apoi verificați definiția acestuia în dicționarul de care dispune Kindle-ul.
- ●Folosiţi magazinul Kindle de pe site-ul Amazon pentru a explora diverse genuri de cărți și diferite modalități de clasificare a acestora.
- ●Citiţi câteva rezumate ale unor cărţi, apoi cereți-le elevilor să scrie și ei unul al unei cărţi la alegere.
- ●O altă idee simplă (şi cu impact) este să salvați poveştile scrise de copii în format PDF şi să le încărcați pe Kindle, ca să le poată citi și alți copii.

### **SKYPE ESTE LIMITA!**

#### PE SCURT

Skype este un mediu de comunicare surprinzător de simplu de stăpânit şi, în principiu, mai sigur decât alte modalităţi de comunicare, precum telefonul sau poşta electronică. Cu ajutorul programului Skype puteţi trimite mesaje scrise, efectua apeluri telefonice, folosi transmisiuni video în timp real, dacă dispuneți de o cameră video, puteţi trimite fişiere şi puteți efectua apeluri de grup. Posibilităţile sunt nenumărate, iar învăţătorii găsesc constant moduri noi de a dezvolta abilităţile şi capacitatea de înţelegere a elevilor. În această activitate, învăţătoarea deschide uşa clasei în faţa întregii lumi, rămânând în același timp încrezătoare că deţine sub control procesul de predare, învătare și aspectele de siguranță.

#### Descrierea activității

Mai întâi va trebui să vă creați un cont Skype – e gratis şi uşor de făcut. Descărcaţi software-ul, apoi urmați ghidul de instalare extrem de eficient. Intrați în cont și dați click pe *Add Contact ("Adaugă un Contact")*. Vi se va solicita adresa de e-mail a persoanei pe care doriţi să o adăugaţi. O idee bună ar fi să adăugați mai întâi alte clase din şcoală, colegi și clase din alte şcoli şi alte persoane de încredere din comunitate, cum ar fi bibliotecarul local. Elevii NU au nevoie de conturi proprii.

Persoanele pe care le-aţi adăugat în listă vor primi un e-mail prin care li se cere să vă accepte ca şi contact, cerere pe care o pot accepta sau refuza. În majoritatea cazurilor, veți fi discutat deja cu aceste persoane, vă veți fi asigurat că doresc să vă aibă în lista de contacte şi, cel mai important, că deţin un cont Skype!

După ce persoanele respective v-au acceptat şi apar în lista dumneavoastră de contacte, dați click pe "Call phone" ("Apelează") din dreptul contactului selectat. Va trebui să programați în prealabil o oră şi o zi în care să aibă loc conversaţia telefonică în cauză. Noi am folosit tabla interactivă şi un laptop cu cameră web încorporată îndreptată spre elevi, astfel încât elevii din ambele clase să se poată vedea şi auzi reciproc.

În lecţia de faţă, învăţătoarea a dorit ca elevii să îşi dezvolte capacitatea de înţelegere a diferenţelor geografice dintre orașul situat departe de mare, în care se afla şcoala lor, şi un oraș de pe malul mării. Învăţătoarea pe care o contactează este o prietenă veche a primei învățătoare şi împreună au planificat o serie de interviuri pe Skype prin care elevii să își dezvolte capacitatea de înțelegere a mediilor înconjurătoare diferite.

Elevii și-au notat dinainte întrebările pe care doreau să le adreseze şi au făcut acest lucru pe rând. Când li se adresa o întrebare, elevii care considerau că ştiu răspunsul ridicau o mână. În timpul interviului, elevilor li s-a cerut să noteze răspunsurile.

S-au efectuat mai multe apeluri telefonice în săptămânile care au urmat, pentru ca elevii să aprofundeze şi să pună noi întrebări, pe măsură ce au apărut mai multe întrebări şi nelămuriri. Ca ultim pas al activităţii, clasele și-au prezentat reciproc *Proiectul Localităţilor Opuse*, prin intermediul Skype.

### DE CE AVEȚI NEVOIE?

- ●Cont Skype.
- ●Conexiune la internet cu porturile corespunzătoare deschise (pentru acest lucru contactați responsabilul cu TIC al școlii sau pur și simplu cereți profesorului de informatică să vă ajute).
- ●Cameră web, în cazul apelurilor video.

#### Beneficii educaționale

- ●Nenumărate aplicaţii (câteva sunt enumerate mai jos).
- ●Se dezvoltă abilități care nu se pot forma prin alte forme de comunicare electronică; de exemplu: e-mail-ul este "static", în timp ce Skype-ul este în timp real și presupune ca elevii să gândească pe loc.
- ●Puteţi controla constant canalele de comunicare.

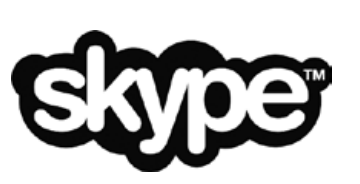

#### **SUGESTII**

- ●După crearea contului veți decide pe cine veți adăuga în lista de contacte şi veți controla orice apel telefonic efectuat sau primit. Nu există posibilitatea unui apel telefonic nesolicitat. Când nu sunteţi conectat la Skype, nu vă poate suna nimeni.
- ●Efectuați mai întâi un apel de încercare, pentru a testa conexiunea la internet. Dacă apelul video se întrerupe des sau se deconectează, puteţi opta pentru un interviu doar în variantă audio sau prin SMS.
- ●Skype face parte din categoria programelor cunoscute sub denumirea de Voice over Internet Protocol (VoIP). Există şi alte tipuri de software similare pe care le puteţi folosi, cum ar fi PhonePower, Lingo, Vonage.
- ●Există posibilitatea ca serverul dumneavoastră să nu permită accesul la Skype, caz în care va trebui să cereţi gazdei serverului dumneavoastră să "deblocheze portul" utilizat de Skype. Pentru a vedea cum foloseşte restul lumii Skype în sălile de clasă, intraţi pe https://education.skype.com.

#### Alte idei

- ●Exersați o limbă străină sau programați concursuri de cunoaștere sau de ortografiere la nivel internaţional.
- ●Organizaţi o dezbatere interşcolară sai chiar o şedință cu părinţii pe Skype.
- ●Luaţi interviuri unor artişti, autori, atleţi şi altor persoane din comunitate, care dispun de 10 minute libere, însă locuiesc mult prea departe ca să vină în vizită la școală.
- ●Folosiţi Skype pentru a deprinde o aptitudine nouă – poate găsiţi pe cineva care v-ar putea învăta cum să faceţi o prăjitură / să prelucraţi lemn / să identificați diverși arbori (folosiți un iPad, o tabletă) etc.

\*\*\*\*

25

### **7+** Fii fantastic!

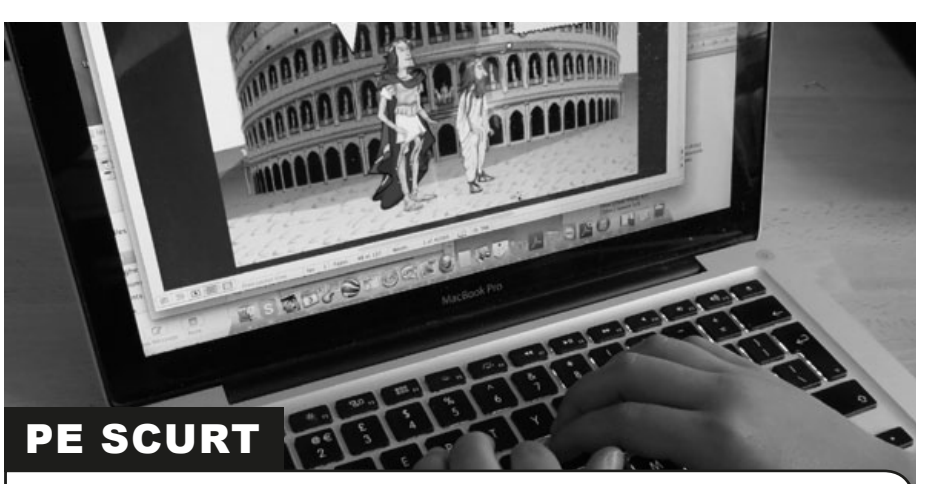

Copiii vor explora scrisul în stilul cărților de benzi desenate. Vor învăța cum să utilizeze dialogul pentru a-şi exprima ideile şi pentru a crea poveşti amuzante şi originale. Este o activitate utilă în explorarea firului narativ şi al intrigii.

#### Descrierea activității

Cereti-le copiilor să își aducă la școală cartea lor preferată de benzi desenate. Discutați despre tehnicile specifice acestora, de exemplu, diversele "baloane" cu replici, amplasarea personajelor față de "baloane" sau ordinea scenelor.

Împărţiţi clasa în grupuri mici şi cereţi-le să creeze o situaţie folosind Creaza Cartoons, alegând un fundal, personaje şi emoţiile pentru acestea. Este foarte uşor de realizat, însă, dacă doriţi mai multe instrucţiuni, inserați URL-ul cu tutorialul pentru aplicația respectivă în browser-ul (navigatorul) dumneavoastră. Dacă considerați de cuviinţă, puteţi împărtăşi tutorialul şi elevilor, acesta fiind foarte accesibil.

Elevii își pot crea propriul desen animat, sau pot oferi începutul povestirii lor unui alt grup. La finalul poveştii, pot folosi *Creative Cartoons* pentru a le transforma în benzi de desene animate grozave! Acestea pot fi împărtăşite altora prin intermediul unui link, iar fiecare elev poate citi și evalua munca celorlalți.

#### De ce aveți nevoie?

• www.creaza.com (unealtă web 2.0, nu este nevoie să instalaţi nimic, ci doar să vă creați un cont). Tutorialul aplicației îl găsiți aici: www.creazaeducation.com/ cartoonist.

#### Beneficii educaționale

- ●Uşor de împărtăşit cu părinţii.
- ●Se stimulează munca pe grupuri, respectarea ideilor celorlalţi.
- ●Se vor explora posibilitățile oferite de o unealtă nouă.
- ●Elevii vor învăța să lucreze în mod independent cu TIC (tehnologii informaționale și de comunicare).

#### **SUGESTII**

Se merită să precizăm că, cu cât grupurile sunt mai restrânse, cu atât aportul individual al fiecărui copil va fi mai vizibil. Nu formaţi grupuri mai mari de 4 elevi. Ideal ar fi un număr de 2 persoane per grup.

Elevii care întâmpină probleme de ortografie ar putea utiliza pe parcursul activităţii şi alte unelte, precum:

- ●www.clasohm.com/lmt/en (anticipare cuvinte)
- ●www.wordtalk.org.uk/Home (rostirea unui text + dicționar audio)
- ●www.ghotit.com/ (verificarea ortografiei şi gramaticii în context)

#### **SECURITATE**

Amintiţi-le elevilor să nu folosească informaţii personale, cum ar fi adrese reale, numere de telefon etc., în desenele lor!

#### Alte idei

- Ajutaţi la dezvoltarea capacităţii de editare a elevilor dumneavoastră, cerându-le să evalueze, editeze şi publice desenele altora.
- Rescrieţi o poveste personală, folosindu-vă de personajele oferite de aplicatie.
- Creaţi poveşti noi, de exemplu, *Scufiţa Roşie* îi întâlneşte pe *Cei trei purceluşi*.
- Pentru elevii mai mari, vă recomandăm să încercaţi www.toonddoo.com. Această aplicație dispune de mai multe opţiuni şi de un aspect mai real.

\*\*\*\*

## **VIZITEAZĂ TRECUTUL**

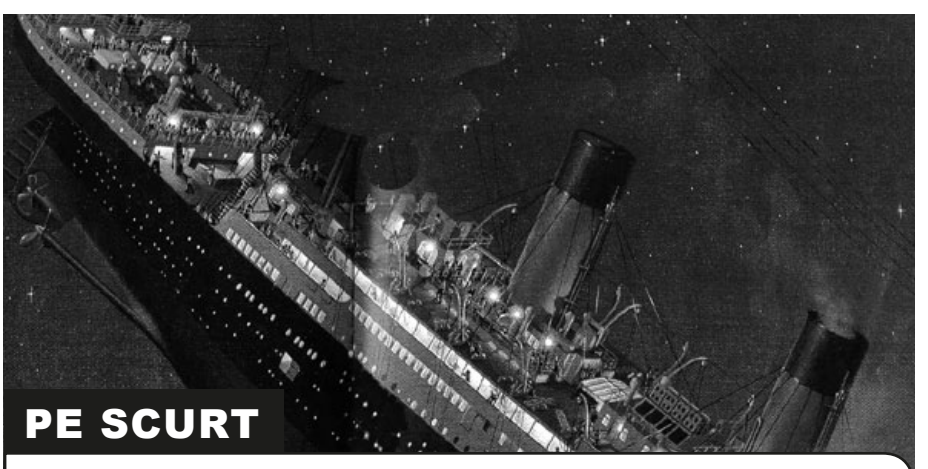

*History Pin* (Harta istorică) este un instrument online care permite adăugarea şi adnotarea fotografiilor din diferite perioade istorice pe o hartă a lumii, care poate fi ulterior utilizată ca o culegere de ilustrații în scopuri de cercetare sau pur și simplu ca un mijloc de revizitare a trecutului.

#### Descrierea activității

Oferiți-le elevilor un tur al History Pin. Puteți, de exemplu, să introduceți cuvântul "Titanic" în căsuța de căutare și să le arătați ce imagini au fost publicate! Această experienţă apelează bineînţeles la afectul elevilor şi asigură un nivel înalt de implicare chiar de la început!

În continuare, concentraţi-vă pe zona dvs. locală. Discutaţi imaginile publicate deja, precum și imaginile care lipsesc! Rezultatele vor fi diferite în funcție de localitate, dar, ca regulă generală, cu cât este mai mare oraşul în care locuiţi, cu atât vor exista mai multe imagini.

Informaţi clasa cu privire la sarcina alocată, şi anume aceea de a găsi o fotografie, imagine sau informație pe care ar dori să o includă pe hartă. Elevii pot chiar să publice fotografii cu istoria familiei lor - de exemplu, o poză cu bunicul, casa în care locuiesc ş.a.m.d. - atât timp cât deţin permisiunea părinţilor!

În plus, puteţi merge la bibliotecă, la muzeul oraşului sau la consiliul local pentru a obţine fotografii pe care să le includeţi pe hartă. Un alt loc bun în care puteţi găsi imagini sunt redacţiile ziarelor locale.

În etapa finală, elevii vor aduna informaţiile care vor fi incluse în text şi vor adăuga textul şi imaginile pe site-ul www.historypin.com. Pe site există şi un tutorial excelent în care apar pașii simpli pe care trebuie să îi urmați pentru publicare. (Dvs. decideţi dacă doriţi să creaţi dvs. contul gratuit History Pin sau să permiteţi elevilor să facă acest lucru.)

#### DE CE AVETI NEVOIE?

●Acces la Internet.

●Imagini salvate în format jpg sau png.

#### Beneficii educaționale

Cu greu puteţi găsi un număr mai mare de dovezi istorice adunate într-un singur loc. Acest software este deja o resursă completă pentru cercetarea de natură generală privind locuri şi oameni. Un aspect foarte important este şi faptul că le acordă elevilor oportunitatea de a explora istoria din surse primare.

#### **SUGESTII**

Alegeți fotografii clare și sfătuiți elevi să nu publice dubluri pe site.

\*\*\*\*

#### **SECURITATE**

Actionați cu prudență când este vorba de fotografii profesioniste cum sunt cele din ziare. Este necesar să obţineţi permisiunea de a le publica online în cazul în care acestea fac obiectul unor drepturi de autor. Pe de altă parte, publicarea fotografiilor personale nu reprezintă o problemă, atât timp cât există acordul părinţilor.

- ●Puteţi creşte dificultatea inserând fragmente video sau audio, cum ar fi un interviu cu bunica sau un clip video cu vizita clasei la un obiectiv istoric local.
- Descărcaţi două sau mai multe fotografii cu acelaşi loc din perioade diferite. Creați un joc de tipul "Găsiți diferențele" pentru a vedea câte schimbări au avut loc. Încurajaţi elevii să explice aceste diferenţe.
- ●Creaţi o colecţie de fotografii care ilustrează obiecte sau caracteristici similare de-a lungul anilor (de exemplu autobuze, jucării, îmbrăcăminte).

### **BIBLIOTECA VIRTUALĂ**

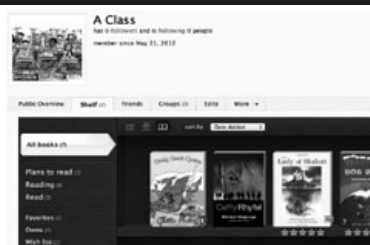

#### PE SCURT

Shelfari este o resursă online versatilă, care poate fi utilizată de către elevi pentru compilarea unei biblioteci virtuale cu toate cărțile pe care aceștia le-au citit, pe care plănuiesc să le citească sau pe care le citesc la un moment dat. După ce au terminat de citit o carte, pot să scrie recenzii pe care să le distribuie altor clase si/sau scoli adăugate în lista de prieteni. De asemenea, pot utiliza funcția de căutare pentru a găsi cărţi pe o anumită temă sau având un anumit autor. Este o modalitate grozavă prin care elevii îşi pot publica scrierile (recenziile de carte) şi prin intermediul căruia pot alege cărţile pe care doresc să le citească, pe baza recenziilor trimise de alte persoane. Dezbaterile pot deveni aprinse!

#### Descrierea activității

Vizitaţi www.shelfari.com/ şi creaţi-vă un cont. Alegeţi un nume de profil (noi am folosit "O clasă") și furnizați o adresă de e-mail. Creați o parolă pe care să o cunoașteți doar dvs., în calitate de profesor. Sugestia noastră este să nu divulgați această parolă elevilor dacă nu doriți ca aceștia să vă acceseze profilul de acasă.

Pentru a crea o bibliotecă a clasei dvs., puteți fie să rugați fiecare copil să își aleagă o carte favorită, fie să supuneţi la vot/organizaţi o tombolă pentru a obţine un clasament cu cele mai populare 10 cărți. Puteți apoi să extindeți procesul de învățare cerându-le elevilor să scrie o recenzie despre cartea aleasă.

Utilizaţi căsuţa de căutare din Shelfari pentru a găsi cărţi în baza de date şi a le adăuga pe rafturile bibliotecii dvs. virtuale. De fiecare dată când adăugaţi o carte veți parcurge un proces de recenzare, însă niciuna dintre informațiile solicitate nu este obligatorie, dvs. putând să includeţi numai ceea ce doriţi. Noi am optat pentru introducerea unei recenzii scurte, am acordat un punctaj în steluţe fiecărei cărţi şi am adăugat etichete utile în procesul de căutare (adăugarea acestora este în sine un exercițiu de vocabular grozav). Puteți "sări peste" orice parte care nu este obligatorie sau care este prea dificilă pentru elevii dvs.

După aceea, puteți utiliza Shelfari și în alte scopuri. Există numai patru semne de carte în partea de sus a paginii dvs. de profil, acestea fiind destul de intuitive: Home ("Pagina de pornire"), Profile ("Profil"), Books ("Cărți") și Community ("Comunitate"). "Home" vă duce la pagina de pornire, "Profile" vă duce la pagina dvs. de profil, unde puteți adăuga, înlătura sau edita cărțile de pe raftul dvs. "Books" vă permite să căutaţi cărţi, autori etc. "Community" vă permite să contactaţi alţi utilizatori şi să vedeţi ce citesc alte persoane sau grupuri şi ce se spune despre anumite cărţi. Cu Shelfari este ca și cum ați avea acces, chiar din sala de clasă, la cea mai mare bază de date cu cărți din lume!

### DE CE AVETI NEVOIE?

- ●Acces la Internet.
- ●O adresă de poștă electronică.
- ●www.Shelfari.com.

#### Beneficii educaționale

Elevii îşi pot publica scrierile sub forma unor recenzii de carte şi se pot familiariza cu tendinţele naţionale şi internaţionale privind obiceiul de a citi. De asemenea, elevii îşi vor putea face cunoscute experienţele literare în întreaga lume. Cu toate că cititul a fost în mod tradițional o activitate solitară, acest software le permite elevilor să cunoască schimbările aduse de secolul 21 în lumea literară. Grafica este de asemenea distractivă – veţi putea vedea efectiv cartea (şi, în cazul în care căutați ceva de citit, veți putea chiar "să judecați cărțile după coperte")!

#### **SUGESTII**

Verificații recenziile elevilor și corectați greșelile de ortografie şi gramatică, dacă este necesar. Puteţi face acest lucru după ce elevii şi-au adăugat cărţile pe raftul din profil – trebuie doar să faceți clic pe "Edit" ("Editare"). O sugestie este să limitati recenziile la 100 sau 200 de cuvinte. Considerăm că astfel veţi încuraja elevii să se exprime concis şi să îşi dezvolte abilităţile de compunere. De asemenea, recenziile lungi pot descuraja potențialii cititori.

Puteţi să preferaţi recenziile scurte şi la obiect, de tipul textelor de prezentare de pe copertele din spate ale cărţilor, în locul unor compuneri clasice. Studierea rezumatelor cărților în clasă îi va ajuta pe elevi să înţeleagă acest tip de text. Puteţi folosi şi dispozitive de citit cărţi electronice, cum ar fi Kindle – faceţi clic pe o carte din pagina de pornire şi apoi pe buton pentru a citi un rezumat. Vizitaţi şi profilul nostru de la adresa http://www. shelfari.com/o1515002939/shelf.

#### **SECURITATE**

Aşa cum v-am mai recomandat, este bine ca parola dvs. să rămână confidențială și să nu vă utilizaţi contul personal de pe Amazon (site-ul Shelfari este deţinut de Amazon.com) pentru a accesa Shelfari la clasă. Dacă doriţi să contactaţi alţi membri, discutaţi în prealabil cu colegii din propria şcoală sau din alte instituţii de învăţământ. Este mai sigur să nu interactionați cu utilizatori necunoscuți.

### Alte idei

- ●Publicarea recenziilor de cărţi.
- Discutarea cărtilor preferate cu alti elevi.
- Dacă le-aţi prezentat deja Wordle elevilor, puteți să le cereți să creeze un "Wordle" utilizând etichetele adăugate cărţilor preferate. Puteți organiza un concurs de "ghicit cartea" în care elevii să identifice cartea reprezentată de "Wordle-ul" cu etichete.
- Daţi clasei sarcina de a crea un profil pentru elevii mai mici. Care au fost cărțile care le-au plăcut când aveau vârsta respectivă? Ce cărți își mai aduc aminte? Umpleți raftul cu cărțile recomandate și recenzate și trimiteti-l părinților cu copii în clasele mici în perioada de dinaintea Crăciunului.
- ●Luaţi câte un interviu unor persoane născute în fiecare decadă de după război (de exemplu, anii 50, 60, 70, 80 şi 90). Fiecare copil poate intervieva un membru al familiei sau un vecin. Care au fost cărţile lor preferate atunci când erau copii? S-au schimbat tendinţele? La ce vârstă au trecut la cărțile pentru "oameni mari"? Aflați cât costa atunci o carte şi cât costă una acum. Creaţi un profil pentru anii 50, de exemplu, şi umpleţi raftul cu cărţile citite pe atunci de copii. Citiţi una dintre aceste cărţi.

\*\*\*\*

### Clasa noastră 3D **8-11 ANI**

\*\*\*\*

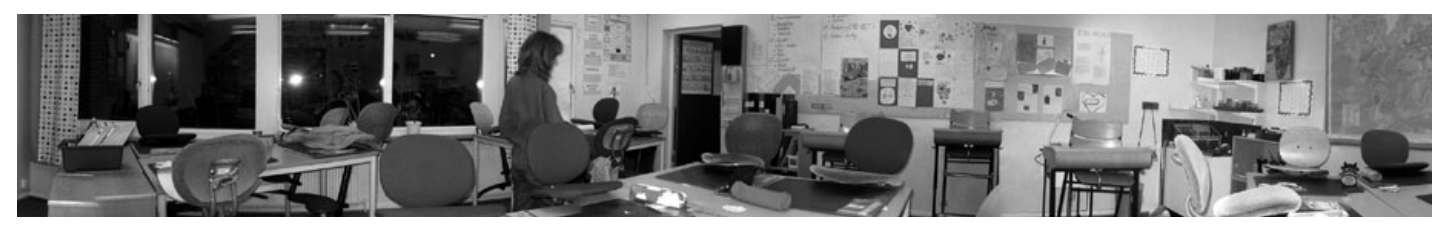

#### PE SCURT

*Photosynth* este o suită puternică de instrumente pentru capturarea şi vizualizarea lumii în 3D. Puteţi trimite creaţiile prietenilor pe reţelele sociale, le puteţi publica pe web sau încorpora în propriul blog sau site. În cadrul acestei activități, elevii vor crea o fotografie de 360o a clasei lor, pe care o vor publica pe site-ul web al şcolii.

#### DESCRIEREA

Explicaţi elevilor că vor face o serie de fotografii cu clasa lor, care vor fi apoi unite într-o imagine continuă, panoramică, de 360o. Poate fi util să le arătaţi exemple de pe site-ul web *Photosynth*. Explicaţi-le că pentru crearea imaginii de către software este necesar ca materialele să fie furnizate într-un format specific: de exemplu, fiecare fotografie trebuie să prezinte elemente comune, care să se suprapună cu cele din următoarea fotografie, pentru a putea fi creată imaginea panoramică. Vor fi necesare câte 10 poze la 3 m.

Împărțiți elevii în grupuri și explicați-le că fiecare grup va fi responsabil cu fotografiile unei zone specifice (3-6 m, în funcţie de numărul de elevi şi de grupuri) din clasă. Arătaţi elevilor cum să facă fotografii cu un aparat foto digital şi cum să utilizeze funcția de vizualizare a fotografiilor pentru a evalua calitatea fiecărei fotografii.

Calitatea va fi mai bună dacă folosiţi un trepied – fotografiile vor fi în acest caz făcute de la acelaşi nivel şi va trebui numai să rotiţi camera – însă activitatea nu va fi la fel de distractivă!

Odată ce fotografiile sunt realizate, încărcaţi-le pe toate într-un folder şi ştergeţi-le pe cele pe care nu le veţi utiliza (întotdeauna se vor găsi câteva poze care nu pot fi folosite)!

Va fi necesar să instalaţi aplicaţiile *Image Composite Editor* şi *Photosynth* pentru a începe. Trebuie doar să urmaţi instrucţiunile de pe site! Odată ce instalarea s-a finalizat, mergeți la pagina "Create" ("Creare") și urmați instrucțiunile pentru a crea imaginea. Pentru un ghid mai detaliat şi pentru ajutor, vizitaţi: http://photosynth.net/help.aspx.

Când ați terminat, publicați fotografiile pe site-ul web al școlii, pe blog, pe pagina wiki a clasei sau construiți un Glog (poster social realizat cu aplicația Glogster). Elevii le pot trimite imaginea părinților, prietenilor și copiilor de la alte școli. Găsiți alte fotografii panoramice introducând cuvântul "class" ("clasă") în căsuța de căutare de pe pagina web Photosynth.

#### De ce aveți nevoie?

- ●Aparat foto digital.
- ●Acces la Internet.
- ●http://photosynth.net/default.aspx.

### Beneficii educaționale

Acest software le permite elevilor să creeze imagini panoramice complexe reprezentând o anumită locație, precum și imagini de tipul "Synth", din mai multe unghiuri, pe care le pot utiliza apoi în proiecte, prezentări şi reţele sociale. Anumite funcţii ale site-ului sunt întâlnite doar în cadrul Photosynth.

#### **SUGESTII**

Nu uitati să încărcați aparatul (aparatele) foto! Vă recomandăm să nu grăbiţi procesul şi să permiteţi elevilor să se familiarizeze cu aparatul foto la început. Este foarte util ca elevii să înţeleagă importanţa continuităţii fotografiilor. În acest sens, o sugestie este poziţionarea unui marker pe podea, care să indice poziția în care trebuie elevii să stea atunci când fac fiecare fotografie.

Reglați funcția aparatului de apropiere a imaginii şi informaţi copiii că aceasta nu trebuie modificată!

#### **SECURITATE**

În cazul în care elevii apar în imagine, asigurați-vă că ați obținut acordul părinților înainte de publicarea acesteia pe web.

- Vizitaţi www.youtube.com/ watch?v=bQsbi1uDkrE pentru idei.
- ●Pentru a crea imagini artistice uimitoare pornind de la propriile fotografii, testaţi www.befunky.com. Elevii pot crea propriile imagini în stilul pop art, pot adăuga efecte speciale, miniaturi, bule de dialog etc. Dacă utilizaţi un Mac, puteţi opta pentru Photobooth, o aplicaţie similară.
- ●Uitaţi-vă la "Nuferii" lui Monet! Imaginile pe care le vedem de obicei par mici şi plate. Picturile originale se află în muzeul Orangerie din Paris şi au 360o: www.nytimes.com/2006/05/16/ arts/design/16oran.html?\_r=0.

## Schițe științifice

#### PE SCURT

*Comic Life* este software-ul pentru clasele primare care ocupă primul loc în topul preferintelor noastre. Este unul dintre putinele programe mentionate care nu sunt gratuite (costă 25 de lire sterline după terminarea perioadei de probă), dar merită fiecare bănuţ. Comic Life este o resursă excelentă pentru crearea majorităţii formelor de texte cu instrucţiuni. Este, de asemenea, o modalitate grozavă de a introduce conceptele implicate în urmarea unor instrucţiuni practice, cum ar fi instrucţiunile pentru jocul "Scaune muzicale", regulile pentru fotbal etc. Ne place să folosim acest software pentru a planifica experimente de laborator – care sunt o corvoadă de obicei pentru elevi, dar care astfel devin distractive!

#### Descrierea activității

Odată ce ați ales o întrebare pentru investigația științifică, cum ar fi "Care băuturi răcoritoare conțin cel mai mult zahăr?", discutați cu elevii despre caracteristicile unei benzi desenate: de exemplu, bulele şi casetele de dialog, imaginile staţionare etc. Dacă nu sunt familiarizaţi cu acest domeniu, le puteţi furniza exemple de benzi desenate pentru copii, cum ar fi Manga.

Explicați-le elevilor că trebuie să creeze un plan și un rezumat pentru investigația ştiinţifică sub forma unor benzi desenate. Discutaţi cu ei despre avantajele utilizării acestui gen, cum ar fi combinaţia dintre imagini uşor de urmărit şi instrucţiuni care sunt clare, simple si scrise folosind cuvinte putine!

Cu ajutorul unei table interactive, puteți furniza întregii clase un tutorial rapid privind utilizarea software-ului. O alternativă este să folosiți un computer pentru organizarea de tutoriale pe grupuri. Sau, fiind vorba despre un program uşor de utilizat, puteţi pur şi simplu să permiteţi elevilor să se familiarizeze singuri cu el. Majoritatea copiilor cu vârste între 8 şi 10 ani vor putea să folosească programul în aproximativ 10 minute. Chiar şi profesorii pot deveni experţi în numai 20 de minute!

Între timp, este o idee bună să cereţi elevilor să creeze un rezumat grafic pe hârtie pentru benzile desenate care vor reprezenta investigaţia lor ştiinţifică. Astfel vor putea decide ce tip de imagini să folosească, când sunt necesare bulele şi casetele de dialog şi ce tip de text să includă. În momentul în care au obţinut un plan eficient, vor putea începe să îl pună în aplicare utilizând software-ul ales de dvs. (Noi utilizăm Comic Life, însă există şi alte programe similare). Utilizarea unor benzi desenate este ideală pentru a-i ajuta pe elevi să îşi organizeze gândurile.

După ce au terminat, pot face schimb cu colegii pentru a obţine feedback. Dacă aţi stabilit la început criterii de evaluare, acest pas este uşor de realizat şi incredibil de eficient.

Acordaţi elevilor oportunitatea de a-şi edita/re-planifica benzile desenate dacă este necesar.

#### DE CE AVETI NEVOIE?

- Hârtie pe care să îsi schiteze planul.
- ●Software potrivit noi am utilizat Comic Life (http://comic-life.en.softonic.com/). Este un program grozav, pe care îl puteţi descărca pentru Mac şi Windows şi utiliza gratuit timp de o lună. După aceea va trebui să plătiţi o sumă de aproximativ 25 de lire sterline, un preţ mic pentru ceea ce oferă software-ul. Dar, dacă reuşiţi să finalizați activitatea în decurs de o lună, nu vor exista costuri. (Copiii adoră sunetele efervescente pe care le produce software-ul când este utilizat, aşa că asiguraţi-vă că aţi pornit difuzoarele!)
- ●Aparate foto digitale, dacă elevii doresc să pună în scenă, să fotografieze şi să încarce propriile imagini pentru a fi incluse în plan. (Alternativ, vor avea nevoie de acces la Internet pentru a obtine imaginile necesare).
- De asemenea, puteţi utiliza programe cum sunt PowerPoint, fie pentru a afişa paginile create în Comic Life, fie separat pentru a crea o prezentare cu instrucţiuni.

#### BENEFICII ONALE

Pentru noi, punctele forte ale utilizării unui software precum Comic Life sunt următoarele:

- ●Copiii care nu au abilităţi artistice sau care se exprimă mai greu în scris vor fi încântaţi să poată crea un proiect care arată precum unul creat de un profesionist.
- ●Programul este foarte simplu, iar copiii pot începe să îl utilizeze în numai câteva minute. Majoritatea vor avea nevoie de foarte puţin ajutor. Am utilizat acest program cu copiii de 8/9 ani fără a le furniza NICIO instrucţiune, doar acordându-le 10 minute în care să se joace cu programul şi ajutându-i din mers dacă se blocau. Dintr-o clasă cu 20 de elevi, aproape două treimi nu au necesitat niciun fel de ajutor!
- ●Iniţial, vor afla numai cum să aleagă un şablon, cum să deseneze pe fotografii, să adauge legende, bule de dialog şi să inscripţioneze litere. Nu este nicio problemă. De fiecare dată când utilizează programul, vor descoperi mai multe funcții (în meniul "Details") și vor afla cum să schimbe fonturile, culorile etc.
- ●Există numeroase modalităţi de exportare a produsului final (direct într-un site web, ca imagini care pot fi stocate pe computer, prin e-mail etc.).
- ●Este distractiv de utilizat şi distractiv de citit. De exemplu, majoritatea copiilor consideră că planificarea unei investigații științifice și rezumarea acesteia sunt activităţi plictisitoare, iar rapoartele rezultate sunt adesea pline de clişee şi aspecte repetitive. Crearea unei benzi desenate reprezintă o modalitate nouă şi atractivă prin care să îşi prezinte rezultatele, fără a fi necesare compromisuri în ceea ce priveşte abilităţile standard prevăzute în programă, acestea fiind incluse în activitate (de exemplu, "identificarea variabilelor" poate fi inclusă în casetele narative).

**10-12 aNI**

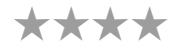

#### **SUGESTII**

În cadrul acestei activităţi, copiii pot lucra în perechi (pentru a-şi dezvolta abilităţile de comunicare) sau individual, dacă doriţi să îşi dezvolte abilitatea de a lucra independent. Organizarea depinde şi de dotarea TIC din cadrul şcolii dvs. Dacă există câte un computer pentru fiecare elev sau fiecare pereche de elevi, activitatea se poate desfăşura fără probleme. Dacă există un singur computer în clasă, puteţi să creaţi un orar în care să alocaţi un interval fiecărui elev sau fiecărei perechi de elevi. Dacă activitatea de pregătire a avut deja loc (s-au efectuat fotografiile, a fost schitat un plan eficient și au fost luate deciziile importante), majoritatea elevilor cu vârste între 10 şi 12 ani pot crea benzile desenate în 30-50 de minute.

#### **SECURITATE**

Software-ul este 100% sigur. Elevii nu pot comunica cu alți utilizatori.

#### Alte idei

Alte idei încercate şi testate pentru utilizarea Comic Life:

- ●Crearea felicitărilor pentru toate ocaziile.
- ●Crearea de către elevi a unui jurnal cu activităţile lor din decursul unei săptămâni.
- ●Prezentarea unui eveniment istoric sau încărcarea de imagini cu personaje istorice şi adăugarea bulelor de dialog la acestea.
- Descrierea sentimentelor şi a emoţiilor profesorul sau elevii adună imagini "care dau de gândit" (de exemplu, imagini cu distrugerea mediului, cu copii din zone de război etc.), apoi adaugă o fotografie cu propria persoană, însoţită de o bulă în care să îşi includă gândurile sau sentimentele stârnite de fotografie.
- Rezumarea unor conversaţii şi reproducerea unei poveşti sau a unei piese de teatru cu propriile cuvinte.
- ●Crearea de prezentări haioase în PowerPoint/Keynote.
- ●Proiectarea unei etichete personale cu numele: am instruit copiii să îşi scrie numele, să aleagă fontul, culorile, fundalul etc., apoi să tipărească şi să lamineze eticheta pentru a o lipi pe sertarul propriu.
- ●Crearea de elemente grafice pentru decorarea pereţilor.
- ●Crearea unor poveşti ilustrate pornind de la desenele copiilor, realizate cu un marker gros, apoi scanate şi încărcate în Comic Life.
- Reprezentarea ORICĂROR evenimente secventiale, cum ar fi dezvoltarea mormolocilor în broscuțe, a omizilor în fluturi etc. Am folosit programul și în domeniul dansului, făcând fotografii cu paşi din dansul popular şi adăugându-le în benzi desenate însoţite de explicaţii.
- ●Utilizarea unor şabloane non-lineare, realizarea de afişe care să promoveze evenimente din cadrul şcolii (impresionând pe această cale şi părinţii)!
- Discutarea diferitelor şabloane, cum sunt cele asemănătoare desenelor animate, cele în stil manga sau cele tipice benzilor cu super eroi. Se pot purta multe conversaţii interesante despre diferenţele dintre ele.
- ●Exerciţii de artă grafică în care elevii să aleagă fonturi/culori pentru a reprezenta imagini şi acţiuni. Se pot pune întrebări cum ar fi următoarele: Care fonturi par dintr-o epocă trecută? Ce font aţi utiliza pentru a da un titlu unei fotografii reprezentând un computer? Dar o rachetă spaţială? Dar un dinozaur? Dar un film de groază?
- ●Scrierea unui cuvânt învăţat recent (în săptămâna respectivă sau în ultima carte citită etc.) cu litere speciale; alungirea, mărirea şi rotirea scrisului. Discutaţi despre aceste transformări în termeni matematici.

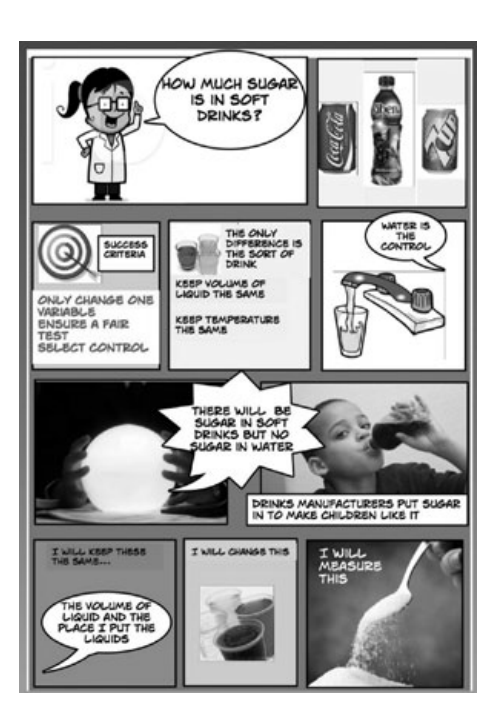

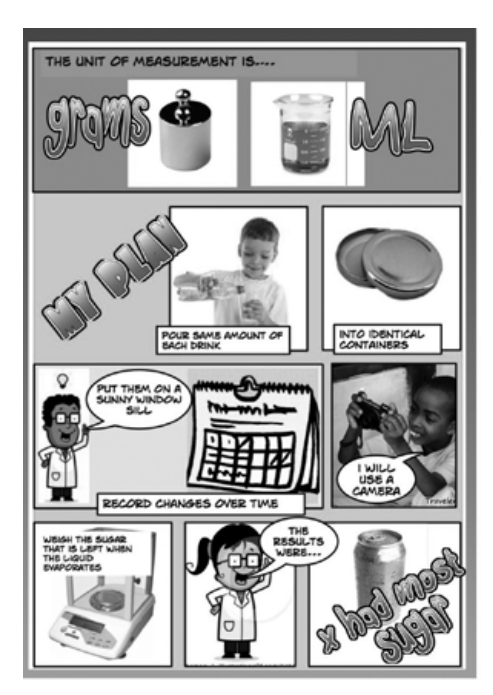

## **MINI-VIETĂȚI 3-7 ANI**

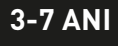

\*\*\*

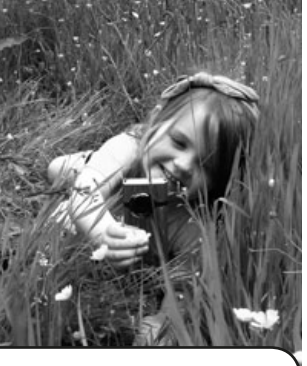

#### PE SCURT

Această activitate este o introducere în utilizarea camerelor foto şi video. Elevii imită diverse insecte sau vietăţi mici şi îşi înregistrează experienţele, aşa cum ar fi acestea văzute prin ochii vietăţilor, apoi utilizează materialele obţinute pentru a publica un clip video (cu muzică de fond) pe Internet.

#### Descrierea activității

În funcţie de vârsta elevilor şi de numărul camerelor foto sau video disponibile, această activitate se poate desfăşura cu grupuri mici sau cu întreaga clasă.

Utilizaţi o cameră video simplă sau un telefon mobil şi încurajaţi elevii să îşi închipuie că sunt gândăcei, fluturaşi sau alte vietăţi mici, la alegere! Jucând rolul unor gândaci, melci sau râme, copiii se târăsc pe burtă şi filmează modul în care se vede lumea prin ochii acestor micuţe vietăţi. Cei care joacă rolul unor fluturaşi (sau al altor insecte care zboară) se vor ridica atât cât pot de sus şi vor roti camerele prin aer, apropiindu-se de florile viu colorate etc. Redaţi filmuleţele în faţa întregii clase.

Încărcaţi materialele pe computer şi, dacă doriţi, uniţi-le pe toate într-un singur clip. Puteţi folosi software ca iMovie, Movie Maker sau instrumente instant ca Animoto.

Permiteți elevilor să își aleagă singuri muzica și adăugați-o sub formă de coloană sonoră (o favorită a copiilor este *Zborul cărăbuşului* de Nikolai Rimski-Korsakov, dar verificaţi întotdeauna dacă nu există drepturi de autor înainte să publicaţi clipul în domeniul public). Dați un titlu clipului.

Publicați-l pe YouTube pentru a putea fi vizionat și de către părinți.

#### DE CE AVETI NEVOIE?

- ●O cameră video sau un telefon mobil care filmează.
- ●Un computer sau un alt dispozitiv pe care să încărcaţi materialul obţinut.
- Dacă doriţi să lucraţi la montaj, veţi avea nevoie de software special, fie incorporat pe dispozitivul dvs., fie descărcat sub formă de aplicaţie.

(Dacă aveţi nevoie de ajutor la utilizarea software-ului pentru montajul video, consultați secțiunea corespunzătoare din acest manual, aceasta ghidându-vă pas cu pas).

### Beneficii educaționale

Le cerem adesea elevilor să îşi imagineze cum vede o pasăre lumea, dar acest concept este dificil pentru ei. În cadrul acestei activităţi, nu numai că elevii pot să "pună în practică" conceptul respectiv, dar pot și să interacționeze cu acesta asumându-şi roluri. Această idee şi acest mod de a înţelege sunt consolidate în momentul în care vizionează clipul obţinut. De asemenea, activitatea reprezintă o introducere pentru discuţiile pe tema planurilor şi hărţilor.

De obicei filmările sunt prezente doar la serbările şcolare. Nu criticăm acest lucru, dar ar fi bine să ne gândim la modalitățile în care poate fi utilizată tehnologia într-un mod creativ, care să ne permită să organizăm activităţi care nu erau posibile în trecut.

#### **SUGESTII**

Asigurați-vă că ați încărcat camerele și că ați verificat zona înainte de utilizare (să nu prezinte, de exemplu, cioburi de sticlă etc.).

Asigurați-vă că elevii știu să folosească camera video.

Dacă urmează să adăugați muzică și să publicați clipul în domeniul public, asiguraţi-vă că melodia nu face obiectul unor drepturi de autor.

#### **SECURITATE**

Asiguraţi-vă că aţi obţinut acordul părinţilor înainte de a publica în domeniul public un clip ce conţine imagini ale copiilor.

- Lăsați elevii să utilizeze camerele pentru a fotografia melci, gândaci, fluturi sau alegeţi o imagine cu un fluturaş din Google Images.Transformaţi imaginea într-o foaie de colorat folosind iPhoto sau Picasa (Măriţi la maxim expunerea, contrastul şi claritatea. Micşoraţi saturaţia la minim). Tipăriţi imaginea alb-negru în diferite dimensiuni.
- Permiteţi elevilor să reproducă culorile imaginii inițiale (dacă studiază culorile) sau să coloreze imaginea aşa cum doresc.
- Decupaţi imaginile colorate şi folosiţile pentru a decora pereţii sau lipiţi-le pe tulpini de bambus şi "plantaţi-le" în grădină. Elevii cu vârste mici adoră să coloreze propriile imagini şi acesta este primul pas în care învaţă cum să manipuleze imagini. Chiar şi cei de 6 ani se descurcă!
- Dacă iarba este prea umedă, încercaţi să fixaţi camera pe o maşinuţă de jucărie şi să o împingeţi printr-un orăşel construit din piese Lego sau un sătuc creat din ambalaje folosite.
- Permiteţi elevilor mai mari să creeze un filmuleţ cu privire la locurile, persoanele şi obiectele din şcoală, dar filmând în timp ce merg în genunchi. Acesta este, cu aproximație, nivelul ochilor elevilor mici. Sfătuiți-i să "privească în sus" la persoane sau piese de mobilier înalte. Cum arată şcoala de la înălţimea aceasta? Este un loc înfricoşător?

## PE LOCURI, FIȚI GATA, GĂTIȚI! (4-6 ANI

\*\*\*

#### PE SCURT

Unul dintre elementele care caracterizează locul în care locuim sunt retetele şi preparatele locale. În cadrul acestei activităţi, elevii vor crea propriile reţete plecând de la tradiţiile din familie şi preparatele gătite acasă. Reţetele sunt apoi încărcate pe un blog al clasei.

#### DESCRIEREA ACTIVITĂT

Prima etapă a acestei activităţi constă în cercetarea unor preparate locale, regionale sau naționale – și ar fi cu atât mai bine să organizați o sesiune de degustare! Discutați despre ingrediente: care sunt acelea care dau gustul dulce, sărat, acru etc. Explicaţi elevilor că va fi necesar să aleagă un preparat şi să îl reinventeze pentru a-l personaliza, prin schimbarea UNUI SINGUR ingredient. De exemplu, majoritatea țărilor au versiuni proprii ale supelor, ciorbelor și tocanelor, iar elevii vor trebui să aleagă un preparat şi să adauge sau să schimbe un ingredient (prin includerea, de exemplu, a unei legume dintr-o altă ţară, cum ar fi dovleacul).

Daţi clasei sarcina de a crea o reţetă ilustrată căutând pe Internet imagini cu ingredientele preparatului ales. Puteți vedea o clasă "în acțiune" aici: www.youtube.com/ watch?v=hZJQhZXC-zY&list=UUtFkoZr-mhvrgujIxsK4mSA&index=9&feature=plcp

Dacă, de exemplu, unul dintre ingredientele din retetă este laptele, copiii pot introduce cuvântul în motorul de căutare, pot căuta imagini şi pot alege imaginea pe care să o descarce din rezultate. Apoi trebuie să își noteze cantitățile pentru toate ingredientele (este posibil să fie necesar ca dvs. să le furnizaţi aceste informaţii).

În momentul în care aveţi toate imaginile, utilizaţi tabla interactivă pentru a nota fiecare etapă a reţetei şi a adăuga imaginile descărcate de elevi. www.youtube.com/ watch?v=b7cVrKfcYtM&feature=player\_embedded

Odată ce reţeta este completă, încărcaţi-o pe un blog şi trimiteţi un mesaj cu URL-ul părinţilor elevilor, invitându-i să gătească reţeta acasă împreună cu copiii. Încurajaţii să le facă fotografii copiilor în timp ce gătesc şi să vă trimită fotografiile.

Utilizati tabla interactivă pentru a deschide mesajele de la părinți și lăsați copiii să încarce fotografiile pe blogul clasei.

Dacă nu există un blog al clasei, puteți să utilizați Moodle (dacă folosiți acest site de obicei) sau să creați un Glog (poster social realizat cu Glogster.com). Secțiunea "Să creăm un Glog!" vă explică cum să procedaţi.

#### DE CE AVETI NEVOIE?

- ●O tablă interactivă.
- $E_{\text{mail}}$
- ●Software care să vă permită să afişaţi rezultatele, cum ar fi orice software de blogging, Glogster, Moodle.

### Beneficii educaționale

Această activitate asigură un nivel înalt de motivaţie şi este interesantă pentru elevi, deoarece familia este la rândul său implicată în procesul de învătare, luând parte la experiența elevului.

Activitatea este, de asemenea, oportună pentru crearea unei legături între şcoală şi cămin.

#### **SUGESTII**

Va fi necesar să informați familiile înainte de a demara această activitate. Încurajaţi părinţii să participe şi să îşi îmbrace copiii în costume de bucătari. Ar fi bine să subliniați faptul că această activitate oferă o oportunitate de distracţie pentru întreaga familie.

Este improbabil să participe toţi copiii, însă nu trebuie să vă descurajaţi, deoarece fiecare elev va avea ocazia să ia parte la pregătire şi la crearea blogului cu rezultatele obținute.

Pentru un exemplu concret, vizitaţi blogul unui profesor la adresa următoare: http:// etapainfantil.blogspot.com.es/.

Deşi orice profesor ţine cont de situaţiile familiale ale copiilor din clasă, această activitate poate reprezenta o problemă pentru copiii care nu locuiesc cu părinţii, care nu sunt sprijiniţi de părinți sau ai căror părinți nu au banii sau resursele necesare pentru a participa. Va fi necesar să creați în prealabil roluri speciale pentru aceşti copii.

#### **SECURITATE**

Asigurați-vă că ați obținut acordul părinţilor pentru imaginile înfăţişând copiii care urmează să fie publicate în domeniul public.

- ●Puteţi încărca orice activitate de la clasă pe blog după ce acesta a fost creat. Glogster este un instrument foarte bun. Puteți să vizitați și "Glogul" nostru: http:// nicdan.edu.glogster.com/butterflies/.
- ●Găsiţi o şcoală dintr-o altă ţară şi faceti schimb de retete.
- ●Creaţi un clip video cu toate etapele din cadrul unor reţete culinare simple.
- ●Utilizaţi Twitter pentru a permite publicului larg să contribuie cu răspunsuri la întrebarea "Care este rețeta ta preferată?".
- Studiați "traseul" parcurs de unul dintre ingrediente, cum ar fi laptele sau făina, de la originile sale până în momentul în care este utilizat pentru gătit. Utilizaţi YouTube sau imagini de pe Internet, plasaţi-le una după alta şi adăugaţi coduri QR pentru a spune povestea.
- ●Creaţi un panou pe Pinterest şi cereţile copiilor să adauge fotografii cu preparatele lor favorite.

## Să ne exprimăm emoțiile!

#### PE SCURT

Unul dintre rolurile principale ale predării este acela de a-i ajuta pe elevii cu vârste mici să își recunoască propriile emoții, precum și cele ale altor persoane. Această activitate le permite elevilor să distingă nuanţele sentimentelor umane, pornind de la cele de bază, reprezentate de afirmații cum ar fi "Sunt fericit", precum și să ajungă la conştientizarea complexă a faptului că emoţiile pot fi influenţate de opere de artă, fragmente muzicale sau chiar şi de propriul comportament sau de comportamentul celor din jur. Această activitate trebuie să aibă loc într-un interval mai lung de timp. Puteți planifica o lecție pe săptămână sau o lecție pe zi, timp de o săptămână.

#### Descrierea activității

Căutați prin intermediul Google Images pagini cu emoticoane. Găsiți o pagină cu o rezoluție suficient de mare (pentru a afla care este rezoluția imaginilor, mișcați cursorul mouse-ului pe ecran, apoi alegeți imaginile cu cifrele cele mai mari). Descărcaţi imaginile pe spaţiul de lucru. Măriţi-le (dacă este necesar) şi tipăriţi-le.

Decupaţi imaginile dorite şi laminaţi suficiente seturi pentru fiecare grup de patru copii, de exemplu. Arătați elevilor o serie de emoticoane. Explicați-le ce reprezintă emoticoanele şi cum sunt utilizate în sfera digitală. Cereţi-le să descrie sentimentele reprezentate de emoticoane, cum ar fi tristeţea, fericirea, confuzia etc. Apoi cereţi-le să reproducă sunetele pe care le-ar asocia fiecărui emoticon în momentul în care îl ridicaţi în aer, de exemplu hohote de plâns pentru tristeţe, oftaturi pentru plictiseală.

Utilizaţi aparate foto digitale pentru a face fotografii cu elevii în timp ce exprimă diverse sentimente, dându-le îndemnuri cum ar fi "Prefă-te că ești trist". Creșteți dificultatea cerându-le să mimeze stări de confuzie, iritare sau visare. Imortalizaţi-le şi pe acestea folosind aparatul digital. Încărcaţi fotografiile într-o prezentare Power-Point sau, pentru o mai mare rapiditate, conectați aparatul foto și lăsați pozele pe spaţiul de lucru sau în folderul în care le stochează computerul dvs. (pe Mac, de exemplu, vor fi preluate direct în iPhoto).

Arătaţi clasei fotografiile utilizând tabla interactivă. Cereţi elevilor să ghicească care emoticoane sunt reprezentate.

Pe tabla interactivă, arătați-le elevilor o serie de fotografii și opere de artă care ilustrează diferite emoţii. Acestea pot fi fotografii de la o petrecere, imagini preluate din presă, cum ar fi scena unei defrişări, sau opere de artă foarte expresive ca *Mâncătorii de cartofi* de Van Gogh. Cereţi elevilor să identifice sentimentele trezite de aceste imagini. Încurajaţi-i să îşi dezvolte răspunsurile, să ofere explicaţii privind motivul pentru care imaginile îi fac să se simtă trişti, veseli sau speriaţi.

Odată ce ați adunat suficiente materiale vizuale, tipăriți-le și afișați cât mai multe dintre ele pe un panou în clasă. Adăugaţi comentariile elevilor. Puteţi face dvs. acest lucru sau le puteți atribui elevilor această sarcină, în funcție de vârstă și abilități. În cele din urmă, explicaţi-le că doriţi să creaţi o versiune electronică a panoului, care să poată fi vizualizată online pe un site web numit Pinterest. Arătati-le exemple de alte panouri de pe Pinterest (ne-a atras atenţia în mod special www.pinterest.com/astarchild/happy-kids/). Discutați o parte dintre imaginile incluse pe acest panou. Puteți să vedeţi şi panoul nostru la adresa www.pinterest.com/nicdaniels/let-s-e-mote/.

Vă recomandăm să mențineți panoul "secret" când îl creați. În momentul în care adăugați o piuneză ("pin" în engleză) pe un panou secret, aceasta nu va fi afișată în niciun alt loc de pe Pinterest – neapărând, aşadar, în secţiunile pe categorii, în rezultatele căutărilor efectuate de alte persoane, în fluxul dvs. propriu de pe pagina de pornire sau în cadrul imaginilor la care aţi adăugat piuneze sau al paginilor cu activităţi de pe profilul dvs.

Din acel moment puteţi începe să lucraţi la panou! Puteţi găsi instrucţiuni cu privire la crearea unui cont și la adăugarea primelor piuneze mai jos, în secțiunea Sugestii şi sfaturi.

#### DE CE AVEȚI nevoie?

- ●O tablă interactivă.
- ●Imagini cu picturi, fotografii etc. ●Emoticoane (introduceţi cuvântul
- "emoticons" în Google Images!). ●Un aparat foto digital.
- ●Acces la Internet.

#### Beneficii ONALE

Panourile fizice din clasă trebuie să fie schimbate frecvent. Pinterest vă permite să creaţi un panou permanent al clasei care să evolueze constant şi la care să adăugaţi imagini an după an. Este o modalitate grozavă de a ţine o evidenţă a proceselor de predare şi învătare pentru orice materie.
#### **5+**

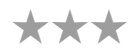

### **SUGESTII**

Vizitati www.pinterest.com. Creați-vă un cont, procesul este foarte simplu. Dacă aveţi deja un cont personal, vă sugerăm să vă deschideţi un cont nou. Nu folosiţi contul personal.

După ce ați creat contul, mergeți la secțiunea "Create a Board" ("Creați un panou"). Introduceți o denumire pentru panou, cum ar fi "Panoul cu emoții al clasei a cincea". Alegeți o categorie, cum ar fi "Education" ("Educație"), faceți clic pe butonul care face panoul "secret" și lăsați goală caseta "Who can Pin?" ("Cine poate adăuga piuneze?"). Toţi cei care vor contribui la acest panou vor face acest lucru prin intermediul contului pe care l-aţi creat. Puteţi modifica această preferinţă mai târziu, dacă veți dori ca la panoul dvs. să poată contribui și clase de la alte școli.

Faceți clic pe "Add" ("Adăugare") pentru a începe să adăugați piuneze. Veți avea posibilitatea de a adăuga o piuneză cu funcţia "Add a pin", de a încărca o imagine cu piuneză cu "Upload a pin" sau de a crea un panou. Dacă imaginea dvs. se află pe computer, alegeți "Upload a pin" și selectați imaginea din folderul în care se află pe computer. Dacă adăugaţi o piuneză unei imagini de pe Internet, optaţi pentru "Add a pin", apoi copiați și lipiți URL-ul imaginii respective în casetă. Orice opțiune aţi alege, va fi necesar ca dvs. sau elevii să adăugaţi un comentariu în caseta furnizată în acest scop. Comentariul poate avea o dimensiune maximă de 500 de caractere, care este de obicei mai mult decât suficientă.

Continuați să adăugați imagini! Este o activitate captivantă, fiind nespus de distractiv să vedeţi cum se dezvoltă panoul dvs. cu fiecare piuneză nouă!

#### **SECURITATE**

Dacă elevii încearcă să efectueze căutări nepotrivite pe Pinterest, se va afişa următorul mesaj: Atenție: Pinterest interzice imaginile ce conțin nuditate. Adăugarea sau readăugarea de piuneze la fotografii reprezentând sâni, fese sau organe genitale se poate solda cu închiderea contului dvs. de pe Pinterest.

- ●Utilizaţi "markere" speciale pentru tabla interactivă pentru a desena peste feţele afişate pe tablă, schimbându-le expresiile prin desenarea colţurilor gurii în sus sau în jos sau a ochilor rotunzi, larg deschişi sau închişi.
- ●Procedaţi la fel, însă folosind doar sunete. De această dată cereţi-le elevilor să reproducă sunete care să exprime anumite emoții și înregistrați rezultatele (dvs. decideţi dacă au voie să folosească sau nu cuvinte). Din nou, vedeţi dacă elevii pot ghici care este starea de spirit a persoanei din înregistrare. Potriviţi fiecare sunet unei imagini.
- Tipăriţi imaginile cu expresiile supărate/triste/vesele ale copiilor şi cereţi-le să găsească cuvintele corespunzătoare pentru fiecare imagine. Sau porniţi de la imagini pentru a organiza un joc de cărţi.
- ●Permiteţi elevilor să exploreze emoticoanele din cadrul Skype, MSN sau Yahoo. Tipăriți o foaie cu emoticoane (folosiți-le pe cele mai simple). Pot elevii să "decodeze" emotiile reprezentate? Cereti elevilor să asocieze emoticoane fotografiilor cu ei înşişi. Puteţi, de asemenea, să le daţi copiilor cercuri de hârtie pe care să deseneze emoticoane proprii, care să se potrivească fotografiilor pe care le-au făcut.
- ●Permiteţi-le să folosească emoticoane în caiete pentru a descrie ceea ce simt în legătură cu o anumită operă.
- ●Ţineţi un jurnal al fiecărei zile cu emoticoane şi folosiţi-le pentru a discuta săptămâna per ansamblu. Astfel elevii îşi vor dezvolta percepţia asupra timpului.

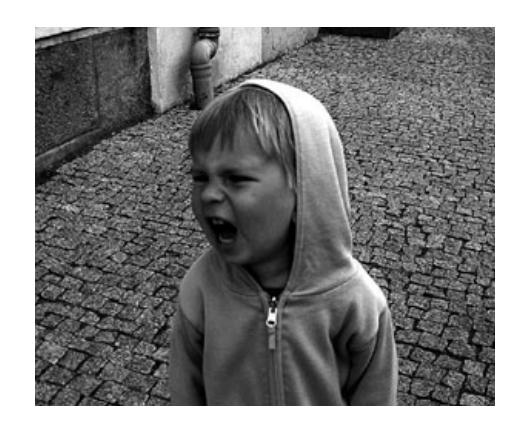

## SĂ CREĂM UN GLOG!

### PE SCURT

De fiecare dată când doriți ca elevii să prezinte informații altor persoane, puteți să le cereți să creeze un "Glog" utilizând Glogster! Acest software este perfect pentru crearea afișelor, posterelor, fișelor, panourilor pentru proiecte sau pur și simplu instrucţiuni. Este, de asemenea, activitatea perfectă pentru o introducere în activitatea de blogging. În cadrul acestei lecţii, am utilizat Glogster pentru a crea bloguri informative, însă veţi vedea cât de versatil este acest software de îndată ce începeți să îl utilizați.

### Descrierea activității

Vizitați pagina de pornire a Glogster la adresa www.glogster.com. Nu vă lăsați tentat(ă) de achiziționarea unuia dintre pachetele din oferte, deoarece puteți să faceți multe lucruri fără să vă înregistrați pentru un cont şi fără a plăti nimic. Faceţi clic pe fila *"Take a Tour" ("Faceţi un tur")* pentru un scurt tutorial. Le puteţi arăta elevilor câteva exemple excelente făcând clic pe "BEST GLOGS" ("CELE MAI BUNE GLOGURI") sau copiind şi lipind acest URL în browserul dvs.: http://nicdan.edu.glogster.com/butterflies/ (vedeţi poza de pe această pagină). Acesta este un "Glog" creat de noi, care conține toate elementele prezentate în această secțiune.

Pe pagina "What is Glogster EDU" ("Ce este Glogster EDU"), deplasați-vă în jos și faceți clic pe linkul "Try it Now" ("Încercați-l acum") din caseta "Glog – Creation Interface" ("Glog – Interfața de creație"). Acest link vă va duce la o nouă pagină de tip Glog. Alegând opțiunea "WALL" ("PERETE") din instrumentul de defilare magnetic din partea stângă, veţi putea selecta un fundal sau tapet pentru pagina dvs. Puteţi alege dintre sute de modele, fiind aşadar o idee bună să avertizaţi de la început elevii, explicându-le că va fi necesar să aleagă tapetul care se potriveste cel mai bine paginii lor, cum ar fi unul cu animale de companie. Faceti clic pe tapetul ales și apoi pe "USE IT!" ("UTILIZAȚI!"), fiind necesar să faceți acest lucru de fiecare dată când doriți să adăugaţi ceva pe Glog. Închideţi fereastra făcând clic pe crucea roşie din colţul din stânga sus.

Recomandarea noastră este să cereţi copiilor să se concentreze mai întâi pe adăugarea de text. Astfel, elevii vor putea să se axeze pe alegerea fotografiilor, a clipurilor video etc. potrivite textului. Dacă procedează invers şi aleg mai întâi fotografiile, s-ar putea să fie necesar să facă mult mai multe modificări pe Glog la sfârşit, pentru a înlocui pozele care nu se potrivesc foarte bine cu ceea ce au scris.

Procesul de adăugare a casetelor text este similar cu cel din Microsoft Word, Publisher etc. Faceti clic pe *"TEXT"* din nou, alegeţi o temă sau parcurgeţi sutele de opţiuni, apoi alegeţi caseta dorită. Faceţi clic pe *"USE IT!"* pentru a insera caseta în Glog. Faceţi clic pe crucea roşie pentru a închide caseta TEXT. Aceasta va apărea pe Glog şi o veţi putea redimensiona şi roti aşa cum doriţi.

Pentru a insera textul, faceți clic pe miniatura "EDIT" ("EDITARE") de pe caseta text. Cereți elevilor să introducă textul (sau să copieze şi să lipească textul din alte surse) în caseta text. Vor putea, de asemenea, să modifice dimensiunea fontului şi culoarea, să adauge efecte casetei (cum ar fi o umbră) sau să adauge un link către o altă pagină web în caseta text. Adăugarea unui link este cât se poate de simplă: faceţi clic pe butonul "link" și urmați instrucțiunile din fereastra pop-up cu titlul ADD URL ("ADĂUGARE URL"). După aceea, linkul va apărea pe Glog, însă numai după salvare. Puteți să sfătuiți copiii să utilizeze funcția de previzualizare după ce au salvat Glogul, pentru a verifica funcţionarea corectă a linkului.

#### Elevii vor repeta acest proces pentru fiecare casetă text pe care doresc să o includă.

În cele din urmă, dacă doriţi să adăugaţi şi un clip video, faceţi clic pe *"UPLOAD" ("ÎNCĂRCARE")* şi utilizaţi fereastra pop-up pentru a găsi fișierul video pe computer. Încărcarea poate să dureze puțin, în funcție de dimensiunea fișierului, însă veți putea verifica progresul folosind bara de instrumente din partea de sus a Glogului. În momentul în care se finalizează încărcarea, va apărea o steluţă violet în dreptul miniaturii aferente din bara de defilare magnetică. În acest caz, steluța va fi în dreptul cuvântului "VIDEO". Faceți clic acolo pentru a regăsi clipul printre restul butoanelor din fereastra pop-up. Faceti clic pe clipul ales și apoi pe "USE IT!". Închideți fereastra pop-up şi clipul va apărea pe Glogul dvs., putând fi apoi redimensionat şi mutat acolo unde doriţi. În această etapă, elevii vor ști deja să utilizeze funcțiile de bază ale acestui software și vor putea să facă toate adăugările, reviziile, editările şi ştergerile dorite.

În momentul în care au terminat, va fi necesar ca elevii să îşi salveze sau să îşi publice Glogul – acesta va putea fi însă modificat şi după salvare. Trebuie să vă înregistraţi pentru a efectua operaţiunile de salvare şi publicare, însă NU ESTE NEVOIE să plătiţi nimic!

Vă sugerăm să le cereţi elevilor să îşi prezinte Glogurile în faţa clasei şi să solicite feedback. Cu timpul, şi alte persoane le pot citi şi evalua Glogurile. Sfătuiţi-i să îşi revizuiască Glogurile în mod regulat.

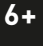

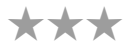

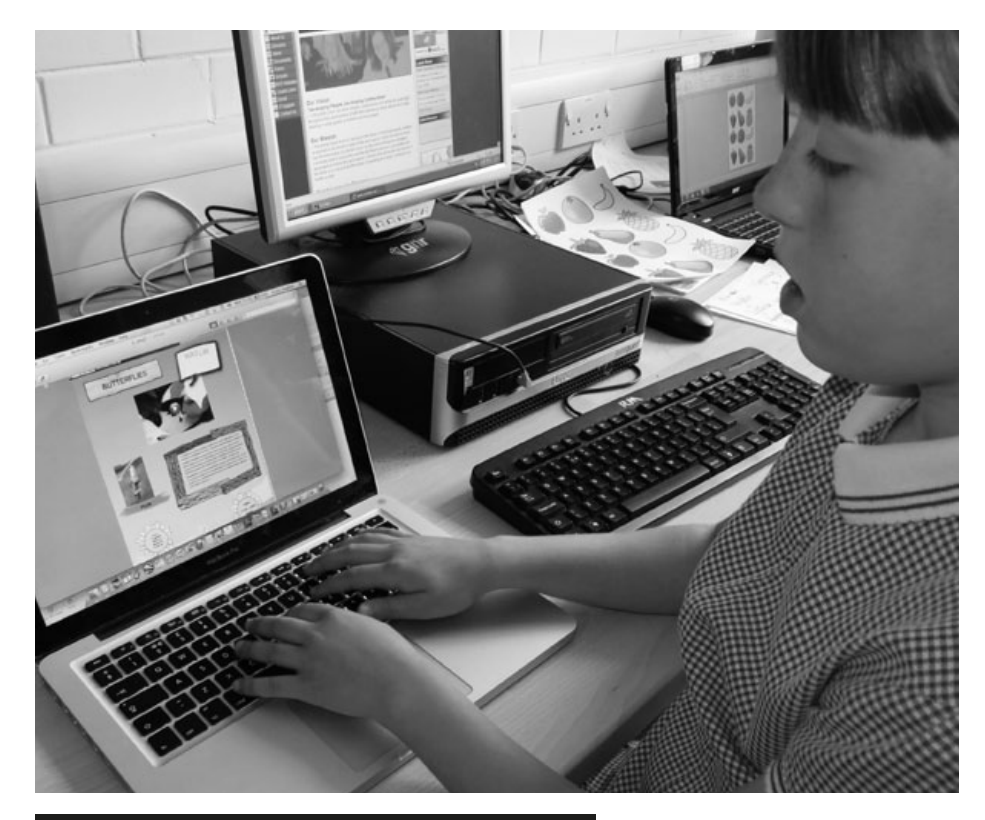

### DE CE AVETI NEVOIE?

Acces la Internet, clipuri video, clipuri audio, fotografii, imagini… orice doresc elevii să includă pe Glog! Si, bineînțeles, de aplicația disponibilă online la: www.glogster.com.

### Beneficii educaționale

Acest software prezintă două avantaje. În primul rând, fiind o platformă de publicare, elevii pot învăța cum să creeze prezentări multimedia cu un aspect profesionist folosind un software foarte clar şi simplu. În al doilea rând, Glogster reprezintă o modalitate grozavă de utilizare a clipurilor video, a înregistrărilor audio etc. din cadrul altor activităţi prezentate în acest manual, acestea putând fi reunite într-o singură prezentare plină de semnificaţie! Consultaţi activitățile *Recital de citit* (Audacity) şi *E o înscenare*! (Windows Moviemaker).

#### **SUGESTII**

Puteți găsi exemple copiind următoarele URL-uri în bara de adresă a browserului dvs.: ●http://nicdan.edu.glogster.com/butterflies/

●http://nicdan.edu.glogster.com/taccle/.

Atunci când elevii folosesc pentru prima oară acest software, este mai bine să lucreze în grupuri mici. De asemenea, este o idee bună să lucrați cu un număr redus de grupuri simultan. Dacă o întreagă clasă va încerca să creeze Gloguri în acelaşi timp, mai ales atunci când nici dvs. nu aveţi prea multă experienţă cu acest software, există riscul ca o oră altminteri distractivă să devină în mod inutil mult prea solicitantă!

Odată ce elevii cunosc foarte bine software-ul (ceea ce se întâmplă foarte repede), le puteți da o temă pentru acasă cu un enunț cum ar fi "Creați un Glog referitor la un personaj istoric".

### **SECURITATE**

Utilizatorii individuali cu conturi gratuite pot să creeze numai Gloguri private, fiind necesar să cunoască URL-ul Glogului pentru a-l vizualiza. Dacă deține un cont de tipul "Teacher Light" și "Premium", profesorul care deţine contul respectiv poate monitoriza conţinutul şi accesibilitatea tuturor Glogurilor create de elevi. Odată ce aţi creat un cont de profesor, elevii înregistrați vor putea să vadă numai Glogurile create în cadrul clasei virtuale. În plus, elevii vor putea comunica numai cu colegii din clasă şi numai prin intermediul comentariilor de pe Glog. Elevii nu vor putea trimite mesaje private.

- ●Crearea unui Glog în formatul unui jurnal, inspirat, de exemplu, de cartea preferată (cum ar fi *Jurnalul unui puşti*  de Jeff Kinney).
- ●O capsulă a timpului sub formă de Glog, în care elevii fac însemnări istorice despre cum este viaţa unui copil din secolul 21.
- ●Crearea unor Gloguri matematice, de exemplu, despre numerele 2, 3 sau 4 etc. sau despre formele geometrice, anumite fracţii sau măsurători.
- Pentru o afisare specială, puteți să salvați capturi de ecran cu Glogurile clasei şi să le tipăriţi sau să le asociaţi unor coduri QR pe care să le tipăriţi şi să le afişaţi în clasă cu ocazia şedintelor cu părinții.

## POVEȘTI VITEJEȘTI **1999 EDIT**

#### Add \*\*\* XMI Edit **MSWORD** remove Promote i MindMap ш yourself hyperlink ATTACHMENTS in navigation auto dding manual **IMAG** Change  $POW_{ER}$ PRESENTATION MAPMYself σ Letete findMA1 bbA Lodify PE SCURT MindMap rea‡e Această activitate le oferă elevilor o modalitate structurată de a reflecta asupra unei Control Point povești folosind un software de cartografiere mentală ("mind mapping"), pe care îl vor putea utiliza şi ca instrument în planificarea propriilor poveşti.Branches DESCRIEREA ACTIVITĂȚ ereste

#### Activitatea este potrivită elevilor de diferite vârste și având diferite abilități, atât timp cât adaptați metoda de lucru – un aspect de care noi, profesorii, ținem cont oricum!

Începeți cu descărcarea unui software de cartografiere mentală. Noi utilizăm *iMindMap*. Este puţin mai capricios, însă este gratuit! Există multe alte opţiuni, fiind necesar să testaţi câteva programe, până găsiţi unul care vă place.

Citiți copiilor sau împreună cu aceștia o poveste potrivită pentru vârsta lor. După aceea, începeți construirea unei hărți mentale pentru poveste pe tabla interactivă. Porniți de la întrebarea "CINE?" și cereți-le copiilor să vă spună tot ce își aduc aminte despre personaje, apoi adăugați textul pe harta mentală. După aceea, puteti să adăugați ramurile "UNDE?", "PROBLEMĂ" și "SOLUȚIE" și să completați fiecare ramură în parte.

Puteţi suplimenta harta mentală cu fotografii sau desene. În cazul copiilor mai mici, puteți să căutați sau să scanați imagini în avans și să le adăugați pe măsură ce progresaţi. Dacă elevii sunt mari, le puteţi cere să găsească ei imagini sau să deseneze ilustraţii pe care să le puteţi scana şi adăuga la harta mentală.

Este întotdeauna distractiv să organizați teste cu întrebări cum ar fi "Unde era personajul principal atunci când…", la care elevii să răspundă folosind harta mentală la nevoie.

Ca activitate de consolidare, copiii mai mari pot utiliza software-ul de cartografiere mentală pentru a crea o structură pentru propriile poveşti, în loc să pregătească un plan scris.

### DE CE AVETI NEVOIE?

- Tabletă sau aparat foto
- Tablă interactivă
- ●Aplicația iMindMap

### Beneficii educaționale

Această activitate le oferă copiilor un instrument perfect pentru reflecția asupra unei poveşti sau pentru organizarea unui şir de evenimente în ordine cronologică. De asemenea, le oferă un exemplu de plan accesibil pentru orice activităţi viitoare de narare/compunere.

### **SUGESTII**

Software-urile de cartografiere mentală disponibile online nu sunt întotdeauna uşor de utilizat, accesibilitatea acestora variind de la individ la individ. Testati întotdeauna software-ul înainte de a-l utiliza la clasă și schimbați-l dacă nu vi se potriveşte!

- ●Structurarea ideilor şi planurilor pentru proiecte, prezentări, rapoarte etc.
- ●Structurarea evenimentelor istorice, de exemplu, cauzele şi efectele celui de-al Doilea Război Mondial.
- ●Cartografierea mentală poate fi utilizată ca o alternativă la metodele de brainstorming.
- ●Software-ul poate fi utilizat ca instrument de planificare pentru activităţile din cadrul unui proiect.

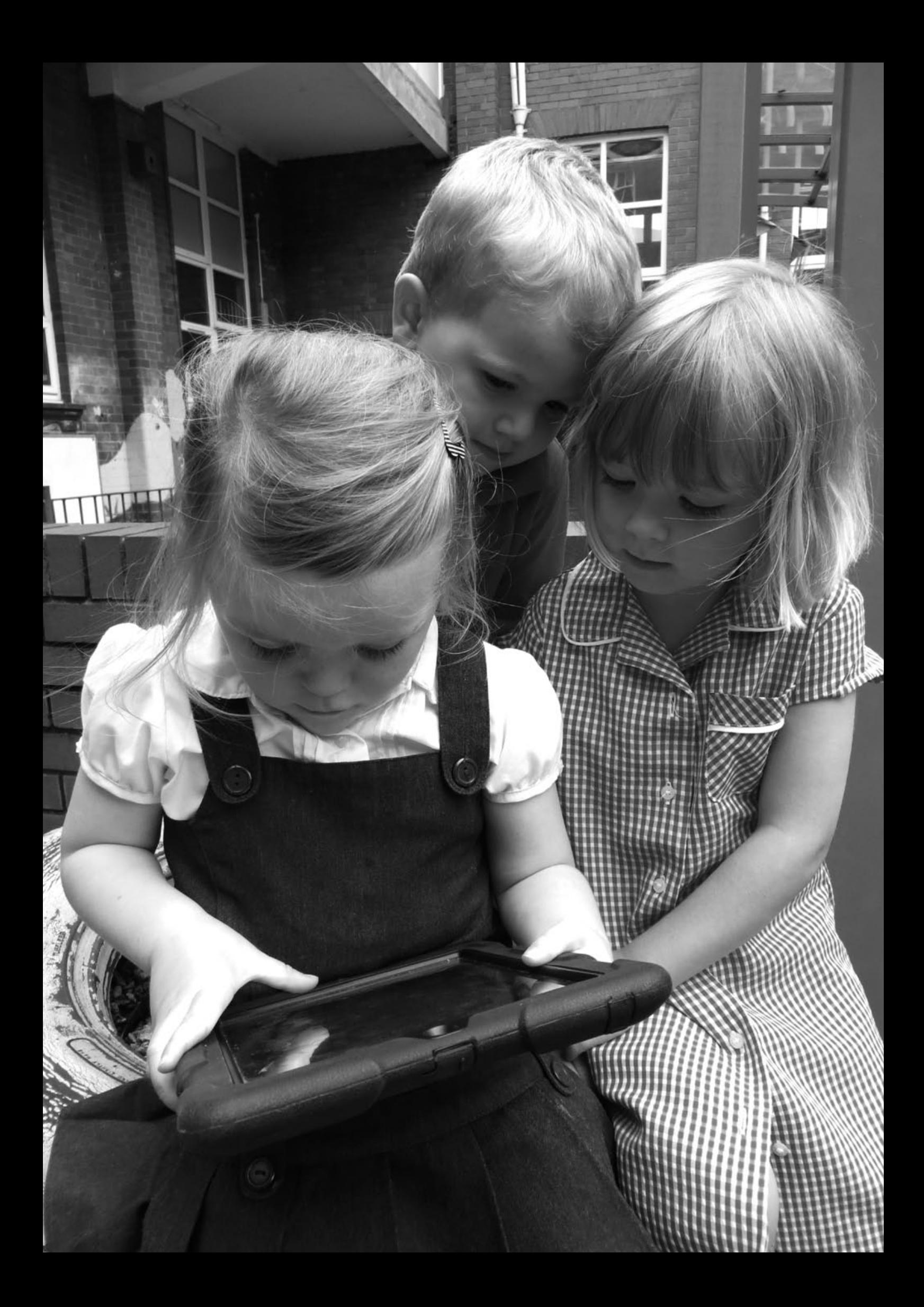

## Joc de roluri pe Twitter

### PE SCURT

Numerosi profesori ne-au informat că nu folosesc Twitter, însă, chiar dacă nu utilizați această platformă în scopuri de socializare, Twitter este un instrument minunat pentru e-learning, iar utilizarea la clasă nu trebuie să vă sperie! În realitate, utilizarea Twitter poate fi o experienţă eliberatoare pentru profesori şi elevi, deoarece este familiară, flexibilă și distractivă. În cadrul acestei activități, noi am utilizat Twitter pentru a preda anumite aspecte ale istoriei şi, în mod special, pentru a ajuta elevii să înţeleagă trăirile, motivele de îngrijorare și experiențele persoanelor din epocile trecute.

### Descrierea activității

Alegeţi un context istoric – noi am optat pentru copiii care au fost evacuaţi din oraşele mari din Regatul Unit la începutul celui de-al Doilea Război Mondial, ora ţinându-se chiar în Anul Internaţional al Persoanelor Evacuate.

Este necesar să fi discutat într-o lecţie anterioară despre cine au fost copiii evacuaţi şi despre motivul pentru care aceştia au fost nevoiţi să îşi părăsească locuinţele din oraşe, precum şi să le fi arătat copiilor fotografii şi alte obiecte din acea perioadă. La sfârşitul lecţiei respective, cercetaţi care erau numele de copii populare în acel moment şi lăsaţi elevii să îşi aleagă un nume – Alfred şi Betty sunt întotdeauna printre preferate! Deschideţi conturi pe Twitter pentru fiecare copil utilizând numele alese, precum şi un hashtag pentru activitate, de exemplu #ABCevacuaţi (unde ABC reprezintă numele şcolii).

Nu creati un hashtag care să fie prea lung, deoarece limita de caractere va tine cont şi de hashtag, însă asiguraţi-vă că acesta este suficient de specific, pentru a evita participarea altor persoane interesate de evacuaţi (deşi poate veţi considera că şi această participare poate fi distractivă).

Pregătiți terenul (cu toată emoția de care sunt capabili profesorii!). Este anul 1939, iar Londra se află sub asediu (introduceţi efecte sonore!). Amintiţi copiilor ce nume şi-au ales şi lăsaţi-i să decidă ce personaj să interpreteze, de exemplu, un copil evacuat, o mamă care a rămas în oraş, copii sau adulţi din familia gazdă, un tată plecat la război etc. Informaţi-i că vor juca rolul din perspectiva personajului întruchipat: vor trebui să își noteze sentimentele care îi încearcă, să descrie noile locuințe, diferenţele dintre viaţa la oraş şi cea de la ţară, să îşi imagineze experienţa de a schimba scoala, dorul față de copii etc. Singura diferență este faptul că, deși se află în 1939, s-a inventat deja Twitter!

Dacă elevii remarcă (şi vor face asta cu multă plăcere) că nu exista Twitter în 1939, explicaţi-le că trebuie să considere Twitter similar unui jurnal tradiţional sau unei serii de cărţi poştale trimise părinţilor.

Permiteți elevilor să își publice pe Twitter gândurile, comentariile și experiențele și să aştepte răspunsul colegilor. Discutaţi tweeturile şi cereţi personajelor să îşi dezvolte ideile, cu întrebări cum ar fi "De ce îti este teamă, Alfred?". Pentru a face acest lucru, este recomandat ca şi dvs. să vă deschideţi un cont şi să jucaţi un rol, cum ar fi cel al unui profesor din satul în care au fost evacuaţi copiii! Pentru a finaliza lecţia, elevii pot primi sarcina de a ţine un jurnal timp de o săptămână, de a crea o prezentare referitoare la vieţile copiilor evacuaţi, de exemplu, sau de a crea opere de artă bazate pe "experiențele lor".

### DE CE AVEȚI NEVOIE?

- ●Acces la Internet.
- ●Conturi pe www.twitter.com (câte unul pentru fiecare copil şi unul pentru dvs.)
- ●Un mijloc de a accesa Twitter, cum ar fi telefoane mobile (telefoanele proprii ale copiilor sau puteți cumpăra telefoane ieftine și vesele, second hand, pentru scoală) sau computere, tablete etc.
- ●O tablă interactivă pe care să afişaţi mesajele publicate pe Twitter este de asemenea utilă.

#### Beneficii ONAL

Comunicarea se face "la distanță", un avantaj fiind acela că elevii se vor exprima cu mai multă ușurință, deoarece nu le va mai fi la fel de teamă să facă greşeli (aici se remarcă utilitatea pseudonimelor). Trebuie să vă asigurati că toti elevii își aduc contribuția. astfel mesajele vor deveni din ce în ce mai profunde, odată ce depăşesc stadiul afirmaţiilor generale cum ar fi "Îmi este teamă". Noutatea utilizării telefoanelor mobile şi/sau a Twitter la clasă va creşte nivelul de implicare… si entuziasmul!

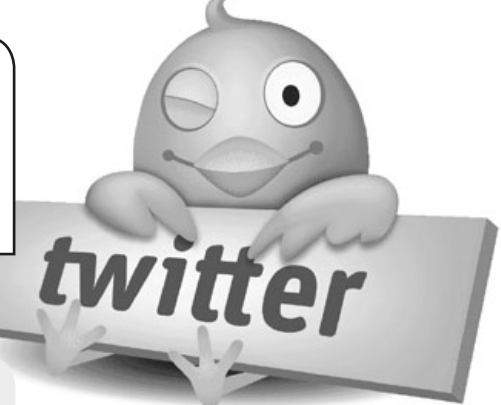

#### **SUGESTII**

Dacă nu este permisă utilizarea telefoanelor mobile în scoală puteți a) schimba această politică; b) utiliza computere sau tablete; sau c) da sarcina ca temă, copiii urmând să utilizeze acasă computerele sau telefoanele. Dacă activitatea devine temă pentru acasă, alocați fiecărui elev sarcina de a scrie două tweeturi și de a răspunde la alte două pentru a menţine interesul clasei.

Explicați-le copiilor ce reprezintă un hashtag, precum și că pot direcționa tweetul către o anumită persoană utilizând simbolul @ în fața numelui persoanei în cauză.

#### **SECURITATE**

Dacă vă îngrijorează siguranţa, aveţi mai multe opţiuni. Puteţi şterge toate conturile după finalizarea activităţii, puteţi solicita acordul părinţilor pentru deschiderea de conturi pentru elevi utilizând adresele de e-mail proprii ale copiilor sau ale părinţilor sau puteţi crea un singur cont pe care să îl supervizaţi dvs. şi care să fie utilizat de toţi copiii pentru publicarea ideilor, după ce le-aţi transmis datele de conectare. Cu opţiunea din urmă, toate mesajele vor apărea sub acelaşi nume, dar acest lucru nu este o problemă dacă lecţia se concentrează pe un singur personaj dintr-o carte, de exemplu, și toți copiii preiau același rol. Activitatea nu va fi însă la fel de distractivă.

#### Alte idei

- ●Alegeţi alte scenarii pentru activitate, cum ar fi cartea Ultima expediţie de Robert F. Scott. Copiii pot alege să joace rolul unor geologi, oameni de ştiinţă, meteorologi, bucătari, dresori, navigatori etc. şi să publice tweeturi despre ceea ce văd, despre activităţile sau trăirile tipice acestor meserii.
- ●O altă idee bună pentru elevii mai mari este o scenă din operele lui Shakespeare sau din alte piese de teatru pe care le studiază. Noi am folosit Macbeth şi a fost foarte amuzant – cele trei vrăjitoare de pe Twitter au fost centrul atenţiei, iar copiii au trebuit să înțeleagă foarte bine piesa pentru a putea scrie tweeturile activitatea nu s-a rezumat, așadar, la distracție.
- ●Utilizaţi o combinaţie de Twitter şi Google Earth sub forma unei activităţi unice de cartografiere sau ca introducere în utilizarea Google Earth. Un profesor a propus denumirea de GeoTweeturi pentru mesajele utilizate în cadrul acestei activități. Adresați membrilor rețelei dvs. de pe Twitter întrebări ca "Unde mă aflu?", furnizând și indicii cum ar fi "Ninge abundent. Deși este mijlocul zilei, afară este întuneric". Adresaţi întrebările în avans, pentru ca elevii să aibă timp să răspundă. Permiteţi elevilor să utilizeze Twitter pentru a cere lămuriri suplimentare. Puteţi să publicaţi şi imagini pe post de indicii. Ghidaţi în mod subtil elevii: ei trebuie să îşi asume rolurile unor exploratori, nu ale unor turişti! Încurajaţi elevii să afle mai multe informaţii despre zona la care se referă GeoTweetul şi să furnizeze printr-un tweet trimis autorului dovezi concrete în momentul în care identifică zona vizată.
- Încurajaţi elevii să utilizeze reţeaua de pe Twitter pentru a pune întrebări cum ar fi "Care a fost cuvântul pe care nu ați știut niciodată să îl scrieți când erați la scoală?" (cereti prietenilor să folosească funcția "retweet" pentru a distribui întrebarea şi în reţelele lor). Sfătuiţi elevii să facă o listă cu răspunsurile primite. Dacă au primit multe răspunsuri, puteţi chiar să creaţi un grafic cu rezultatele. Apoi, în locul unei liste standard cu cuvinte, cereţi-le copiilor să aleagă şi să înveţe cinci (sau mai multe) cuvinte. Dacă doresc, copiii pot trimite tweeturi celor care au răspuns la întrebare pentru a-i anunța că au reușit să învete cuvântul respectiv. Am primit la un moment dat un răspuns minunat de la un comentator sportiv renumit, care a recunoscut faptul că încă mai avea dificultăți în a scrie corect cuvânt "goal" ("gol" în engleză), scriind de mult ori "gaol" ("închisoare") în loc. Unul dintre elevii pasionați de fotbal i-a trimis un tweet prin care îl anunța că, datorită răspunsului primit, a reuşit să înveţe ambele cuvinte, iar comentatorul sportiv l-a felicitat pentru reuşită.
- ●Puteţi găsi multe alte idei la adresa www.teachhub.com/50-ways-use-twitterclassroom.

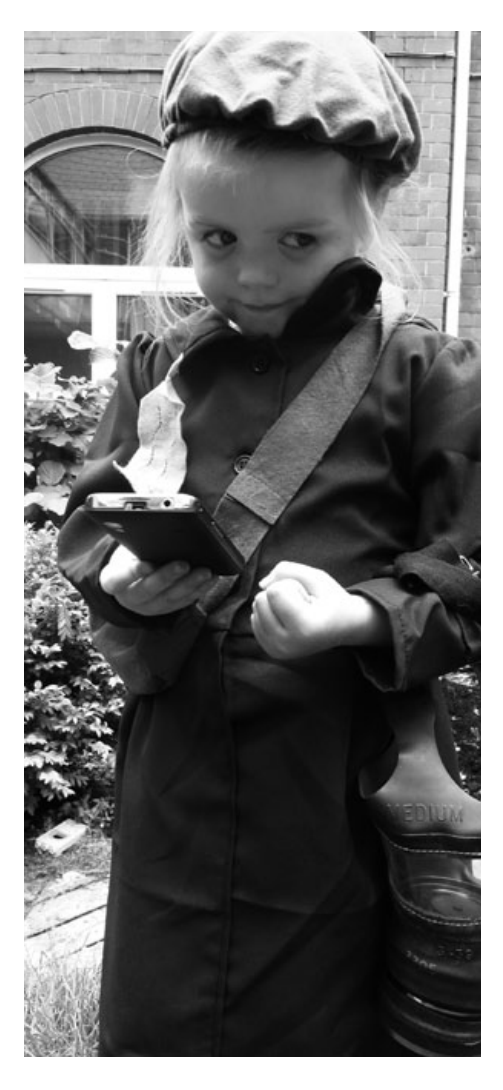

**7+**

## Propr **8-12 ANI** ia mea publicație

### PE SCURT

Software-ul din cadrul acestei activități le permite elevilor să își publice propriile cărți online. Deşi este foarte potrivit pentru crearea poveştilor în imagini, elevii vor putea să creeze și cărți de non-ficțiune sau reviste! Software-ul este destul de simplu – elevii vor trebui doar să încarce imagini, să adauge text şi, dacă doresc, să schimbe culorile paginilor. Puteţi vizualiza publicaţia noastră utilizând următorul link: http://nicdan.picozine.com/index.php?rep=3386&art=174.

#### Descrierea activității

Vizitaţi site-ul *Picozine* şi înregistraţi-vă, alegând un nume de utilizator cum ar fi "Clasa4". Toți copiii vor putea să utilizeze același cont și nu este necesară o parolă. După aceea, toți copiii se vor putea conecta și face clic pe fila denumită "Create a new picozine" ("Creați o nouă pico-revistă") pentru a începe lucrul la carte. Pe pagina următoare, elevii vor introduce un titlu şi o descriere, dar nu trebuie să vă faceţi griji, deoarece acestea pot fi modificate oricând. Am descoperit că este util ca elevii să creeze o ciornă a cărții pe hârtie mai întâi (cu text și schițe brute ale imaginilor) – astfel vor fi mult mai eficienţi atunci când lucrează online. De asemenea, este mai uşor să aleagă fotografiile sau imaginile pe care doresc să le includă şi să le salveze pe spațiul de lucru în avans. Acestea vor fi mai ușor de găsit dacă sunt stocate într-un fişier de pe spaţiul de lucru marcat în mod clar.

Elevilor le va fi destul de uşor să urmeze instrucţiunile de pe ecran. De obicei este necesar numai un tutorial rapid privind adăugarea de text, schimbarea culorilor paginilor şi încărcarea imaginilor pentru a lucra cu software-ul. În cazul nostru, a durat aproximativ 10 minute până când ne-am familiarizat cu formatul Picozine. Considerăm că este de ajutor să le explicaţi elevilor că publicaţia finală trebuie să aibă 16 pagini în total (unul dintre dezavantajele software-ului este că numărul de pagini nu poate fi modificat) şi că toate paginile sunt afişate în partea dreaptă.

Sfătuiți elevii să lucreze în mod sistematic, fie prin adăugarea tuturor pozelor pe paginile potrivite, etapă urmată de adăugarea textului, fie prin finalizarea paginilor pe rând (incluzând atât pozele, cât şi textul). Alegeţi metoda care li se potriveşte cel mai bine elevilor dvs. Deoarece procesul este destul de repetitiv, elevii vor avea oportunitatea de a exersa din plin aceste funcţii. Pe parcursul procesului, vor putea alege dintre mai multe stiluri de coperte, culori ale paginilor şi formate ale imaginilor.

În cazul imaginilor și al fotografiilor, am descoperit că debifarea căsutei "fill page" ("umplere pagină") de sub caseta de încărcare previne deformarea imaginilor. Timpul dedicat formatării cărții rămâne la latitudinea elevilor. Cel mai important lucru este să nu uite să facă clic pe "send the files" ("trimitere fișiere") de fiecare dată când efectuează modificări sau adaugă elemente noi la publicaţie.

Odată ce au finalizat publicaţia, există mai multe opţiuni de utilizare a acesteia. Pot descărca publicaţia în format PDF şi apoi o pot tipări pentru a o include în biblioteca din clasă. De asemenea, pot utiliza codul încorporat furnizat pentru a o încărca pe site-ul web al şcolii. Sau pot trimite linkul prin e-mail prietenilor şi familiei! Ne face întotdeauna plăcere ca elevii să citească publicaţia creată în faţa clasei. Este o activitate minunată la încheierea unei zile de şcoală, aceasta dezvoltând şi abilităţile de prezentare în public ale elevilor.

### DE CE AVEȚI NEVOIE?

●Acces la Internet.

●Aplicația Picozine disponibilă la: www.picozine.com.

### Beneficii educaționale

Crearea unei cărţi cu aspect profesionist este întotdeauna o sarcină dificilă, însă cu acest software elevii pot reuşi. Vor exersa o gamă largă de funcţii IT de bază în timp ce creează o carte numai a lor.

\*\*\*

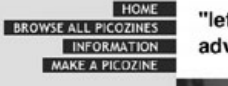

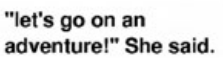

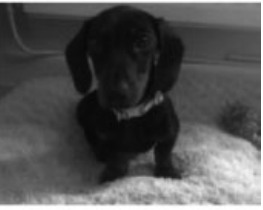

### **SUGESTII**

Ar putea fi o idee bună ca elevii să lucreze în perechi atunci când creează prima publicaţie Pico. Perechile formate din elevi cu abilități diferite funcționează de asemenea.

#### **SECURITATE**

Elevii nu trebuie să includă date personale (cum ar fi numele real sau adresa de domiciliu) atunci când scriu publicaţia. De asemenea, dacă elevii folosesc fotografii cu ei înşişi sau cu colegi, asiguraţi-vă că aveţi acordul părinţilor.

- ●Crearea oricăror tipuri de cărţi: cărţi de poveşti, cărţi cu reţete, cărţi cu poezii, cărţi de non-ficţiune, etc.
- ●Crearea unor cărţi ale clasei, de exemplu, "Antologia noastră a poeziilor de iarnă".
- ●Puteţi să experimentaţi cu realizarea unei reviste a clasei!

## Copii **8+** ai aceleași lumi

PE SCURT

Această activitate îi va ajuta pe elevi să învețe despre traiul de viață al copiilor din alte țări și este îndeosebi de eficientă când vine vorba de a compara și a pune în contrast școlile din țările respective. Pentru un exemplu în acest sens, accesați www.grundschule-falkenstrasse.de/projekte/kinder/projektperu2.pdf

### Descrierea activității

În primul rând, va trebui să găsiți o școală partener din străinătate. Există numeroase moduri în care puteți face acest lucru. Cel mai evident dintre ele este prin intermediul programelor europene (noul Erasmus+ - informații aici http://erasmus-plus.ro/ro/). Dar sunt și alte agenții care oferă aceste servicii, precum cele naționale, ANPC-DEFP, www.anpcdefp.ro/. Ca alternativă, puteți contacta învățători cu o mentalitate asemănătoare dumneavoastră pe un forum pentru profesori. Nu vă sfiiți când vine vorba de a lua legătura cu învățători din alte țări. Majoritatea dintre noi avem scopuri și interese asemănătoare.

Întrebați-i pe elevii dumneavoastră ce ar dori să știe despre viața copiilor dintr-o altă țară, cum ar fi: "Cum ajungi la școală?", "Cum e vremea acolo?" Elaborați, în primă fază, o listă lungă de întrebări, apoi editați-le. O altă posibilitate de a-i face pe elevii dumneavoastră să pună întrebări ar fi să îi duceți într-o "vizită virtuală" a localității în care se găsește școala parteneră, folosindu-vă de Google maps, opțiunea "street view" (vizualizează strada) pentru ca aceștia să poată face observații detaliate și să formuleze noi întrebări.

Folosiți lista finală de întrebări pentru a crea un chestionar și trimiteți-l pe e-mail către școala parteneră. Nu uitați să le cereți și fotografii! Cât timp așteptați un răspuns (uneori, poate dura ceva vreme), folosiți câteva dintre lecții ca să le cereți copiilor să răspundă la aceleași întrebări în legătură cu școala și localitatea în care locuiesc ei. După aceea, cereți-le să facă fotografii, să deseneze și să strângă obiecte care pot fi folosite pentru a ilustra răspunsurile lor în cadrul unei prezentări. După ce primiți un răspuns, creați o prezentare cu clasa dumneavoastră, folosind un software precum PowerPoint, modelul de pagină care permite afișarea a două imagini alăturate. Adăugați informațiile și fotografiile, astfel încât într-o parte să aveți informațiile privind școala dumneavoastră, iar în cealaltă cele despre școala parteneră. Trimiteți prezentarea către școala parteneră sau partajați-o online pe site-ul www.slideshare.net.

Nu uitați că vă puteți conecta și puteți împărtăși informații cu scoala parteneră și prin Skype, Twitter și Facebook. Ultimele două sunt mult mai practice în cazul în care vreți să țineți legătura în mod regulat sau dacă vreți să fiți la curent cu ce mai fac prietenii dumneavoastră de pe meleaguri străine! De asemenea, ne place foarte mult www.photosynth.net. Folosiți acest site pentru a le trimite prietenilor dumneavoastră din cealaltă școală imagini panoramice la 360˚ cu clasa și localitatea dumneavoastră. Puteți vedea un exemplu accesând: http://photosynth.net/view. aspx?cid=dba9c819-0c38-44a1-b782-554243b01072. O lecție completă bazată pe această activitate se găsește în activitatea cu numărul 18 - *Clasa noastră 3D*.

### DE CE AVETI NEVOIE?

●Un partener într-o altă țară (cu cât mai departe, cu atât mai bine!).

- ●Acces la Internet.
- ●www.maps.google.com/.
- ●www.slideshare.net.

### Beneficii educaționale

Când vine vorba de a învăța despre alte țări, culturi și despre cum trăiesc oamenii obișnuiți de pe tot Globul, această activitate de tip e-learning este cea mai bună. Nu numai că se învață într-un mod corect, actual și (deseori) instantaneu, dar este un tip de activitate care se extinde și îmbunătățește în timp, permițându-le studenților să dezvolte aptitudini de-a lungul unei perioade mai lungi de timp, cu un scop bine definit.

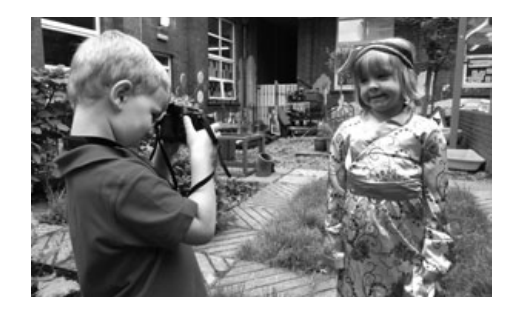

### **SUGESTII**

Încercați să găsiți mai multe școli partenere, în cazul în care nu răspund toate. Contactați direct învățătorii (în loc de conducerea sau administratorii școlii) prin telefon, e-mail sau Skype, înainte să începeți să lucrați cu elevii dumneavoastră. Învățătorii vor înțelege cum se vor simți elevii dumneavoastră dacă trebuie să aștepte mult timp un răspuns – sau, mai rău, dacă nu primesc niciun răspuns.

### SECURITATE

Asigurați-vă că întreaga corespondență se derulează prin dumneavoastră ca învățători. Subliniați-le elevilor cât de important este să nu împărtășească adrese de e-mail personale, pe web, etc.

### Alte idei

● Instantanee europene din viață – cereți-le elevilor să ilustreze "Europa lor" ( de exemplu modul în care Europa joacă un rol în viața lor de zi cu zi; ce înseamnă să fii european). Apoi, cu ajutorul dumneavoastră, imaginile se vor scana și încărca pe Internet. Creați o galerie online în care prietenilor și părinților li se cere să evalueze imaginile – se vor acorda 3 premii: Fotografia cu cele mai multe puncte, Cea mai artistică/creativă fotografie, Cea mai amuzantă fotografie. ● Pregătiți un "tort de Crăciun mondial". Găsiți o rețetă pentru un tort sau un tort de fructe de Crăciun. Enumerați ingredientele (struguri pentru stafide, cireșe, grâu pentru făină etc. – chiar și brandy-ul!) Interesațivă care țări produc ingredientele respective și adunați imagini cu modul în care se cultivă și recoltează acestea. Folosiți programe precum Prezi sau PowerPoint pentru a crea o prezentare. Partajați-o cu învățători din fiecare dintre țările respective și spuneți-le "Mulțumim pentru tort!".

\*\*\*

## Enciclopedia online

### PE SCURT

Această activitate reprezintă o abordare diferită a proiectului tradiţional. Este potrivită pentru realizarea proiectelor referitoare la orice materie, de la zoologie, istorie sau geografie, la o temă specifică desprinsă din aceste materii, cum ar fi caii, Imperiul Roman sau India. În exemplul de faţă, subiectul ales a fost cărăbuşul. Avantajul cel mai important al acestei activități este că îi familiarizează pe elevi cu instrumentele online de tipul wiki, care se bazează pe colaborare, şi la care vor putea recurge de nenumărate ori pe viitor.

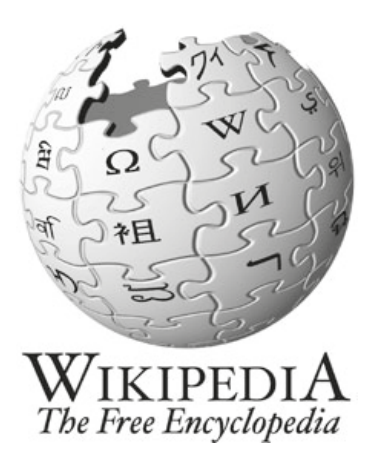

### Descrierea activității

Începeți lecția cu o prezentare despre wiki. Explicați faptul că instrumentele wiki reprezintă o colecție de pagini web construite astfel încât să permită oricui le accesează să contribuie cu informaţii noi sau să modifice conţinutul deja existent. Wiki este şi numele software-ului care ne permite să creăm şi să edităm pagini, precum şi să introducem linkuri între acestea. Practic, wiki este un instrument online pentru colaborare şi schimb de informaţii.

Arătaţi clasei câteva pagini de pe Wikipedia şi explicaţi-le că aceasta este o enciclopedie construită de către utilizatori. Dacă doriți, puteți să le arătați o enciclopedie în format fizic și să le cereți să se gândească la diferențele dintre cele două formate, precum şi la avantajele şi dezavantajele prezentate de fiecare format. Exploraţi o pagină de pe Wikipedia şi faceţi clic pe toate butoanele pe care nu le folositi de obicei, cum ar fi acela care afisează istoricul unei intrări. Dacă elevii sunt suficient de mari, puteţi profita de această ocazie pentru a discuta despre Wikileaks şi a-i întreba dacă ei consideră necesar să existe un control al conţinutului publicat pe web.

Explicaţi-le că sarcina lor va consta în crearea unei enciclopedii proprii utilizând wiki. Există multe programe gratuite care vă permit să creaţi propria pagină wiki. Noi am utilizat Wikispaces (www.wikispaces.com), deoarece îl considerăm cel mai uşor. Alte software-uri wiki pe care poate doriţi să le încercaţi sunt PBWiki sau WikiMedia.

Aceasta este pagina wiki pe care am creat-o noi în aproximativ 20 de minute utilizând Wikispaces: http://taccle2e-encyclopaedia.wikispaces.com/. Pentru a afla cum să procedați, trebuie doar să vizitați pagina de pornire și să urmați instrucțiunile. Vi se va oferi un tutorial interactiv/un tur al paginii – profitaţi de acesta! Odată ce cunoaşteţi bine procesul, arătaţi tutorialul şi elevilor. Este important să parcurgeţi această etapă înainte ca elevii să înceapă să lucreze, deoarece paginile wiki sunt o modalitate grozavă de a colabora şi de a organiza şi împărţi proiectele în curs de desfăşurare – scopul activităţii va fi negat dacă elevii adună mai întâi informaţiile, pentru ca apoi numai să le organizeze şi să le încarce!

Subiectul relevant – în cazul nostru cărăbuşii – va fi ales de profesor sau de elevi, iar elevii vor primi sarcina de a aduna cât mai multe informații. Poate fi util să începeți prin a le pune la dispoziție o listă cu secțiuni ale paginii, care să îi ajute pe elevi să îşi organizeze cercetarea şi informaţiile găsite, precum şi să încarce datele pe pagina wiki.

Această activitate se desfăşoară cel mai bine în grupuri, fiecare grup în care este împărţită clasa fiind responsabil pentru una sau mai multe pagini. De exemplu, unul dintre grupuri se poate ocupa de fluturi, un altul de albine sau de buburuze. Fiecare grup poate fi împărțit la rândul său și fiecare elev poate primi un rol specific, cum ar fi cel de redactor, persoană responsabilă cu editarea pozelor, creator de conţinut etc. De asemenea, poate fi benefic să discutaţi cu elevii despre tipurile/sursele de informaţii disponibile, de exemplu, text, imagini, fotografii, conţinut audio, conţinut video. Pe măsură ce elevii obţin informaţiile, va fi necesar să le adune şi să le stocheze direct în pagina wiki. Obiectivul este acela de a crea o enciclopedie online pe care alți elevi să o poată utiliza ca resursă.

Pentru încărcarea conținutului, va fi necesar să le explicați elevilor că paginile wiki au de obicei două "moduri" de afișare sau vizualizări. "Modul normal" este pagina finalizată efectivă pe care o văd cititorii și care arată ca orice altă pagină web. Aceasta nu poate fi modificată de orice utilizator. Există însă și "modul de editare", accesat prin intermediul unui clic pe butonul "edit" ("editare") de pe fiecare pagină. Această funcţie poate fi deschisă de către orice utilizator sau poate fi protejată pentru a permite numai accesul anumitor utilizatori care se conectează utilizând un nume de utilizator şi o parolă.

Astfel, deşi fiecare copil poate avea o sarcină proprie (cum ar fi adunarea de imagini cu buburuze), elevii vor putea şi să contribuie la conţinutul introdus de alte persoane pe alte pagini (de exemplu, pot găsi un clip video foarte bun despre lăcuste pe YouTube, pe care îl vor putea adăuga la pagina wiki a unui alt grup din clasă).

De asemenea, vor putea modifica paginile altor colegi, iar aceste modificări vor fi înregistrate pe wiki. Discutați despre cum s-ar simți dacă cineva ar aduce modificări sau adăuga conținut la paginile create de ei.

### **8+**

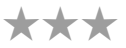

#### DE CE AVEȚI nevoie?

●Acces la Internet.

- ●Aparat foto digital, reportofon etc.
- ●www.wikispaces.com (sau alt site similar).

#### BENEFICII educaționale

Copiii se vor confrunta cu o sarcină care prezintă mai multe aspecte. Nu numai că vor trebui să adune informațiile relevante despre un subiect anume, dar vor trebui şi să creeze conţinut web care să fie prezentat într-un mod eficient. Pe deasupra, vor învăţa că schimbul de informaţii este o parte importantă a comunicării ideilor şi a dezvoltării cunoştinţelor. Mai mult decât atât, elevii vor avea parte de o introducere în probleme cum sunt "dreptul de proprietate", "redactarea" și "permisiunile".

### **SUGESTII**

- ●Elevii nu trebuie să obţină informaţii numai din cărţi şi căutări online, ci şi din mediul înconjurător. Furnizaţi-le dispozitive digitale şi încurajaţi-i să înregistreze sunete, să facă fotografii şi să se înregistreze pe ei înşişi în timp ce vorbesc despre anumite subiecte și idei.
- ●La început, dacă nu cunoaşteţi încă foarte bine toate funcțiile, nu vă preocupați de adăugarea widgeturilor etc. Dacă veți descoperi apoi că vă face plăcere să utilizaţi pagini wiki, veti putea adăuga mai multe instrumente.

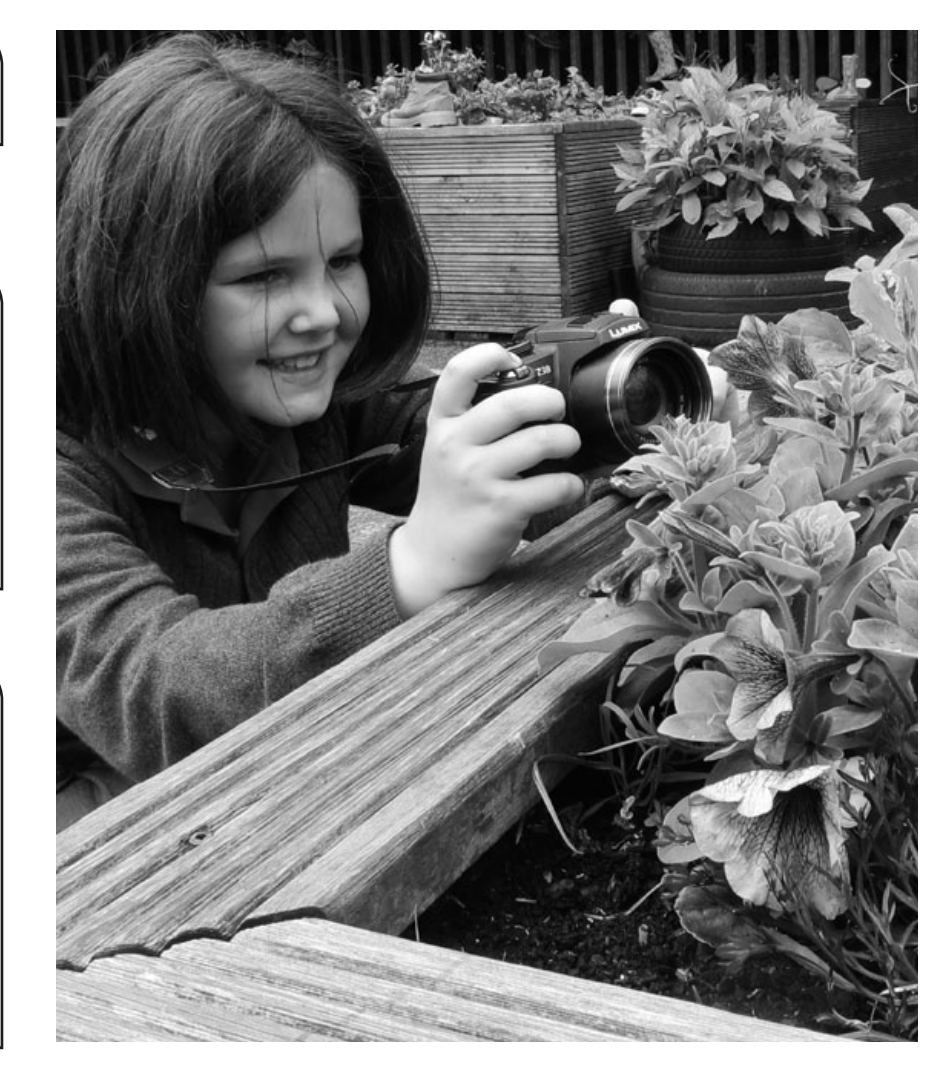

### **SECURITATE**

Este necesar să vă asiguraţi că informaţiile prezentate online nu fac obiectul unor licenţe, dacă pagina dvs. wiki va fi accesată de persoane din afara clasei sau şcolii.

### Alte idei

- ●Crearea unei pagini wiki cu personaje din cărţile pe care elevii le citesc în particular sau la clasă.
- ●Crearea unei pagini wiki compuse numai din "sunete" sunetele din şcoală, sunetele din casă, sunetele din stradă, sunetele din grădină etc.
- ●Crearea unui catalog cu cărţile aflate în biblioteca din clasă.
- ●Crearea unui wiki pentru o clasă cu elevi mai mici despre un subiect pe care îl studiază aceştia de exemplu, o pagină wiki cu cântece pentru copii sau tipuri de clădiri sau tipare matematice.
- ●Crearea unei pagini wiki personale deosebit de utilă pentru elevii care trec dintr-un ciclu de învăţământ în altul. De exemplu, pot crea pagina wiki în clasele primare (enumerându-şi speranţele, motivele de îngrijorare etc.), continuând până trec în ciclul gimnazial. De asemenea, elevii pot să încarce proiectele preferate sau fotografii din excursia de încheiere a ciclului şcolar.
- Vizitaţi URL-ul unui proiect similar (care folosește pentru scrierea în colaborare o platformă de blogging): http://clasa1simonapetran.blogspot.com/

Puteți crea o pagină wiki despre absolut orice – trebuie numai să încercați!

# În căutarea unei q-ărți

## PE SCURT

Codul de răspuns rapid (codul QR – abrevierea de la Quick Response Code) este marca înregistrată a unui tip de cod de bare 2D proiectat inițial pentru industria automobilelor din Japonia. De atunci, Sistemul de Coduri de Răspuns Rapid a fost adoptat la nivel universal, iar elevii mai mult ca sigur că s-au intersectat cu acestea peste tot. Codul este format din module negre (puncte pătrate) dispuse într-o grilă pătrată pe un fundal alb. În cele ce urmează prezentăm câteva activități didactice bazate pe codurile de răspuns rapid / qr code.

### DESCRIEREA ACTIVITĂȚ

Strângeți mai multe cărți din sala de clasă. Asigurați-vă că dispun de un cod de bare pe verso. Discutați cu elevii care sunt elementele unei cărți, de exemplu coperta, cotorul, indexul, prezentarea, pagina de cuprins, titlul, autorul, etc. În cele din urmă, atrageți-le atenția înspre codul de bare; întrebați-i la ce cred ei că se folosește? La ce le folosesc editurile?

Explicați-le că își pot crea propriile coduri pentru a stoca informații despre cărți. Arătați-le cum funcționează un cod QR (puteți face acest lucru folosindu-vă de o reclamă dintr-o revistă sau de pe un produs, etc.). Sau arătați-le următorul filmuleț făcut de copii pentru copii www.youtube.com/ watch?v=x9yR\_1w4dJ8.

Fiecare copil își va alege o carte preferată; trebuie să fie o carte pe care au citit-o și pe care o știu foarte bine. Apoi trebuie să găsească mai multe informații despre cartea, autorul sau povestea respectivă pe Internet, de exemplu un interviu online cu autorul, un filmuleț care are legătură cu povestea sau pagina Wikipedia aferentă autorului sau cărții în cauză. Chiar și elevii mai mici sau mai puțin capabili pot găsi o imagine care să ilustreze cartea respectivă!

Pe tabla albă interactivă, arătați-le cum să găsească un generator de coduri QR gratuit – www.qrstuff.com este un site foarte bun, la fel și www.qurify.com. Noi am folosit www.qrstuff.com. Procesul are doar 3 etape: se alege "website URL" ("URL-ul site-ului web") din meniul "Data Type" ("tipul de date"), după care se lipește URL-ul paginii web aleasă în caseta intitulată "website URL". În această fază, se poate ignora funcția "Choose a colour" ("Alegeți o culoare"). Selectați "Download" ("Descarcă") - cel mai simplu tip de fișier rezultat – și salvați codul QR pe desktop în format jpg sau png. Asigurați-vă că fișierul jpg are o denumire ușor de recunoscut, de exemplu, NicQRcode, care poate fi identificat de proprietar.

Elevii își pot crea propriul cod, îl pot descărca și tipări, apoi lamina și îl pot lipi pe interiorul coperții cărții lor. Lăsați-i pe copii să își scaneze reciproc codurile QR. Întrebați-i care le-au plăcut mai mult și de ce. Pe baza datelor pe care le-au obținut despre cărțile pe care le-au scanat, întrebați-i care carte le-ar plăcea să o citească.

### DE CE AVETI NEVOIE?

- Tablă albă interactivă + acces la internet.
- ●Un dispozitiv cu un cititor QR instalat (sunt disponibile aplicații gratuite pentru toate smartphone-urile și tabletele).
- ●Imprimantă.
- Hârtie/folie autocolantă.

### Beneficii educaționale

Valoarea adăugată a acestei activități se răsfrânge în două fațete: această activitate nu numai că îi încurajează pe elevi să fie entuziasmați când vine vorba de cărți, dar îi și capacitează să facă legătura între lecturile tradiționale și lumea virtuală care devine tot mai mult parte din viața lor. Accesați și secțiunea "Alte modalități de utilizare a acestui software" pentru a descoperi cum, odată ce dumneavoastră și elevii dumneavoastră sunteți specialiști în crearea de coduri QR, puteți utiliza acest software în nenumărate moduri noi și incitante!

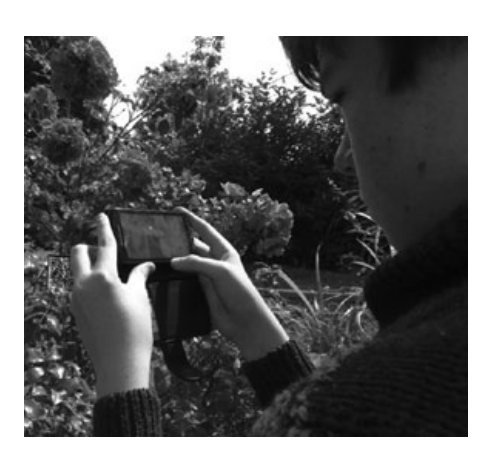

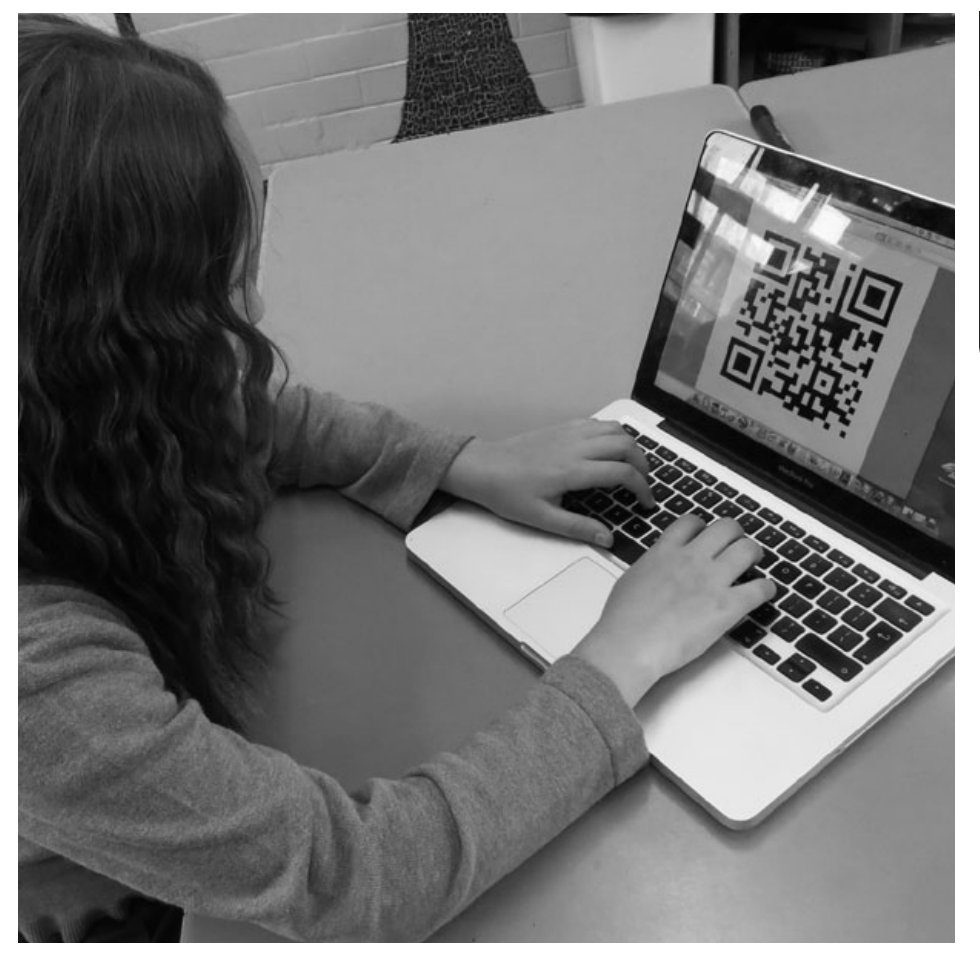

#### **SUGESTII**

Se aplică principiile obișnuite de organizare a clasei: s-ar putea să doriți ca prima dată elevii să lucreze pe perechi sau în grupuri (poate fi mai puțin stresant). De asemenea, dacă lucrați cu elevi mai mici, s-ar putea să doriți să-i stimulați să își conecteze codurile la pagina Wikipedia relevantă (sau altele asemănătoare), în loc să le dați opțiunea de a alege orice de pe web.

\*\*\*

**9+**

### **SECURITATE**

Plecăm la drum cu presupunerea că printre cărțile lor preferate se vor număra "Harry Potter" sau "War Horse", și nu "Fifty shades of grey", așa că singurele aspecte de siguranță vor avea de-a face cu căutările lor pe Internet. Școala dumneavoastră ar trebui să dispună de o protecție firewall suficientă cât să nu apară nimic urât în timpul acestei activități.

#### Alte idei

Alte idei în ceea ce privește utilizarea acestui software (verificați și site-ul web Taccle2 – chiar nu am dispus de suficient spațiu pentru a le enumera pe toate aici)

- ●Ne-a plăcut enorm de mult ideea de a conecta codurile QR cu lucrări pe care elevii le-au creat online. De exemplu, activitatea "Construim împreună" sau "Sentimente pufoase" din acest ghid: elevii pot crea un cod QR pentru puzzle-ul sau imaginea lor "blabber", după care îl pot lipi în caietele de exerciții. Oricine va vrea ulterior să vadă ce au creat elevii, poate scana codul respectiv! (inspectorilor le va plăcea enorm de mult!)
- ●Puteți trimite codurile QR acasă la elevi și părinții le pot scana, apoi aprecia creațiile copiilor lor!
- ●Când veți deveni puțin mai încrezători, codurile QR pot fi coduri colorate de generator, așa că ați putea crea coduri de referință colorate de ex. coduri QR verzi pentru chestiuni de știință, roșii pentru istorie, etc.
- ●Afișați coduri QR laminate pe pereții coridoarelor și ai pasajelor, conectate la informații sau video interesante. Veți transforma acel spațiu "mort" într-unul educațional.
- ●Folosiți Google docs pentru a crea fișe de lucru și fișe de răspuns. Conectați fișele de răspuns la un cod QR și adăugați apoi imaginea cu codul QR respectiv la sfârșitul fișei de lucru, înainte să o tipăriți. Elevii își pot verifica răspunsurile scanând codurile.
- ●Există numeroase idei de teste bazate pe coduri QR pe Internet. Unul dintre site-urile care ne plac este www.kerryjturner. com/?p=446.
- ●Folosiți coduri QR pentru a crea Vânători de comori sau Concursuri de orientare în incinta școlii sau prin sat. Un software gratuit care vă poate facilita acest lucru este disponibil de la Class Tools, accesând www.classtools.net/QR/create.php.
- Vizualizați http://www.slideshare.net/jonesytheteacher/40-interesting-ways-to-use-qr-codes-in-the-classroom. Este grozavă!

## **CREATORII DE MUZICĂ**

### Pe scurt

În general a preda despre compoziţia muzicală unor copii care nu studiază un instrument sau nu ştiu să citească un portativ a fost mereu destul dificil, mai ales când sunt mai mici. Acest software îi ajută pe învăţăcei să compună muzică fără să fie nevoiti să scrie o partitură – vor compune după ureche, în funcție de efectul muzical pe care programul îl creează pe baza alegerilor făcute de aceștia.

### Descrierea activității

Un mod bun de a începe această lecție este prin a reda exemple de compoziții care au un subiect sau o temă cu impact puternic (ex. N. Rimsky– Korsakov, Zborul bondarului și Mașina de scris de L. Anderson). Nu le spuneți elevilor cum se numesc piesele. Lăsați-i să ghicească subiectul fiecărei compoziţii. Indiferent de răspunsurile lor, întrebaţi-i cum au ajuns la concluzia respectivă. Ce anume din aceste lucrări i-a dus cu gândul la bondari şi maşini de scris?

Spuneți-le elevilor că urmează să compună o piesă muzicală care trebuie să reflecte o temă dată, care ar putea face referire la orice: elefanţi, război sau propria mamă! Folosind tabla interactivă, prezentați-le software-ul Jamstudio.

În momentul în care accesați prima dată acest site, pornește automat un tutorial pe care îl puteţi folosi pentru a le descrie aplicaţia. Sau urmaţi aceste instrucţiuni:

- 1. Daţi click pe un acord din **CHORDS** (ACORDURI) pentru a-l muta în fereastra **SCORE** (PARTITURĂ).
- 2. În fereastra **MIXER** (MIXER), apăsaţi butonul pentru volum din dreptul instrumentului la care doriți să cântați.
- 3. Apăsaţi **PLAY** (REDARE) pentru a asculta cântecul compus de dvs.
- 4. Pentru a schimba sunetul instrumentului, apăsaţi pe **TRACK**-ul (PIESA) aferent şi selectaţi un nou sunet din fereastra **SOUNDS** (SUNETE).
- 5. Pentru a grăbi sau încetini tempo-ul, ridicaţi sau coborâţi bara din fereastra **TEM-PO** (TEMPO).
- 6. Dați click pe săgeţile de deasupra ferestrei **SCORE** (PARTITURĂ) pentru a crea pagini cu versuri, bridge-uri şi refrenuri.
- 7.Scrieţi nr. de pag., despărţite prin virgulă în câmpul pentru ordinea de redare a paginilor.

Elevii sunt acum pregătiți să creeze muzică!

### DE CE AVEȚI NEVOIE?

●Compoziții tematice pregătite dinainte (ex. Zborul bondarului / Mașina de scris). O tablă interactivă, computere sau tablete.

#### ●www.jamstudio.com.

### BENEFICII EDUCAȚIO

Să înveți elevii să compună muzică folosind partituri grafice şi instrumente dezacordate este relativ uşor. Cu toate acestea, să creezi melodii utilizând acorduri muzicale e o provocare mai mare. Această activitate este o modalitate foarte bună de a le prezenta elevilor numeroasele concepte care stau la baza procesului de compunere a unei lucrări muzicale, la care se adaugă bonusul creării unei piese muzicale impecabile până la sfârșitul lecției. Se pot trimite compozițiile finalizate părinților, pe e‑mail. Apăsaţi butonul **SHARE** (ÎMPĂRTĂȘEȘTE) şi urmaţi instrucţiunile.

S-ar putea să fie util și să explicaţi elevilor câteva dintre setările aplicaţiei. De pildă, există 4 ritmuri şi un singur acord pe fiecare bară. Acordurile sunt în gama SOL. Ritmurile şi gama pot fi schimbate, dar dacă dumneavoastră şi elevii dumneavoastră nu sunteţi încrezători când vine vorba de a compune muzică și dacă nu cunoașteți bine aplicaţia, vă sugerăm să îi îndemnaţi pe elevi să nu modifice setările respective.

\*\*\*

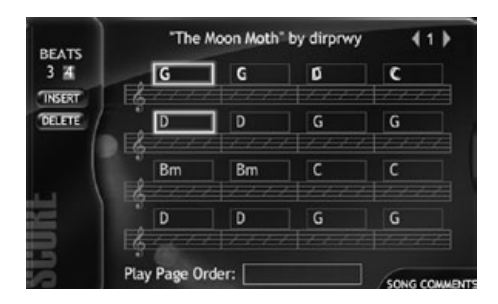

### **SUGESTII**

Nu trebuie să vă înregistraţi online pentru a putea folosi aplicația. Totuși, dacă alegeţi să vă înregistraţi, nu trebuie să plătiți niciun fel de taxă pentru a folosi instrumentele de care aveti nevoie pentru această activitate.

Dacă nu dispuneți de suficiente computere, le puteţi cere elevilor să compună o piesă de grup, lucru care permite utilizarea unui calculator de către 3 elevi.

Dacă doriti o aplicație mai simplă. încercati www.isleoftune.com. Aceasta ar fi recomandată în cazul elevilor mai mici, începători în domeniul tehnologiei. Dacă doriți o aplicație mai provocatoare (relativ uşor de utilizat, dar necesită puţin mai multă explorare), puteţi încerca www.soundnation.com.

- ●Puteți crea melodii publicitare sau pentru radio.
- ●Folosiţi compoziţii ca sunet de fundal pentru prezentări PowerPoint sau video.
- ●Cereţi copiilor să scrie versuri pentru compozițiile lor.

## **ESTE TIMPUL O ILUZIE?**

### PE SCURT

Ca să întelegem conceptul de zi, săptămână, anotimp, an și conceptul de "timp", în general, e important să înțelegem cum se produc schimbările de-a lungul timpului. Copiii vor avea ocazia să observe îndeaproape modul în care un obiect se transformă de-a lungul timpului, fie acesta o plantă, sau umbre care îşi schimbă poziţia de-a lungul zilei sau, în cazul nostru, un măr în descompunere.

### Descrierea activității

Albert Einstein a spus că "Timpul este o iluzie". Discutați cu elevii dumneavoastră pe marginea acestei informații și explicați-le că ei vor încerca să "surprindă" timpul la lucru. Explicaţi-le că vor face câte o fotografie pe zi unui măr, pentru o anumită perioadă de timp. În general, o lună e suficient, însă 3 luni e şi mai bine. Aşezaţi mărul pe o farfurie şi puneţi-l într-un loc în care nu va fi atins, dar în care poate fi fotografiat. Cel mai bine e să-l lăsați într-un loc luminat. Pentru a grăbi procesul, stropiți-l cu apă odată la câteva zile!

Poziţionaţi aparatul de fotografiat pe un trepied, faceţi o fotografie şi, dacă este posibil, lăsaţi-l în aceeaşi poziţie pe tot parcursul activităţii. Dacă acest lucru se dovedeşte a nu fi practic, marcaţi catedra sau podeaua ca să puteți repoziţiona mai târziu aparatul de fotografiat în acelaşi loc. Păstraţi decorul cât mai stabil posibil. Desigur, elevii vor putea vedea mărul de-a lungul întregului proces, dar asta nu va afecta uimirea de care vor da dovadă când vor urmări înșiruirea finală de imagini.

Faceți o singură fotografie pe zi, până ce mărul a putrezit – lăsați-i pe elevi să decidă când a putrezit. Poate dura între 1-3 luni, în funcție de temperatură, umiditate etc. Când setul de fotografii este complet, descărcaţi-le pe un calculator. Le puteţi viziona în diferite moduri. Cel mai simplu este să le deschideți în orice program de vizionat fotografii pe care îl folosiți, cu ajutorul căruia să creaţi un slideshow. Setaţi ca fotografiile să fie redate în mod automat, la distanţă de aproximativ o secundă.

Sau puteți crea o prezentare in PowerPoint, sub formă de slideshow. Aveți grijă ca pozele să fie aliniate în aceeaşi poziţie şi să se schimbe prea brusc între ele. Noi am utilizat setarea "Fade" ("Diminuare progresivă") între slide-uri, și am setat perioada de timp dintre acestea la 00:01 secunde. Ulterior, puteţi încetini tranziţia, pentru ca elevii să poată observa procesul, însă, la început, impactul e mai puternic dacă pozele se derulează la o viteză mai mare. Elevii sunt acum pregătiti să urmărească "Filmul Timpului" pe care l-au creat... Însă fiți pregătiți pentru exclamații de tipul "Bleacs! Îîîh!" și alte sunete revoltătoare.

În general, elevii doresc să împărtășească rezultatele lor și cu alții. Dacă ați creat un slideshow în PowerPoint, încărcaţi-l pe Slideshare apoi folosiţi codul încorporat în Slideshare ca să-l adăugați pe site-ul şcolii sau distribuiţi-l pe site-ul personal al elevilor sau pe paginile lor de Facebook.

Apoi, întrebați-i: "Este timpul o iluzie?", dar aveți grijă, veți avea parte de o discuție foarte plină de energie!

### **E CE AVETI NEVOIE?**

- ●Camera digitală (cu trepied)
- ●Un măr frumos şi zemos!
- ●Puteţi utiliza și alte aplicaţii, precum I-Move sau Movie Maker în loc de Power-Point, dacă știți să le folosiți.

#### Beneficii educaționale

Înainte de-a exista computerele, utilizam cărticele cu animații (flick books) ca să obținem acest efect. Din fericire, acum nu mai avem nevoie de ele! Dacă doriți să trișați puțin – adică, să grăbiți puțin procesul – asigurați-vă că lăsați mărul într-un loc cald şi umed. Pe pervazul unui geam, la soare, deasupra unui calorifer, e numai bine, mai ales dacă aşezaţi şi o farfurioară cu apă pe calorifer, chiar sub măr.

#### **SUGESTII**

Dacă faceți fotografii pe o perioadă mai lungă de timp, să spunem 3 luni, nu e nevoie să folosiți fiecare fotografie. Alegeţi-le doar pe cele în care se observă o schimbare semnificativă. Cu cât folosiţi mai multe fotografii pentru prezentare, cu atât puteţi seta o viteză de tranziție mai mare. Se poate ține o întreagă lecție de matematică pe baza acestei sugestii!

### Alte idei

- Daţi-le voie elevilor să aleagă obiectele pe care vor să le înregistreze de-a lungul timpului. Asiguraţi‑vă doar că sunt fructe sau legume (o felie de pepene roşu va putrezi repede şi este de-a dreptul spectaculos), deoarece materia de origine animală va mirosi şi va atrage muşte.
- ●Pentru distracţie, urmăriţi slideshow-ul în ordine inversă şi urmăriţi întregul proces de la capăt la început!
- Discutați despre modul în care materia organică suferă transformări în perioade scurte de timp, spre deosebire de materia anorganică, ce poate rămâne neschimbată luni, ani, decenii... ba chiar mii de ani!
- ●Creaţi, în clasa dumneavoastră, un mic depozit de deşeuri, punând puțin pământ și materiale organice şi anorganice într-o cutie de plastic transparentă. Înregistraţi modul în care acestea se schimbă (sau rămân neschimbate) de-a lungul timpului. Creați un video în care să evidențiați descoperirile elevilor privind depozitarea deşeurilor. (Dacă vă creaţi depozitul de deşeuri într-un acvariu vechi, puteţi face fotografii care să ilustreze schimbările survenite. Aveţi însă grijă la strălucirea reflectată de sticlă: acvariile de plastic sunt mai utile!)
- •Intrați pe You Tube și scrieți "decay" (putrezire) în căsuţa de căutare. Există câteva filmulete de-a dreptul revoltătoare, care surprind animale în descompunere devorate de gângănii şi tot felul de fructe şi legume aflate în descompunere. Ținând cont că nu vreți animale infestate de larve în clasa dumneavoastră, se merită să urmăriţi eforturile depuse de alții. Dar mai bine să nu o faceţi chiar înainte de prânz...

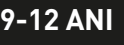

\*\*\*

## Matematica liniilor și a drumurilor

### PE SCURT

Aplicaţia *Google Earth* există deja de ceva vreme şi devine din ce în ce mai performantă, oferind oportunități grozave pentru predarea și învățarea interdisciplinară. În această instanță, vor utiliza instrumentele de măsurare "Linie" și "Cale" (engl. Path) pentru a determina distanţe care sunt mai dificil de măsurat. (În text am folosit şi abrevierea GE pentru Google Earth).

### Descrierea activității

Înainte de a începe, mergeți la site-ul web Google Earth. Dacă software-ul nu este deia instalat pe computerul dvs., va fi necesar să îl instalați – nu este dificil, iar versiunea de bază este complet gratuită! Odată ce s-a finalizat descărcarea, instalarea va porni în mod automat. În caz contrar, faceți clic pe pictograma GE de pe spaţiul de lucru. Când se deschide fereastra GE, închideţi toate ferestrele de tip pop-up care apar, dacă nu doriți să faceți un tur al site-ului sau să aflați care sunt noile instrumente adăugate la software.

Cereţi-le elevilor să experimenteze cu butoanele circulare din colţul din partea dreapta sus al panoului. Cu acestea pot roti harta şi schimba direcţia, fiind foarte uşor de folosit după ce se familiarizează puţin. De asemenea, pot mişca globul pământesc cu ajutorul mouse-ului – încurajaţi-i să încerce! Spuneţile să poziționeze în centrul ferestrei locul de pe Pământ pe care doriți să îl investigați (dacă globul se roteşte în continuare, sfătuiţi-i să facă un clic pe spaţiu pentru a opri mişcarea). Pentru a apropia imaginea, elevii pot mişca sau face clic pe indicatorul aflat sub butoanele circulare, până obţin nivelul de apropiere dorit.

Când efectuați pentru prima oară acest exercițiu, utilizați un obiectiv din zona dvs. locală, astfel încât copiii să poată vizualiza şi compara dimensiunea reală cu dimensiunea de pe hartă. Pentru a începe, găsiţi un obiectiv cu formă regulată pe hartă – un teren de fotbal local ar fi ideal – şi cereţi copiilor să măsoare perimetrul utilizând funcțiile "Linie" și "Cale". Pictograma acestora este în partea de sus a panoului şi pe ea apare o riglă albastră. GE va efectua în mod automat această operaţiune şi, pentru început, va fi suficient.

Continuaţi cu forme neregulate cum ar fi un parc, o grădină sau curtea şcolii. Explicaţi-le elevilor că, în cazul formelor neregulate sau curbe, cu cât folosesc mai multe "puncte" sau linii pentru a împărţi perimetrul, cu atât va fi mai precis calculul. Încurajaţi-i să verifice singuri acest lucru şi să compare răspunsurile obținute cu cele ale altor persoane.

În funcție de vârsta și abilitățile copiilor, puteți continua și cu calculul ariilor. Ariile se calculează în aproximativ acelaşi mod. Începeţi din nou cu un teren de fotbal. Explicaţi-le elevilor că trebuie să îşi noteze lungimea primei laturi, să deseneze o altă linie, după ce au şters-o pe prima, pentru a măsura corect a doua latură (deoarece măsurătorile consecutive se adună în mod automat), apoi să calculeze aria cu formula *a = l x b*.

(Dacă doriţi să oferiţi o provocare elevilor, cereţi-le să scadă lungimea primei laturi din suma celor două laturi pentru a obţine dimensiunea exactă a celei de-a doua laturi.)

### De ce aveți nevoie?

- ●Conexiune la Internet.
- Descărcați software-ul Google Earth
- www.google.com/earth/index.html

### Beneficii educaționale

Există anumite instrumente online care pot transforma operaţiuni altminteri dificile în sarcini foarte simple. Acesta este unul dintre ele. S-au terminat zilele în care măsuram curtea şcolii cu ruleta (sau cel puţin aşa sperăm)!

Ma <mark>9-12 ANI tematica linii lor și a drumurilor și a drumurilor și a drumurilor și a drumurilor și a drumurilor și a<br>Norte și a drumurilor și a drumurilor și a drumurilor și a drumurilor și a drumurilor și a drumurilor și </mark>

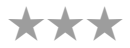

#### **SUGESTII**

Nu vă cramponați de exactitate atunci când elevii abia încep să utilizeze acest software. Din experienţa noastră, acuratetea va crește dacă instrumentul este folosit în mod repetat. De asemenea, obiectivele măsurate sunt de obicei destul de mari, inadvertentele fiind, în consecinţă, destul de mici – teoretic! Acest software vă oferă şi un punct de pornire pentru dezvoltarea abilităţii de a estima lungimile, perimetrul şi aria şi pentru discuţiile pe tema exactităţii (fie aceasta şi numai aparentă).

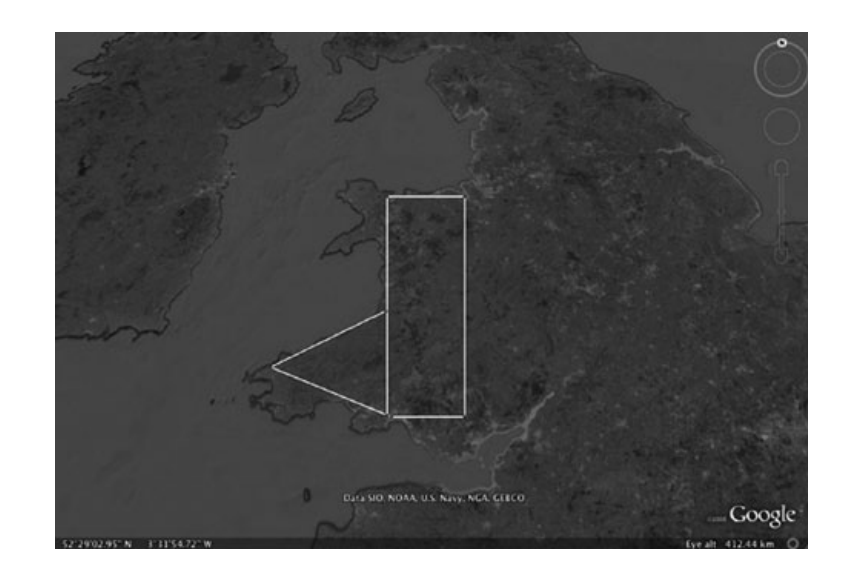

#### Alte idei

**Alte idei / oportunităţi** de a utiliza Google Earth pentru matematica de bază

- ●Utilizaţi GE pentru măsurători aproximative ale unor obiective geografice locale.
- •Continuati cu calcularea ariilor formelor neregulate. Mai întâi împărțiti forma în forme regulate ale căror arii le pot calcula elevii (dreptunghiuri, triunghiuri sau trapeze, în funcție de vârstă, abilități și programa școlară). Explicați-le că este util să deseneze mai întâi o schiță a formei, pentru a putea decide mai ușor cum să o împartă. Adunați ariile tuturor formelor pentru a obține totalul.
- ●Procedati la fel pentru a calcula raportul dintre spatiile verzi și cele construite din orașul, regiunea sau tara lor, ca parte dintr-un proiect pe teme de mediu. Sau calculați ariile zonelor împădurite și ale terenurilor arabile. Sau ariile lacurilor şi ale munţilor.
- Dacă au vârsta necesară pentru a împărţi în triunghiuri forma geometrică, atunci pot face calculul perimetrului folosind numai funcția "Cale" din GE.
- ●Aflaţi care este populaţia regiunii locale sau a oraşului de pe Internet. Calculaţi aria aproximativă pentru a determina densitatea populaţiei.
- ●Aflaţi cât de departe merg pe jos sau cu maşina elevii pentru a veni la şcoală în fiecare zi.
- ●Ţara Galilor este luată drept etalon internaţional pentru compararea unor arii mari, în exprimări cum ar fi "o ţară de două ori mai mare ca Ţara Galilor" sau "Pădurea Amazoniană se reduce în fiecare an cu o suprafaţă cât Ţara Galilor". Deci cât este de mare Ţara Galilor?
- ●Obişnuiţi elevii mai mari cu "estimarea prin ghicire". Odată ce cunosc, de exemplu, aria unui teren de fotbal, pot estima alte dimensiuni în numărul de terenuri de fotbal? Pot ghici care este aria obiectivelor văzute în GE? Am descoperit că, după ce au efectuat măsurători pentru un număr între șase și zece obiective folosind funcțiile "Linie" și "Cale", numeroşi copii puteau să estimeze ariile altor forme geometrice fără a efectua măsurători, folosind afirmaţii cum ar fi "Are aproximativ jumătate din dimensiunea parcului" sau "Are aproximativ două hectare".

# O RECLAMĂ GROZAVĂ

### PE SCURT

Noi utilizăm aplicaţia Animoto pentru această activitate. Motto-ul site-ului este *"E mai uşor să faci ceva grozav"*, şi chiar așa e! Elevii pot crea o reclamă de 30 de secunde pe orice temă dorită. Ca exemplu, am ales o reclamă de promovare a unei şcoli realizată de elevii acesteia.

### Descrierea activității

Începeti activitatea prin a le arăta elevilor dumneavoastră filmulete create de elevii altor şcoli: www.youtube.com/watch?v=T7TI-AJi208 e un exemplu excelent!

Discutați pe marginea acestui video și explicați-le elevilor că vor crea și ei un filmulet ca "să aducă școala lor în lumina reflectoarelor"! Explicați-le că filmulețul (având în vedere că este prima lor încercare) trebuie să dureze doar 30 de secunde. Cereţi-le să scrie schițe din care să reiasă exact ce aspecte legate de viaţa de la şcoală, locaţia şi oamenii etc. doresc să apară în video. Apoi îndemnaţi-i să adune filmări şi fotografii pentru filmulețul lor. Cel mai bine e ca acest lucru să se realizeze pe grupuri mici. Puteţi desemna şi câteva roluri, precum actor, prezentator, manager de scenă, regizor ș.a.m.d. (E și mai distractiv dacă le dați și ecusoane!) Când e gata materialul, transferați fotografiile și filmulețele pe un computer.

Intrați apoi pe www.animoto.com și creați-vă un cont pe site, dacă nu ați făcut-o deja. Dacă alegeți pachetul **Lite Package**, nu există o taxă lunară obligatorie. Dacă apar diverse ferestre de tip pop-up care vă întreabă dacă vreți să faceți un upgrade, închideţi-le pur și simplu. După ce aţi creat contul, veţi fi redirecţionaţi către un tutorial, pe care vă recomandăm să-l urmăriți pe cont propriu, dar şi împreună cu elevii dumneavoastră. Este scurt, dar informativ.

Începeţi prin a da click pe **Create Video** (Creează video). Elevii vor trebuie să selecteze un stil pentru filmulețul lor. Dacă apare o fereastră pop-up prin care li se cere să facă un upgrade, spuneţi-le să facă click pe link-ul de dedesubt, unde scrie "I want to create a 30 second video" ("Vreau să creez un video de 30 de secunde") şi vor fi direcţionaţi către o pagină unde pot să adauge muzică, fotografii, filmuleţe etc. şi să le prelucreze în panoul de editare. Pot previzualiza şi reedita reclama oricând doresc, așa că nu au de ce să se îngrijoreze dacă filmuleţul nu le iese perfect din prima!

La final, elevii ar trebui să dea click pe **Produce Video** (Realizează clipul) pentru a obține versiunea finală a reclamei. Pentru a trimite filmulețul şi prietenilor, trebuie să copieze URL-ul într-un e-mail sau să îl posteze pe pagina web a şcolii / site-uri de socializare.

### DE CE AVETI NEVOIE?

- Telefoane smartphone sau cameră digitală şi cameră video, computer. ●Acces la internet.
- ●Aplicaţia online de pe www.animoto.com (sau aplicaţii similare).

#### Beneficii educaționale

Elevii pot crea filmulete distractive și profesionale, într-un timp foarte scurt, fără prea mult deranj şi fără perioade de editare lungi și obositoare!

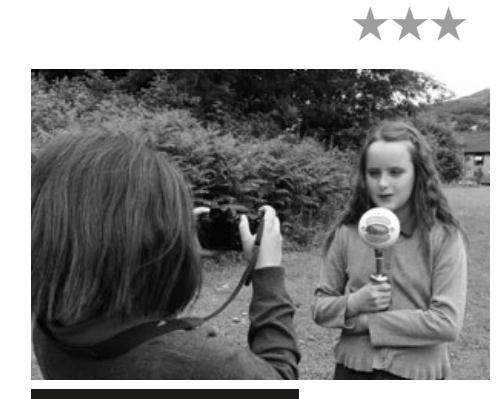

#### **SUGESTII**

Dacă vă place aplicația și doriți o variantă îmbunătățită ca să puteți elabora filmuleţe mai lungi şi ca să beneficiați de mai multe opţiuni, abonamentul pe un an pentru pachetul Animoto Plus costă doar 30-50\$.

Muzica de fundal disponibilă poate fi destul de zgomotoasă, așa că e mai bine ca filmările video să nu aibă sonor, deoarece e posibil să fie acoperit. Dacă elevii doresc neapărat ca în filmuleţ să existe oameni care vorbesc, atunci vor fi nevoiţi să țină camera video foarte aproape de persoana care vorbeşte sau să folosească un microfon separat. Sau pur și simplu să vorbească tare şi răspicat!

### Alte idei

- Creati albume foto din vacante! Aici îl puteţi vedea pe al nostru: http://animoto.com/ play/1CF1PYZb67JMKzT1VdbNgw.
- •Creați un video cu denumirea "Promoţia 2014" pentru Balul de absolvire sau colaje cu amintiri din timpul anilor de şcoală.
- ●Faceţi un video cu jocurile din timpul pauzei.
- ●Faceţi un video cu copii recitând poezii în timp ce sar coarda.
- ●Filmaţi elevii din clasele mai mici în timp ce se costumează.
- Faceți un video cu "scene din culise" pentru un spectacol sau concert, ca supliment la un video "profesional" (e mult mai distractiv).
- Înregistrați excursiile şcolare.
- Împărţiţi elevii pe grupe şi distribuiti-le teme diferite și "antonimice", de ex. cele mai bune/frumoase aspecte ale oraşului nostru şi cele mai urâte/ neplăcute aspecte ale oraşului nostru.
- ●Creaţi un video despre o problemă comunitară, de ex. gunoiul din oraş, reciclare.

Sau elevii pot folosi Animoto pentru a-şi crea propria biografie ...

## **PRIMUL MEU FILM WEIGHT AND READY READY READY READY READY READY READY READY READY READY READY READY READY READY**

### PE SCURT

Această aplicație este extrem de usor de utilizat. Totuși, până la finalul lecției, elevii vor fi experimentat puțin ce înseamnă să producă, să regizeze, să scrie scenariul şi să selecteze personajele pentru propriul lor film. Aplicația permite și diferențierea facilă a sarcinilor, asa că elevii cu abilități mai dezvoltate au sansa de a experimenta cu concepte precum intrigă și continuitate, adăugând scene multiple. Noi am folosit Dvolver Moviemaker.

### Descrierea activității

Înainte să începeți, ar fi bine să țineți o şedinţă de brainstorming cu elevii, pentru a hotărî genul filmului, de ex. romantic, comedie, SF sau aventură, înainte de începerea activităţii. Acest lucru îi va ajuta să ia decizii pe parcursul producerii filmului. Intrati pe pagina principală Dvolver www.dvolver.com/moviemaker/index.html. Dati click pe opțiunea "Make a Movie" ("Creați un film") de pe pagina principală.

Pe prima "pagină" li se va cere să aleagă un "background" ("fundal") și un "sky" ("cer") pentru decorul primei scene. Pot folosi săgețile (sus - jos) pentru a vizualiza opţiunile disponibile. Când au finalizat acest pas şi sunt mulţumiţi de alegerile făcute, cereți-le elevilor să apese pe butonul "Next" ("Următorul").

Pe a doua "pagină" vor trebui să aleagă intriga filmului. Opțiunile sunt foarte simple. Menţionăm că un număr mai mare de personaje oferă o gamă mai largă de subiecte pentru film. Apăsați apoi butonul "Next" ("Următorul").

Pe a treia "pagină", elevii trebuie să își aleagă personajul (personajele). Amintiti-le că pot oricând să apese pe butonul "Back" ("Înapoi") pentru a modifica alegerile precedente. Apăsați butonul "Next"("Următorul").

Pe pagina a patra se elaborează filmul în sine, deoarece aici se scrie dialogul dintre personaje. Recomandați-le să își facă timp ca să citească în prealabil "scenariul". E foarte ușor să se aloce replici personajelor relevante. Explicaţi-le elevilor că, cu cât dialogul va fi mai lung, cu atât filmul va dura mai mult, fapt care îi va ajuta să își dezvolte abilitățile de scris și creativitate! Explicați-le că pentru fiecare replică sunt disponibile maxim 100 de caractere. Apăsați din nou pe butonul "Next" ("Următorul"). A cincea pagină presupune alegerea coloanei sonore sau a "partiturii" filmului. Discutați despre cât de important este să se aleagă o coloană sonoră care să se potrivească cu tema abordată în cadrul filmului. Încurajaţi-i pe elevi să experimenteze cu opțiunile disponibile, să încerce mai multe partituri, pentru a evalua efectul acestora. Apăsați butonul "Next" ("Următorul").

În cele din urmă vor trebui să aleagă titlul filmului. Notați numele lor în câmpul cu "Director's Name" ("Numele Regizorului"). După aceea vor trebui să selecteze grafica pentru secvențele de titlu. De obicei e partea lor favorită! Daţi click pe butonul "Create My Movie" ("Creează filmulețul meu").

Acum își pot vizualiza filmulețul și îl pot trimite pe e-mailul propriu (sau al școlii). Emailul primit va conține un URL unic, ca să își poată localiza filmulețul mai ușor.

### De ce aveți nevoie?

Vă sfătuim să parcurgeţi rapid procesul creării filmului împreună cu toți elevii, folosind tabla interactivă. Astfel nu va trebui să explicaţi procesul de mai multe ori, pe grupuri mici: www.dvolver.com/moviemaker/index.html

### Beneficii educaționale

Plusul de valoare este evident: Nu e nevoie să descărcați o aplicație. Este o activitate care stimulează învăţarea şi creativitatea, înţelegerea firului narativ, încrederea în tehnologie şi scrisul și creativitatea. Funcționează indiferent de abilități. E gratis!

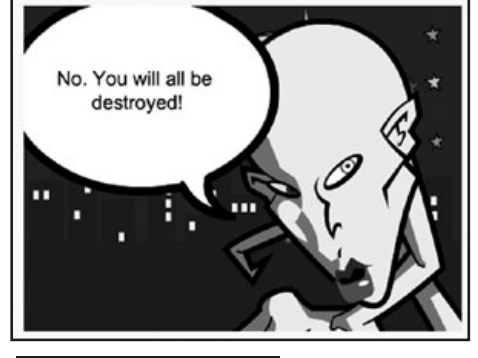

#### **SUGESTII**

Înainte de a-i învăţa pe elevi, creaţi chiar dumneavoastră un film! Prezentaţi-l clasei. Cereţi-le părerea! Sau, ca alternativă, puteţi folosi unul creat de noi:

ET Turns Ugly: www.dvolver.com/live/movies-716042

Spy-off: www.dvolver.com/live/movies-716077

### **SECURITATE**

Această aplicație este foarte sigură. Elevii nu sunt nevoiți să interacționeze cu alți utilizatori în timpul folosirii aplicației. Puteţi limita accesul la anumite filme de pe site – însă noi nu am găsit niciunul care să fie neadecvat și neplăcut!

### Alte idei

- ●Puteţi experimenta oferindu-le elevilor un scenariu scurt, scris pentru două personaje şi cerându-le să creeze un film pe baza acestuia.
- ●Folosiți aplicația ca să introduceţi şi câteva probleme de matematică. De exemplu, unul dintre personaje îi poate spune o problemă altui personaj. "Am 36 de dulciuri şi 4 copii. Dacă vreau să împart dulciurile în mod egal, câte ar trebui să ofer fiecărui copil?" Cel de-al doilea personaj răspunde: "Împarte 36 la 4". Elevii trebuie să decidă dacă soluţia propusă este corectă şi care va fi răspunsul.
- ●Sau încercaţi puţină ştiinţă: "Am turnat 50 ml de apă într-un pahar de laborator" sau "Ce mănâncă pământenii?" sună mult mai amuzant când o spune un extraterestru.

\*\*\*

# **CĂLĂTORIE ÎN TRECUT**

### PE SCURT

Podomatic (www.podomatic/) este un site web care permite publicarea de materiale audio și video. Ne place pentru că e o aplicație simplă şi flexibilă. În această activitate, l-am folosit pentru a dezvolta abilităţile de cercetare istorică ale elevilor. Folosit împreună cu aplicaţii de înregistrat / editat, precum Audacity, stocarea şi publicarea fişierelor audio devine floare la ureche.

#### Descrierea activității

În grupuri de câte doi, elevii vor alege personaje istorice despre care să facă cercetări. În general, majoritatea elevilor preferă să aleagă un personaj pentru studiu, decât să le fie impus. Există, totuşi, cazuri (în cadrul lucrărilor tematice, spre exemplu) în care se recomandă elaborarea unei liste cu subiecte/personaje istorice dintre care elevii să aleagă singuri. Dacă elevii aleg singuri, am descoperit că e mai bine să faceţi o listă cu criterii. De exemplu, dacă optați pentru personaje istorice mai puțin cunoscute, prezentările vor fi mai interesante, deoarece publicul nu cunoaşte atâtea date despre personaj, spre deosebire de personajele istorice foarte cunoscute.

Elevii pot căuta informațiile prin intermediul diverselor motoare de căutare, precum Google, WolframAlpha, etc. şi pot strânge date biografice, inclusiv fapte, anecdote, descrieri și informații din diferite surse. Apoi își pot ordona datele despre personaj în funcție de notițe, folosind un software de procesare de texte. Elevii trebuie să aleagă un format în care să prezinte datele (de obicei, o prezentare generală, urmată de un raport cronologic), pentru a-și ilustra munca într-un mod eficient.

După ce au finalizat această sarcină, cereţi-le elevilor să citească datele în faţa clasei. Ar trebui să ceară feedback de la colegii lor, și, dacă este necesar, să își modifice lucrarea în consecință.

Următorul pas constă în realizarea unui interviu imaginar cu personajul istoric ales. Unul dintre elevi va fi intervievatorul, iar celălalt personajul. Acordaţi-le un timp limită pentru realizarea interviului; de ex., aproximativ două minute.

Interviul poate fi înregistrat (folosind aplicații precum Garage Band, Audacity etc.) şi publicat pe pagina Podomatic, alături de o fotografie şi orice text pe care îl găsesc relevant. Astfel, alte persoane vor putea să îl asculte şi să lase un comentariu.

### De ce aveți nevoie?

- ●Procesor de texte.
- ●Acces la internet.
- ●Fotografii în format electronic.
- ●Software audio (pentru informaţii despre utilizarea acestuia, puteţi citi activitatea ,Recital de citit" sau "Podcasturi pentru părinți").
- ●Un cont pe www.podomatic.com/.

### Beneficii educaționale

Copiilor le place la nebunie jocul de rol! Această activitate ajută la dezvoltarea, în cadrul clasei, a talentului actoricesc, a științei de carte şi a abilităţilor tehnologice.

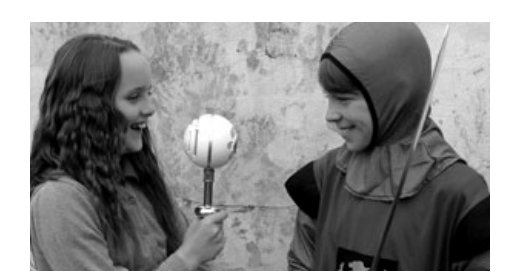

\*\*

### **SUGESTII**

Dacă aveți nevoie să diferențiați sarcina, permiteți-le copiilor cu abilități mai reduse să aleagă personaje istorice mai cunoscute, deoarece cantitatea de informaţii disponibile e mai mare (adică mai uşor de găsit).

Această activitate presupune ca elevii să citească, să ia notițe şi să interpreteze texte provenite din multiple surse. Pe cei cărora nu le place să citească, deseori copii cu abilități reduse, încurajaţi-i să își aleagă personaje istorice cu o poveste dramatică, cum ar fi JFK, Iulius Cezar, deoarece li se va părea mult mai interesant.

Pentru persoanele mai puţin tehnice, Podomatic este aur pur, deoarece nu necesită exportarea fişierelor audio ca mp3 / wav, descărcarea de codificatori, încărcarea într-o locaţie diferită şi coduri încorporate – toate acele lucruri despre care chiar nu vreți să ştiți nimic! Însă, pentru cei interesaţi, citiți următoarea activitate, "Podcasturi pentru Părinți".

### SECURITATE

Dacă în interviurile create apar şi elevii, asiguraţi-vă că aveţi permisiunea părinţilor pentru acest lucru, deoarece oricine are acces la podcast-urile publicate online.

- ●Publicați povești create și citite de elevi.
- ●Creaţi un filmuleţ cu tot interviul, nu doar o variantă audio.
- Înlocuiți personaje istorice cu exploratori.
- ●Intervievaţi persoane care ţin şcoala în mişcare, cum ar fi îngrijitoarea, un profesor, secretara sau diriginta.
- ●Intervievaţi "personaje" din cărţile pe care le-au citit elevii.

## **PODCAST PENTRU PĂRINȚI** (174

\*\*

#### PE SCURT

E mai simplu decât credeți să faceți un podcast audio, însă are numeroase aplicaţii. Noi am folosit-o pentru dezvoltarea abilităților lingvistice și, în paralel pentru a facilita îmbunătățirea link-urilor către educația la domiciliu. Publicarea de podcasturi este un domeniu atât de versatil, încât abilitatea de a utiliza aplicaţii de editare audio este o aptitudine cheie pentru profesori.

#### DESCRIEREA ACTIVITĂȚ

Va trebui să descărcați aplicația Audacity, care este gratis (vezi activitatea "Recital de citit").

Elevii trebuie să pregătească un scenariu cu ştiri din ultima săptămână, prin care să le spună părinților ce-au mai făcut la şcoală, ce teme au primit peste weekend şi detalii şi date despre orice evenimente viitoare. Puteţi include și un memento cu privire la regulile şcolii (faptul că se interzice purtarea de bijuterii sau nevoia de a avea un echipament sportiv complet la ora de educație fizică), lucru pe care, în general, părinţii îl apreciază!

 Cereţi-le elevilor să repete scenariul înainte de înregistrarea propriu-zisă. Dacă sunt foarte emoționați, faceţi câteva repetiţii, pentru ca elevii să se obişnuiască să vorbească în microfon etc.

Când sunteţi pregătiţi să înregistrați varianta finală, apăsaţi butonul de înregistrat şi faceți-le semn copiilor să înceapă. Poate că nu va fi un material perfect, dar sigur va fi adorabil!

La finalul înregistrării, apăsaţi stop. Salvaţi înregistrarea. Aveţi grijă să selectați și opțiunea "save metadata" ("Salvare metadate"). Notați informațiile în căsuțele corespunzătoare. De ex., numele elevilor, data înregistrării, etc. (nu este obligatoriu).

Întoarceți-vă apoi din nou în meniu și selectați opțiunea "export as a wav file" ("Exportare în format wav"), pe care îl puteţi salva pe desktop. Puteţi copia fişierul pe un CD, pe un stick de memorie sau îl puteţi ataşa la un email, ca să îl puteți împărtăşi părinților.

Dacă vreți să creați un podcast pe care să îl încărcați pe o pagină web (cum ar fi Moodle sau un blog), sau dacă doriți să îl împărtășiți cu persoane care utilizează un Mac, de exemplu, dați click pe "File" și alegeți "Export as MP3" ("Exportă fișierul în format MP3").

### De ce aveți nevoie?

- ●Audacity sau altă aplicaţie de înregistrat. Este posibil să fi primit deja o astfel de aplicație odată cu achiziționarea computerului. http://audacity.sourceforge.net/ download/.
- ●Un decodificator, dacă nu aveţi deja unul instalat pe computer.
- ●http://lame1.bunanzo.com.ar/#lamewindl.
- ●Un microfon extern pe care să-l ataşați la computer. Nu este absolut necesar, dacă aveţi unul încorporat, însă rezultatele nu vor fi de aceeaşi calitate.

### Beneficii educaționale

Plusul de valoare constă în faptul că elevii sunt încurajați să investigheze în continuare posibilitățile de comunicare online. Discutați de ce această modalitate de comunicare poate fi mai eficientă decât o scrisoare tradițională. De exemplu scrisorile se pierd sau se folosesc pe post de suport pentru ceştile de cafea, iar email-urile nu!

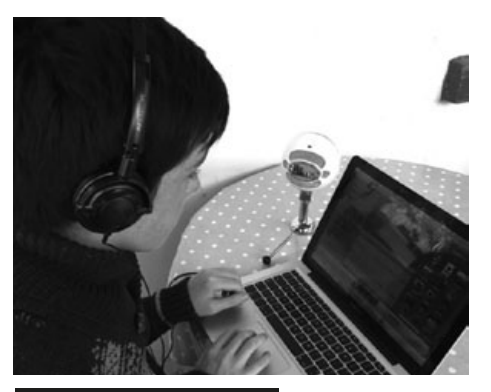

### **SUGESTII**

Iniţial (mai ales în cazul elevilor mai mici) va trebui să regizați crearea fişierului MP3 sau chiar să îl faceţi în locul lor. Dar elevii vor fi în stare să finalizeze procesul fără ajutor într-o perioadă de timp foarte scurtă.

### **SECURITATE**

Înainte de începerea lecţiei, ar putea fi util dacă concepeţi o listă cu lucruri permise și nepermise. "Lucrurile permise" ar putea cuprinde toate aspectele pozitive, precum vorbitul clar, iar "lucrurile interzise" ar putea include să nu se facă referință la adrese, numere de telefon şi adrese de email în podcast.

- Citiți și activitatea "Recital de citit" pentru idei despre cum îi puteți ţine pe părinți la curent cu privire la progresele elevilor la citit.
- Începeți să creați emisiuni de radio pre-înregistrate: elevii pot scrie un scenariu, pot alege cântecele pe care doresc să le difuzeze și să programeze interviuri, de exemplu, cu profesorul diriginte.
- ●Citiți activitatea "Cartea digitală de povești" pentru idei despre cum puteti utiliza aplicația Audacity pentru a scrie poveşti.
- ●Puneți-i pe elevi să comenteze la evenimente școlare, cum ar fi Ziua Sporturilor.
- ●Folosiți-o la interviuri, indiferent de context.
- ●Citiți povești pentru copii mai mici şi dăruiți-le fișierelor claselor de la grădiniță.
- ●Ca proiect de Crăciun, realizaţi o înregistrare cadou pentru cineva (cum ar fi bunicile elevilor).

## Este o înscenare!

### PE SCURT

Această aplicație este mai sofisticată şi nu a fost concepută în mod special pentru copii. Cu toate acestea, nu este greu de utilizat și poate fi învățată de elevi din categoria de vârstă recomandată. Realizarea de filmulețe este o activitate foarte utilă, care poate fi utilizată în cadrul a numeroase materii, așa că se merită să învăţați să folosiți o aplicaţie de editare video.

### Descrierea activității

Dacă nu aveți deja instalat Windows Moviemaker pe computerul dumneavoastră, va trebui să îl descărcați de pe Internet (accesați link-ul de mai jos). Descărcarea este gratuită.

*Notă: Utilizatorii de Mac vor dispune deja de o aplicaţie echivalentă (iMovie), destul de diferită de Windows Moviemaker.*

Când sunteţi pregătiţi şi gata să începeți, cereţi-le elevilor să deschidă programul. Ecranul va fi în mare parte alb, cu un ecran mic şi negru în partea dreaptă sus (aici va rula filmul lor). Meniul se află în partea stângă sus; aici veți vedea butoane precum "file" ("fișier"), "edit" ("editează"), "view" ("vizualizează") etc. Pe lateral veți dispune de șmecherii tehnice precum "import" ("importă"), "edit" ("editează") și "publish to" ("publică pe"). În partea de jos se află "Storyboard"-ul (Panoul cu secvențe). Elevii vor dispune în prealabil de imagini pe care vor să le folosească. Poate fi vorba de o serie de filmuleţe mai scurte sau de un filmuleţ lung. Poate fi un material filmat în timpul unei lecții de educație fizică, sau în timpul unui experiment științific sau în timpul unei vacanțe! Este alegerea lor și a dumneavoastră!

Partea cea mai complicată (care, în fond, nu e chiar atât de încâlcită) constă în importarea filmului. Fișierul video se va afla în una din patru locaţii posibile, enumerate pe link-urile din stânga: "from digital video camera" ("de pe camera video digitală") (opțiune care include și telefoanele mobile), fișierul "video" de pe calculator, fișierul "pictures" ("fotografii") de pe calculator sau în fișierul "audio or music" ("audio sau muzică") de pe calculatorul dumneavoastră.

Accesați link-ul corect și localizați filmulețul pe care doriți să îl utilizați. Dați dubluclick dreapta pe el şi, uite-aşa, în câteva secunde, ar trebui să apară pe ecranul principal al Windows Moviemaker.

"Trageţi" clipul pe care doriţi să îl folosiţi şi aşezaţi-l în primul chenar gol din storyboard. Dacă daţi click pe butonul de redare de sub ecran, în colţul din dreapta, filmulețul ar trebui să înceapă să ruleze. E uşor dacă folosiţi un singur filmuleț. Pentru a folosi mai multe filmulețe, "trageți" câte unul în fiecare din chenarele goale din "Storyboard". Filmul de bază este, în acest moment, aproape finalizat! Pentru ca filmul să pară cât mai autentic, elevii vor trebui să dea click pe opțiunea "Titles and credits" (Titluri și mulțumiri), aflată în partea stângă. Vă sugerăm doar să experimentați cu "Title at the beginning" ("Titlu la început") și "Credits at the end" ("Mulțumiri la sfârșit"), până elevii ajung să cunoască mai bine programul și procesele. Dați click pe "Title at the beginning" ("Titlul la început") și cereți-le elevilor ca în prima casetă să noteze numele filmului. În caseta de dedesubt își pot nota numele. Pentru a finaliza pasul, trebuie să dea click pe "Add title" ("Adaugă titlu"). Când se revine la ecranul principal, cereți-le elevilor să dea din nou click pe "Titles and credits" ("Titluri și mulțumiri") și apoi pe "Credits at the end" ("Mulțumiri la sfârșit"). Aici își pot nota numele, rolul (rolurile), etc.

Cereți-le elevilor să apese butonul de redare pentru a urmări filmulețul complet și pentru a se hotărî dacă sunt sau nu mulţumiţi de munca lor.

Dacă doriți să împărtășiți filmul și cu alte persoane, va trebui sa apăsați butonul "Export as" ("Exportă ca") și să selectați una dintre opțiunile disponibile. Puteți exporta video-ul către You Tube, dacă doriţi să-l arătaţi lumii întregi sau în format .mov care poate fi împărtăşit cu părinţii prin aplicaţii de tipul Drop box. Dacă doriţi să îl publicați pe Moodle sau pe un blog, va trebui să îl încărcaţi mai întâi pe You Tube, să selectați opțiunea "private" ("privat") și apoi să îl distribuiți ("share"). Se va genera un cod încorporat, pe care îl puteți copia şi lipi oriunde doriţi. Cu ajutorul unei aplicaţii pentru blog-uri (de ex. WordPress), puteţi pur și simplu să copiați URLul You Tube, fără să mai fie nevoie de coduri încorporate.

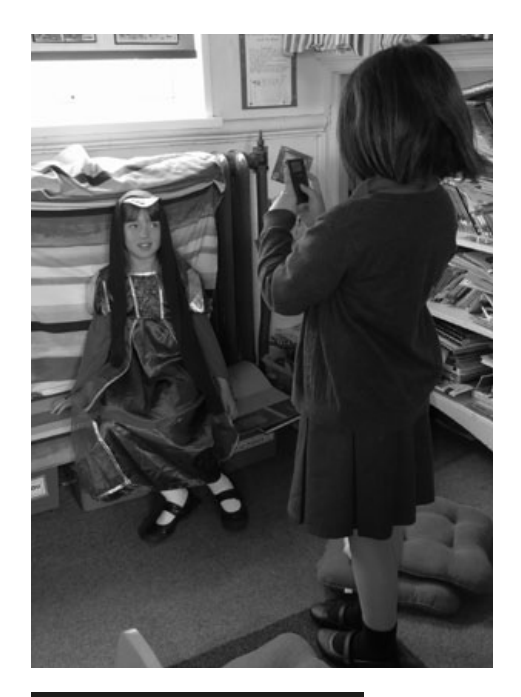

#### DE CE AVEȚI nevoie?

Windows Movie Maker, iMovie (pentru Apple Mac) sau alte aplicații asemănătoare.

Videoclipuri de pe o cameră digitală sau un telefon. Sau puteți descărca filmulețe de pe internet.

Pentru a verifica dacă aveti deja instalată aplicaţia Windows Movie Maker, apăsați butonul de Windows (în principiu, acesta se află în partea stângă, jos, a ecranului) şi tastaţi numele programului în caseta de căutare.

Dacă nu apare în fereastra albă de mai sus, va trebui să descărcați software-ul de pe http://en.kioskea.net/download/ download-124-windows-movie-maker

#### EFICII CATIONALE

Plusul de valoare depinde foarte mult de context. De exemplu, dacă se utilizează aplicaţia Windows Moviemaker pentru a edita, produce şi publica reportaje realizate de elevi, acest lucru aduce un plus de profesionalism și autenticitate competențelor lingvistice. Absolvenţii pot filma și edita un documentar despre experiența lor în cadrul școlii. Acesta poate fi inscripţionat pe un DVD şi vândut pentru a strânge fonduri pentru excursia de la încheierea anului şcolar.

**10+**

 $\bigstar$ 

#### **SUGESTII**

Dacă doriți ca elevii să își îmbunătățească filmele, atunci pot modifica culoarea/ fontul titlurilor de la început și mulțumirilor de la sfârșit. De asemenea, pot adăuga efecte între slide-uri (fade in/out) (focalizare/defocalizare) etc. sau o melodie de fundal, sau o dublare. Pentru mai multe informaţii, idei şi instrucţiuni, accesați următorul link:

http://straubroland.wordpress.com/2010/10/26/windows-movie-maker-for-teaching/

*(Apropo, Roli Straub, creatorul acestei aplicaţii, a fost unul dintre primii profesori instruiţi prin programul Taccle!)*

În cazul în care elevii nu cunosc acest program, este mai bine să lucreze pe grupuri mici. De asemenea, ar fi bine să lucrați doar cu câteva grupuri odată. Dacă toţi elevii din clasă încearcă să creeze un filmuleț în același timp, fără ca dumneavoastră să dețineți o experiență solidă în utilizarea aplicației, ați putea transforma o lecție frumoasă într-un adevărat haos!

Veți descoperi că Movie Maker este o aplicaţie extrem de complexă, dacă doriţi să ştiţi mai mult decât regulile de bază descrise mai sus. Chiar se merită să faceți acest efort, deoarece realizarea de filmulețe de calitate pe parcursul unor lecţii, evenimente sau sărbători poate avea un impact asupra fiecărui aspect din viața unui elev și, în plus, ați economisi bani!

#### **SECURITATE**

Vă sugerăm să analizaţi fiecare clip video pe care elevii îl descarcă de pe internet. Dacă aveţi dubii cât de mici în privinţa vreunuia, folosiţi doar clipuri video filmate de elevi.

- ●Faceti o plimbare în care să îi învătați pe elevi matematică: puneți-i să identifice unghiuri drepte, forme lucrate în mozaic, structuri fractale, tipare în natură, linii paralele etc. Filmaţi plimbarea.
- ●Elevii se pot urca pe băncile din clasă şi, cu ajutorul unei camere de filmat, pot filma, încet, anumite obiecte de la înălţime. Proiectați imaginile pe tabla albă și desenați conturul formelor vizualizate de sus. Discutați despre vizualizare în plan, cartografiere etc. Discutați și proiectați imaginea școlii utilizând Google earth, apoi trasați conturul acesteia.
- ●Copiii pot crea un film scurt despre diverse subiecte, precum traficul, piaţa, animalele de pe câmp, copii jucându-se, pe care să le folosească apoi ca punct de pornire pentru o poveste.
- ●Elevii pot face un film despre "Cum să…" (de exemplu "Cum să utilizăm un raportor", "Cum să creăm un mozaic", "Cum să presăm o floare"). Dar înainte de asta, asigurați-vă că își fac o schiță a filmului.
- ●Elevii se pot intervieva reciproc, de exemplu, despre cartea favorită şi motivele pentru care o recomandă.
- ●Pot intervieva vizitatorii şcolii de orice fel (guvernatori, autorităţi locale, poliţişti, asistente medicale etc.)
- ●Creaţi un filmuleț al alfabetului. Rugați-i pe elevii mai tineri să deseneze literele alfabetului, folosind culori vii. Pe rând, elevii vor ridica literele în timp ce sunt filmați rostind litera respectivă. Alți copii pot adăuga alte imagini pentru a ilustra fiecare literă, de exemplu, animale, păsări, maşini, câini etc.
- ●Filmaţi o oră de educație fizică, dans sau teatru şi folosiţi-o ca punct de plecare pentru îmbunătățiri.
- ●Elevii pot crea un video cu activităţile lor extrașcolare / şcolare favorite. Arătaţi-le apoi părinţilor în cadrul evenimentelor la care aceştia sunt invitaţi sau pe site-ul şcolii.
- ●Cereți-le elevilor să filmeze în timp ce rezolvă o ghicitoare (probleme logice sau probleme pentru dezvoltarea gândirii laterale). Observaţi dacă explicaţiile lor sunt mai clare atunci când ştiu că sunt filmaţi.
- ●Creaţi un filmuleț pentru a ilustra o poezie.
- ●Creaţi o reclamă pentru… cartea preferată, un loc de vizitat din oraş sau despre motivele pentru care oamenii ar trebui să recicleze.
- ●Faceţi un video progresiv, filmând câte 30 de secunde în fiecare zi, tot la câteva zile; puteţi filma ouă de fluture, mormoloci, etc. Filmaţi mai des când au loc schimbări. Concepeţi un tabel cu progresul filmării.
- ●Experimentaţi cu ecranul verde: filmați copii pe un fundal albastru sau verde, apoi instalaţi pe computer o aplicaţie pentru "ecranul verde". Aceasta vă va permite ca, în locul fundalului albastru sau verde, să inseraţi orice fundal doriţi. Astfel veți putea intervieva de ex. poeţi faimoşi / Romani / oameni din alte ţări! Aici puteţi urmări un tutorial util în acest sens www.youtube.com/watch?v=dtFZD-2NRMc, iar aici găsiţi o aplicaţie gratuită pe care să o folosiți www.123videomagic.com/download.asp (Mulțumiri lui A. Lydon).
- ●Elevii mai mari pot crea filmulețe despre alternarea anotimpurilor, despre schimbările de vreme, pe care să le prezinte elevilor din clasele mai mici (sugerat de Simon Haughton).
- Dacă aveţi un robot sau orice altă jucărie cu telecomandă, folosiţi bandă adezivă pentru a fixa camera de filmat pe robot, pentru a înregistra călătoria acestuia (sugerat pe @debevevans22).
- Învăţaţi copiii să ofere indicaţii. Un grup de elevi oferă indicaţii către o anumită destinaţie, iar un alt grup urmează indicaţiile și filmează ruta urmată şi ce fac pe parcurs.
- ●Nu vă limitați la a filma scenetele sau concertele de la şcoală (deşi puteţi face şi asta!). Luaţi interviuri echipei înainte şi după spectacol, filmați-i pe copiii în timp ce se pregătesc, momente din timpul repetițiilor, crearea decorului, a costumelor, luați interviuri publicului după spectacol. Filmați un copil care oferă informații din culise, cu privire la scenariu, a compozitorilor etc. · Creați un film despre experiențele din timpul unei excursii sau a unei vizite.
- ●Faceţi un joc de rol în care elevii sunt crainici TV şi prezintă știrile din școala sau din clasa lor din ultima săptămână. (Improvizaţi un ecran TV dintr-o cutie de carton).

## CHESTIUNI DE EDUCAȚIE DIGITALĂ SECȚIUNEA 2:

## SECURITATE, PROTECŢIE, CONFIDENŢIALI- TATE ŞI SIGURANŢĂ

Din experiența noastră, cel mai mare obstacol în utilizarea activităților de e-learning - în special a site-urilor on-line - s-a dovedit a fi faptul că profesorii sunt, în general, speriaţi de comunicate de presă, avertismente ale autorităților locale, temeri ale părinţilor și propria lor convingere că Internetul este populat de criminali, agresori, de un fel sau altul. În plus, la această "paranoia" se adaugă şi faptul că, tânara generaţie vede lucruri pe care într-adevăr nu ar trebui să le vadă. În acest context, este uimitor cum profesorii doresc şi chiar folosesc calculatoarele în sala de clasă, ca să nu mai vorbim că se şi conectează la Internet.

Cea mai mare parte a acestor chestiuni aparţine însă titlurilor din presă. Da, există pericole ACOLO, pe internet, dar există la fel ca şi pericolele care apar atunci când copiii traversează o stradă aglomerată - atâta doar că traficul de pe World Wide Web este mai aglomerat decât cel de pe un drum oarecare, şi există mult mai puține accidente și mai puţine sunt fatale. Acesta este un lucru bun de care merită să ne reamintim. La fel ca și traversarea străzii, avem datoria să-i învăţăm pe copii cum să folosească Internetul în condiții de siguranță și în mod eficient iar acest lucru este foarte greu dacă nu-i lăsăm să o facă!

De fapt, în ceea ce priveste siguranța on-line, cea mai mare problemă este că internetul este plin de oameni care doresc să facă bani. Copiii sunt importanți în calitate de consumatori și pot oferi fără să vrea, tot felul de date care pot fi ulterior vândute. Dar acest tip de pericole nu este cel care apare prima oară în mintea unui actor educaţional.

Orice învăţător / profesor trebuie să înțeleagă câteva lucruri de bază despre calculatoare înainte de a începe să se gândească la modalități de a menține elevii în condiții de siguranță atunci când sunt prezenţi online. În special, trebuie să înțeleagă unele lucruri de bază despre securitate, protecție, intimitate / confidenţialitate / anominimitate și siguranță și diferențele dintre ele. Noi folosim acești termeni în mod specific şi distinct şi de aceea credem că diferențele sunt importante. Alții le pot utiliza în mod diferit.

#### **SECURITATE**

În primul rând, calculatoarele pe care elevii le folosesc în școală sunt în mod sigur conectate la un server local - acesta fiind un alt calculator care "stă" între cele din sala de clasă și lumea exterioară. Acest server poate fi amplasat în școală sau poate fi în altă parte, de exemplu, în departamentul tehnic al unei autorităţi locale (casa Corpului Didactic / Inspectoratul Școlar) sau într-o companie privată care oferă acest serviciu școlii.

Oriunde s-ar afla acest server el va fi întreţinut de către un tehnician IT sau chiar de un întreg departament, a căror sarcină este de a proteja sistemul și să-l asigure. Orice software care rulează pe acel server, orice site care se accesează și oricine folosește resursele serverului reprezintă un potenţial pericol care amenință securitatea sa. În lumea ideală a departamentelor IT, serverele ar trebui să nu aibe nici un contact cu alt calculator şi/sau utilizatori. Acest lucru este întotdeauna punctul lor de vedere. Amintiți-vă acest fapt!

Personalul unui departament IT este programat pentru a spune "Nu" la aproape orice, ca ulterior să negocieze. În cea mai mare parte a timpului, atuul lor este de a spune "Nu! Este o problemă de securitate ", lăsând profesorul care a pus întrebarea convins că, indiferent de cererea sa, ceva teribil se va întâmpla elevilor săi. Cu toate acestea, de cele mai multe ori, ceea ce tehnicienii IT înteleg prin ceea ce ați cerut, este de fapt o amenințare la adresa securităţii sistemului şi NU a siguranței elevilor.

Genul de lucruri pentru care aceştia îşi fac griji sunt în general viruși, viermi, roboți sau atacuri de tip phishing (da, există o lume întreagă de vietăţi tehnologice care (con)vieţuiesc printre biţi şi baiţi). Chiar dacă va fi atât de mult trafic, încât să înghită întreagă lățime de bandă și sistemul să rişte să se prăbușească (ce-ar fi dacă fiecare utilizator ar descărca un film de lung metraj în același timp); chiar dacă sistemul ar fi sugrumat de mesaje nedorite, nesolicitate (spam) sau de comentarii nemoderate ce ajung să "înfunde" serverul; chiar dacă persoane neautorizate pătrund în sistem şi folosesc diverse metode de a ocoli protocoalele de securitate sau încarcă programe ce produc daune sistemului, acestea nu sunt altceva decât preocupări destul de rezonabile din punct de vedere IT. Dar ele au prea puțin de-a face cu siguranța copiilor ceea ce constituie punctul dvs. major de interes(e).

Să luăm ca exemplu Skype. O mulțime de departamente IT refuze să sprijine profesorii prin descărcarea, instalarea şi rularea Skype pe calculatoarele şcolii. Aceasta este o chestiune de neînteles, în contextul în care aplicația și-a dovedit potențialul educaţional, fiind un instrument cu adevărat minunat în sala de clasă. "Poliția IT" vă va spune că reprezintă un "risc de securitate". Veți crede că elevii vor fi în pericol și veţi decide, probabil, să nu mai insistați. Ceea ce înseamnă cu adevărat este că Skype (care rulează pe Internet, dar nu web) utilizează un "port" diferit și acest lucru are implicații pentru modul în care este configurat serverul, modul în care rulează firewall-ul ș.a.m.d. De asemenea, tehnicienii sunt îngrijorați de faptul că dacă fiecare elev din școală va dori să trimită e-mailuri sau să aibă conversații Skype în același timp întregul sistem va intra în colaps.

De-a lungul anilor s-au înregistrat o serie de dezbateri despre riscurile pe care Skype le ridică securității IT. S-a dovedit însă că Skype este un instrument de comunicare și colaborare sigur și eficient. Mai ales pentru dvs., ca profesori, acest argument trebuie să primeze. Într-o școală primară, probabil se va utiliza doar o adresă Skype (cont) sau, poate, una pentru fiecare clasă. Singura persoană care utilizează contul va fi însă profesorul. Apelanții aleatorii pe Skype sunt puțini și rari și oricum trebuie să fie "acceptați" înainte de a "suna" sau lăsa un mesaj - deci nu vor fi văzuți de către copii.

În afară de interzicerea anumitor aplicații și site-uri pentru motivele deja menționate, departamentele IT crează, de asemenea, firewall-uri care dictează ce site-uri sunt permise și care sunt interzise din cauza conținutului (ofensator, rasist, denigrator etc.). Uneori, această "decizie" se face automat prin instalarea softwareului care detectează, de exemplu, imagini care au mai mult de un anumit procent de tone de "carne" sau site-uri care conțin anumite cuvinte (colegii noștri care lucrează în domeniul educației adulților sunt exasperați de acest automatism). Uneori decizia este luată de către persoanele care lucrează în departamentul IT ce merg pe principiul de a permite accesul la cât mai puține site-uri ca ulterior să adăuge altele la cerere. Ca și experiență personală menționăm că am avut o perioadă de trei săptămâni de așteptare, timp în care departamentul IT a analizat dacă am putea accesa sau nu site-ul BBC Educație; și aceste povesti sunt mult prea comune/banale.

În timp ce această abordare poate părea în avantajul elevilor de a-i ști "în condiții de siguranță", are propriile sale pericole, pe de o parte pentru că împiedică accesul copiilor de la învățare prin blocarea anumitor site-uri și, pe de altă parte, pe profesorii lor ținându-i departe de oportunități de predare-învățare inovatoare. De asemenea, împiedică copiii să învețe despre pericolele online - imaginați-vă un copil care nu a fost învățat să traverseze strada dintr-o dată este pus să traverseze o autostradă.

Luați poziție! Ceea ce elevii pot sau nu pot accesa ar trebui să depindă de aprecierea profesională a educatorului. Este de neacceptat faptul ca un firewall să blocheze imagini cu statuia Venus al lui Botticelli pe motiv că are prea puține haine și astfel lecția de artă este compromisă. Sau să nu fie afișate imagini cu stomacul unei femei gravide, ca parte a lecției de educație pentru sănătate. (Apropo, ambele exemple s-au întâmplat de fapt!) Am auzit de atâtea ori oameni spunând: "Chiar dacă există doar un risc mic, nu merită să te complici!" Ei bine, da, dar noi nu încercăm să învățăm copii să înoate pe uscat, deoarece există riscul să se înece într-un bazin de înot cu apă de 30 de cm. Cu siguranță că raționamentul este că noi îi învățăm să înoate, în condiții atent supravegheate, în mediu controlat, într-un bazin, în scopul de a menține condiții de siguranță adecvate scopului nostru!

Experiența a demonstrat de atâtea ori, că cel mai mare risc pentru siguranța copiilor, (fie in apă sau pe net sau la trecerea străzii) este ignoranța - a nu recunoaște adevăratul pericol, a nu știi cum să-l eviți sau să nu fi echipat corespunzător pentru a-i face față, înainte ca acesta să escaladeze.

Dacă "securitatea" se referă în general la sistemele informatice, care sunt atunci îngrijorările / temerile profesorului? Așa cum am menționat anterior, am împărțit această parte în secțiuni despre "siguranță", "confidențialitate" și "protecție". Aceasta nu este o defalcare pe criterii tehnice și, deși anumite persoane s-ar putea să nu facă distincție între ele, credem că își va dovedi utilitatea.

#### PROTECȚIE

Toate cadrele didactice au datoria de a proteja copiii aflați în grija lor, la școală sau în cadrul unor activități desfășurate în afara zidurilor unității de învățământ. Astfel, ca profesor, dacă sunteți responsabil pentru elevi atunci când folosesc dispozitive digitale, trebuie să luați măsurile necesare pentru a preîntâmpina ca aceștia să se rănească în timpul utilizării lor.

Primul lucru pe care îl vom discuta este echipamentul fizic (partea de hardware). Calculatoare în sine nu sunt dăunătoare. Până și copiii mici dacă își bagă degetele în locuri goale de pe carcasa unui calculator, nu se vor afla în pericol fizic iminent (excepție cablurile / fantele de curent electric). O problemă mai gravă ni se pare aceea a nesupravegherii copiilor în sala de clasă dotată cu un calculator, în timpul pauzelor. De aceea insistăm ca nici un computer să nu fie folosit în absența profesorului.

Propunerea noastră este ca, în clasele primare, învățătorul să paroleze calculatoarele existente cu aceiași parolă și să nu o divulge nimănui (cu excepția unei terțe persoane în cazul în care se îmbolnăvește, de exemplu și trebuie să fie suplinit sau dacă sala de clasă primește temporar o altă destinație). Înainte de a începe ora este nevoie să porniți voi înșivă calculatoarele, să introduceți parola și să vă asigurați că toate echipamentele sunt funcționale. În cele mai multe școli nu există un număr foarte mare de calculatoare (de obicei câte unul la catedră), așa că vă puteți declara norocoși deoarece această sarcină nu este una împovărătoare. Regulile se schimbă însă în cazul în care calculatoarele aparțin unei rețele sau dacă veți utiliza un alt calculator decât cel din sala voastră de clasă (de exemplu mergeți cu copiii în laboratorul de informatică al școlii, cazul cel mai des întâlnit). Vă sugerăm ca, la sfârșitul lecției să vă asigurați că toți copiii s-au deconectat și au închis corect sesiunile de lucru. De asemenea, vă recomandăm să schimbați parola periodic: copiii au un talent natural în a o ghici.

Feriți-vă de ecranele goale și fiți atent la copiii care vă spun că s-au deconectat și nu este nevoie să fie verificați. În cazul în care există un ecran gol cu "purici", apăsați pe bara de spațiu pentru a vă asigura de faptul că nu aveți un calculator "somnoros", în așteptarea încheierii sesiunii de lucru.

Camerele digitale și cele video care nu se conectează direct la Internet sunt relativ sigure. Singurul lucru la care să fiți mai atenți este pauza: copiii nu pot fi întotdeauna supravegheați. Nu este cazul copiilor de vârstă mică, dar uneori devine tentant să îi lăsăm pe cei mai măricei să folosească singuri camera (foto sau video) pentru un proiect. Dacă vă decideți să faceți acest lucru atunci va trebui să fiți vigilenți și să nu uitați să le explicați copiilor că nu trebuie să-și filmeze colegii în toalete sau la vestiare. Copiii se plictisesc, de regulă, foarte repede, mai ales după ce ați terminat de făcut toate sarcinile impuse de activitatea propusă. Între timp s-ar putea să vă confruntați și cu vizite ale părinților, mai mult sau mai puțin înțelegători. De aceea, vă recomandăm prudență maximă și o bună planificare în timp atunci când vă decideți să folosiți aparatele cu copiii de vârstă mică.

Este cam la fel și cu utilizarea de mijloace audio: prima dată când copiii se joacă cu microfoanele și înregistrează digital s-ar putea să fiți asaltat de plângeri de genul "Doamna, Petrică a spus un cuvânt urât!" Gestionarea unor astfel de evenimente o veți face probabil în propria manieră. Și, de obicei, ele dispar foarte repede. Vestea bună este că puteți trece foarte ușor peste astfel de incidente (chiar dacă persistă și copiii se antrenează unul pe celălalt).

#### LUCRUL ONLINE

O dată ce permiteți copiilor accesul la Internet inevitabil există riscul ca ei să "dea" de necazuri. Pe de altă parte, același lucru este valabil și atunci când îi lăsați să se joace afară, în curte. Și, probabil, că riscul este mai mare pe terenul de joacă. Poate părea că suntem nepăsători, dar suntem convinși că trebuie să privim lucrurile (riscul) în perspectivă.

#### **Există câteva reguli de bază:**

- 1. Decideți ce anume pot (sau nu pot) elevii dumneavoastră să acceseze pe Internet. Acest lucru ar putea fi stipulat în politica școlii sau puteți face apel la propriul raționament profesional. Stabiliți-vă limitele personale cu strictețe.
- 2. Dacă aveți posibilitatea de a alege între utilizarea unui software on-line sau a unuia pe care să îl descărcați pentru a-l instala local, optați pentru cel din urmă, chiar dacă aceasta înseamnă că trebuie să-l instalați pe fiecare calculator. Dacă aveți o rețea, acest lucru se face mai ușor dar, cel mai probabil, că responsabilii din cadrul departamentului de informatizare nu vă vor permite să instalați nici un software singuri, ceea ce se poate constitui atât în dezavantaj cât și într-un avantaj. Pe de altă parte, există mult mai multe lucruri gratuite on-line atât de potrivite actului didactic (conținutului educațional), pe care merită să le luați în considerare.
- 3. Dacă utilizați un software on-line cu o tablă interactivă (smart board), atunci aveți nevoie doar să configurați un cont. Și, bineînțeles, că pe măsură ce vă pregătiți lecția, veți verifica site-urile incluse / alte resurse, pentru a vă asigura că atunci când se face clic pe un link copiii nu sunt conduși într-o locație virtuală unde nu dorim să ajungă. Un lucru care nu trebuie scăpat din vedere este faptul că, cele mai multe site-uri gratuite, cum ar fi YouTube, fac bani din reclame. Acestea sunt în continuă schimbare. Și, deși cele mai multe site-uri adaptează conținutul lor pentru copii, fiind responsabili de anunțurile pe care le efectuează, alte site-uri nu sunt preocupate de siguranța celor mici și este indicat să le utilizați mai puțin. Așadar, înainte de a începe lecția, faceți o o verificare de ultim moment pentru site-ul/urile pe care aveți de gând să le utilizați - asta doar în cazul în care vă mulțumiți să explicați că ceea ce văd copiii nu este decât publicitate ... ceea ce ar fi, să recunoaștem, un pic cam ciudat!
- 4. Cel mai probabil în cadrul școlii, veți avea un sistem puternic de protecție (firewall). Dacă nu, veți avea totuși nevoie de un fel de "bonă" digitală, un program filtru care blochează conținut neadecvat înainte de a fi vizualizat. În caz contrar, puteți ajusta setările motorului de căutare sau browser-ului pe care îl folosiți pentru a adapta filtrele de siguranță (cel puțin la nivel de editare imagini nerecomandate).

5. Nu în ultimul rând asigurați-vă că aveți instalat pe sistem(e) un software anti-virus și antispyware - chiar dacă acestea pot încetini computerul dumneavoastră.

#### **6. Conturi, nume de utilizatori, adrese de e-mail și parole!**

În cazul în care elevii vor desfășura activități on-line, dar nu au nevoie să comunice între ei virtual, atunci preferința noastră se îndreaptă spre configurarea unui singur cont de către profesor, pe care să-l folosească întreaga clasă. Aceasta înseamnă că toată lumea folosește același cont. Cu alte cuvinte fie conectați dvs. toate stațiile existente în sala de clasă, fie îi lăsați pe copii să facă acest lucru, în acest caz le dați numele de utilizator și parola.

(Copiii vor spune mereu copiilor din alte clase care este parola - dar aceasta nu ar trebui să fie o problemă reală, atâta timp cât se accesează doar o aplicație pe care ați selectat-o pentru activitatea în cauză. Pe de altă parte, dacă doriți să evitați acest lucru, puteți stabili un fel de parolă "oficială" care să îi facă pe copii să se simtă speciali/importanți - de exemplu DoarClasa5. Nu trebuie să generalizăm și nici să creăm parole sofisticate, pentru că uneori și o parolă simplă, ca de exemplu cuvântul "ciocolată", s-ar putea să nu fie folosită atâta vreme cât le explicăm copiilor importanța stabilirii acesteia).

Dezavantajul major al "contului unic" constă în faptul că o mare parte din site-urile gratuite pot impune restricții cu privire la datele care pot fi stocate într-un singur cont sau la numărul de utilizări fără a face actualizări către un cont plătit. Dacă veți folosi contul cu toată clasa s-ar putea să întâmpinați probleme mult mai repede decât vă gândiți. De asemenea, în mod evident, adoptarea unui cont unic per clasă nu este o soluție fiabilă dacă doriți ca elevii să comunice între ei prin e-mail, Skype sau Twitter.

Practic o a treia soluție ar fi aceea de a lăsa fiecare elev să-și creeze un cont pentru utilizarea software-ului on-line. Între noi am discutat de nenumărate ori cum este mai bine să procedăm cu privire la posibilitatea de a permite elevilor să își aleagă singuri numele de utilizator și parolele și dacă acestea ar trebui să fie păstrate în mod privat. În timp ce înțelegem preocupările de ordin etic care apar - cu copiii mai mari se pot purta discuții - principalul motiv pentru a cunoaște numele de utilizator și parolele elevilor din ciclul primar este nu numai că este mai sigur, dar, de asemenea, că aceștia au tendința de le uita. (Aproape) Întotdeauna. Un alt lucru care îl puteți face este să le stabiliți dvs. un nume ușor de reținut (de exemplu NicClasa4) și să le cereți să folosească aceeași parolă, pe care o scrieți pe tablă. Cei mai mulți copii de vârstă primară vor accepta acest lucru cu ușurință.

Pe de altă parte, există aplicații online care permit să setați conturi doar dacă sunt legate de o adresă de e-mail unică. Un mod de a face aceasta într-o manieră relativ ușoară este, așa cum am văzut anterior, de a configura contul de email folosind o combinație a numelui dvs., a clasei, o abreviere a școlii precum și inițialele elevilor.

De exemplu: clasa4\_Sc19\_PopAna@gmail.com

Apoi, alocați parolele dintr-o listă și păstrați o copie. Dezavantajul pentru o astfel de autentificare în mediul virtual (indiferent de aplicație) este aceea că elevii nu vor avea satisfacția de a-și vedea numele online atunci când crează conținut digital.

O alternativă ar fi aceea de a utiliza software-uri care să vă permită posibilitatea unor setări de confidențialitate mai complexe (vezi mai jos).

Nu în ultimul rând, dacă vă decideți să desfășurați una din activitățile menționate în această carte, de exemplu, "Jocul de rol pe Twitter", atunci este indicat să lăsați elevii să își stabilească singuri numele de utilizator. Cu toate acestea, le puteți aloca o parolă dintr-o listă special concepută sau să le cereți să utilizeze aceeași parolă! În aceste cazuri, optăm pentru închiderea conturilor de îndată ce s-a terminat activitatea.

Dacă toate acestea vi se par severe, amintiți-vă doar că în timp ce copiii sunt în sala de clasă, ei se află sub supravegherea dvs. și că puteți face judecăți profesionale personale cu privire la modul de a îi proteja - mai ales la vârste fragede. Și nu uitați că părinții sunt în permanență vigilenți și preocupați de siguranța odraselelor.

- 7. Discutați despre reguli de bază cu clasa și scrieți-le pe perete. De exemplu, unele ar putea fi derivate din cele discutate anterior, cum ar fi: "Nu schimbați niciodată parola dacă nu vi se spune să faceți acest lucru de către un profesor". De asemenea, poate doriți să includeți și alte reguli: "Nu spuneți nimic jignitor la adresa altor persoane atunci când sunteți on-line", "Fiți politicoși!", "Nu postați fotografii dacă nu aveți permisiunea celor din imagine/a părinților", "Nu comunicați cu persoane necunoscute decât la indicația profesorului", "Nu folosiți un nume (de utilizator / propriu) decât atunci când profesorul este de acord" etc.
- 8.Efectuați controale în mod sistematic acest lucru nu înseamnă că vă transformați în detectivi, ci este pentru protecția copiilor. Începeți prin a verifica setările browser-ului pe care îl utilizați - asigurați-vă că acesta este setat pentru a salva tot istoricul de navigare. Puteți face, de obicei, acest lucru prin a merge la "preferințele" programului dvs. de navigare. De exemplu pentru Google Chrome urmați pașii: Personalizați și controlați Google Chrome - Istoric. Verificați istoricul de navigare după fiecare activitate. În afară de faptul că veți ști pe unde "s-au plimbat" elevii dvs. (adică nu au accesat site-uri "nedorite"), puteți avea o privire de ansamblu despre modul în care aceștia au abordat sarcinile de lucru, parcurgând lista de site-uri pe care le-au vizitat. Explicați-le copiilor că întotdeauna veți face acest lucru, și aceasta nu pentru că nu aveți încredere în ei, ci pentru că doriți să-i știți în siguranță în periplul lor virtual.
- 9. Nu vă amăgiți! se spune că, în medie, un copil accesează intenționat pentru prima dată un site cu conținut pornografic la vârsta de opt ani. Și, până când împlinesc nouă ani, 1 din 3 copii va avea cont pe o rețea de socializare. Copiii pot fi hărțuiți la orice vârstă și să nu uităm că agresiunile de orice fel nu au fost inventate pe Internet! Acest lucru nu diminuează în nici un fel gravitatea acestor fapte, ci dimpotrivă. Ceea ce trebuie să observăm este faptul că interzicerea accesului la internet nu este în mod clar un lucru pe care să-l facem și poate că ar trebui să investim mai mult timp în educarea copiilor cu privire la utilizarea responsabilă a web-ului decât în încercarea de a construi blocade de acces în lumea virtuală!

#### CONFIDENȚIALITATE

De fiecare dată când utilizați telefonul mobil, accesați Internetul sau vă logați pe un site web lăsați "urme" de informații, așa numitele "urme digitale". Acești pași sunt formați din date cu caracter personal, cum ar fi cele introduse în cadrul sesiunilor de autentificare (log-in și log-out), site-urile vizitate, conținutul creat sau accesat, e-mailurile trimise și primite, mesajele de chat și, cel mai recent, chiar poziția / localizarea geografică a utilizatorului. Suma acestor informații reprezintă amprenta voastră digitală. În mod evident, cu cât este mai mare prezența dvs. on-line, cu atât mai mare este și urma lăsată. În România, marea majoritate a tinerilor care utilizează Internetul nu este conștientă de protecția datelor personale.

Cu cât elevii au o vârstă mai mică cu atât amprenta lor digitală este mai vizibilă, oricum mult mai mică decât a unui adolescent. Cu toate acestea, de îndată ce ei încep să utilizeze aplicații online - chiar și o simplă căutare pe web - amprenta lor digitală se mărește rapid. Spre deosebire de urmele de rând, acestea nu pot fi șterse în totalitate.

Este posibil să doriți să discutați despre implicațiile acestui lucru cu elevii mai mari. Chiar doresc ei cu adevărat ca viitorii angajatori / tutorii universitari / bunicii lor / de ce nu, chiar copiii lor, etc să îi vadă mai târziu în fotografii sau clipuri video făcând lucruri stupide?

O modalitate de a reduce aceste efecte, dacă nu chiar eliminarea lor, este să vă asigurați că înțelegeți și știți să utilizați în mod corect aplicațiile (de exemplu setarea diferitelor opțiuni de confidențialitate). În marea lor majoritate, setările de confidențialitate vă permit să decideți asupra unor chestiuni precum ce fel de informații aveți de gând să partajați/să le faceți publice, cui veți permite accesul la datele dvs., pe cine aveți de gând să blocați, cine să vă fie "prieten", și așa mai departe. Înainte de a utiliza orice software, citiți declarația de confidențialitate și, dacă nu sunteți de acord cu ea, încercați să găsiți aplicații similare, care nu solicită informații personale pe care nu doriți să le furnizați.

În sala de clasă această chestiune se poate dovedi înșelătoare, amăgitoare. Părerea noastră este că elevii mai tineri nu ar trebui să publice nici un conținut ce poate fi accesat de către persoane necunoscute. Din punctul nostru de vedere, acest lucru contribuie în mare măsură la a-i proteja de comentarii răutăcioase, uneori chiar bolnăvicioase. Am avut odată un grup de copii de 7-8 ani care au realizat un "spot TV". Copiii au filmat reclama și au pus-o pe You Tube. Deși majoritatea comentariilor primite au fost foarte pozitive, au existat însă câteva persoane care au făcut remarci foarte critice, într-o manieră anume proiectată să le facă rău.

În termeni de protecție a datelor private, este bine să le spuneți copiilor să nu divulge nicio informație personală și nici să furnizeze informații cu privire la alte persoane - cum ar fi părinții lor. Discutați cu ei ce înseamnă de fapt o "informație personală" (de exemplu, numele real, adresa de domiciliu, numărul de telefon, adresa de e-mail etc.). De asemenea, spuneți-le să nu răspundă la întrebări cum ar fi "Ce meserie / profesie are tatăl tău?" (este o întrebare capcană prin care se culeg informații despre veniturile familiei) sau chiar "Ce fel de animale de companie ai?" (nu putem uita cum timp de 6 luni am fost bombardați cu mesaje nesolicitate despre mâncare pentru iepuri!). O idee bună este să vizitați dvs. unele site-uri pentru copii și să acordați o atenție deosebită dacă se colectează orice tip de informații pentru a le pune pe "lista neagră a site-urilor".

Nu permiteți niciodată copiilor din clasele primare să descarce și să instaleze aplicații - mai ales jocuri gratuite. Anumite aplicații on-line au cod "malware" încorporat - acesta este un program rău intenționat (software malițios) care accesează computerul atunci când descărcați aplicații și, produce daune, cum ar fi colectarea de informații cu caracter personal. Una dintre cele mai mari probleme care rezultă din relaxarea protecției, nu este atât de mult o amenințare directă pentru elev, cât pentru computerul personal, care va fi bombardat cu mesaje de tip spam și/sau publicitare, iar datele cu caracter personal colectate pot fi oferite spre vânzare celor interesați.

În cele din urmă, fiți foarte atent cu propria intimitate. Autoritățile școlare (prea puțin părinții) privesc cu scepticism și, uneori, nici nu admit să aveți fotografii postate online care vă înfățișează în ipostaze mai puțin decente (de exemplu după o noapte de beție sau mai rău). În 2012, un profesor din Marea Britanie, a fost concediat după ce conducerea instituției de învățământ a luat la cunoștință de existența unor astfel de fotografii. Deși a existat un proces, în care s-au implicat câțiva avocați ce au susținut ferm cazul "abatere profesională față de libertate personală", indiferent de rezultatul obținut sau sentimentele personale, credeți că merită o astfel de durere de cap? Sau chiar vreți să vă confrunte o clasă de copii de 10 ani care au văzut poze cu dvs. topless?

Apropo: chiar dacă nu toți, o bună parte dintre directorii de școli efectuează periodic căutări pe Google și alte motoare de căutare după numele unităților școlare pentru a vedea ce informații sunt disponibile online. Este o practică destul de comună (și dealtfel utilă!) în a depista informații neoficiale care se vehiculează despre profesori, elevi sau școală. Ulterior, cadrele didactice pot folosi aceste site-uri pentru lua la cunoștință despre eventuale conflicte, elevi cu probleme, nemulțumiri ale părinților etc.

#### SIGURANȚA PE INTERNET

Toate punctele de mai sus se referă în mod direct atât la protecția online a copiilor în sala de clasă în timp ce aceștia se află în grija dvs. cât și la propria siguranță. Cu toate acestea, unii dintre dvs. ar putea susține că activitățile desfășurate de copii acasă, pe calculatoarele personale, nu au nimic de-a face cu dvs., pe când alții ar putea lua poziție și argumenta că, la fel ca și în cazul siguranței rutiere, este de datoria noastră să-i învățăm pe cei mici reguli de bună purtare online. În mod asemănător, unele școli vor integra în curriculum, în mod curent, noțiuni de siguranță online, pe când altele vor ocoli acest subiect. Oricare ar fi părerea dvs., această carte este despre e-learning pentru profesori, și nu despre siguranța online a copiilor. Există multe organisme dedicate acestui subiect și mii de site-uri unde puteți găsi resurse valoroase, programe de învățământ, exemple de bune practici și multe altele. Prin urmare, nu ne propunem să ne ocupăm în mod special de acest lucru, ci vom oferi câteva site-uri pe care le-am folosit și pe care le găsim utile gestionării acestui subiect.

*Common Sense Media* este unul dintre cele mai bune site-uri cu care încep recomandările noastre. Este un site dedicat siguranței pe internet, dar în afara faptului că oferă indicații și recomandări pentru părinți și copii, pune la dispoziția celor interesați o gamă largă de aplicații "sigure", precum și un newsletter săptămânal (www. commonsensemedia.org).

*BBC Learning Zone* pune la dispoziție, de asemenea, o serie de materiale calitative. Informații asemănătoare puteți găsi și pe canalul asociat CBBC channel (www.bbc.co.uk/cbbc/topics/staysafe).

Tuturor copiilor cu vârste între 2 și 6 ani li se oferă acces gratuit pentru *Superclubs*. Acest site are de fapt toate caracteristicile unei rețele sociale sigure pentru copii, în cadrul căreia aceștia pot să-și creeze propriile pagini web, pot lua parte la concursuri sau pot comunica între ei folosind mesajele electronice. Nu trebuie să vă preocupe foarte mult siguranța deoarece site-ul este "păzit" în permanență de către mediatori, intermediari care se află tot timpul online pentru a ajuta și a oferi indicații tuturor celor care au nevoie (www.superclubsplus.com).

*Think U Know* - conține sfaturi pentru cum să fii în siguranță pe Internet pentru copii și adolescenți cu vârste între 5 și 16 ani, părinți și profesori. Acest site este întreținut de către CEOP - The Child Exploitation and Online Protection Centre (www.thinkuknow. co.uk)

*Kidsmart* - Un program ce a câștigat competiția legată de sigranța online a copiilor (www.kidsmart.org.uk/).

*Know IT All* - multe sfaturi utile pentru a fii în siguranță atât dvs. cât și elevii dvs. (www.childnet-int.org/kia/).

*Kidscape* - O organizație care militează împotriva victimizării și agresiunii de orice fel asupra copiilor (www.kidscape.org.uk).

Pentru resurse în limba română vă propunem să accesați următoarele locații:

*Sigur.info* - pune la dispoziția publicului larg informații, resurse și unelte necesare pentru crearea unui mediu mai sigur şi mai responsabil pe Internet (http://www.sigur.info/).

*Focus Internet Hotline* - descrie situaţii potenţial periculoase şi prezintă diverse tipuri de conținut ilegal sau dăunător, de pe Internet, care trebuie raportate (http://www.safernet.ro/).

În cele din urmă, vă propunem o activitate pe care am găsit-o utilă. Sperăm să o încercați cu elevii din clasele de gimnaziu.

## Invizibil virtual?

### Pe scurt

Această activitate se referă la cunoașterea de către elevi a chestiunilor de bază în ceea ce privește utilizarea internetului în mod corespunzător. Unele probleme și procese au fost simplificate pentru a ajuta înțelegerea noțiunilor predate în cadrul lecției, dar scenariile prezentate sunt corecte și realiste. În cazul unui comportament inadecvat, elevii sunt expuși potențialelor pericole online și suportă consecințele.

### DESCRIEREA ACTIVITĂȚII

Citiți elevilor următorul scenariu:

*Carla are 13 ani. Ieri a avut o zi proastă la școală, ea și prietenii ei au avut mici discuții în contradictoriu cu alte fete din școală. Celelalte fete au ironizat-o și au glumit pe seama hainelor purtate de ea la discoteca școlii. O fată, în mod special, a fost foarte crudă cu Carla. Așadar, când a ajuns acasă, Carla și-a creat un nou cont de e-mail și a trimis un mesaj foarte urât fetelor care și-au bătut joc de ea. Astăzi, ea își regretă gestul. Ce ar trebui să facă Carla?*

Grupați elevii și spuneți-le că trebuie să decidă ce ar trebui Carla să facă, alegând una din următoarele trei variante. Atenție! Doar o variantă este permisă!

- *A) Carla mărturisește. Ea va spune colegelor, profesorilor și / sau părinților ce a făcut.*
- *B) Carla se va duce acasă și în aceiași seară va trimite un e-mail fetelelor în care își va cere iertare pentru primul mesaj.*
- *C) Carla nu va întreprinde nicio acțiune. Ea și-a creat un nou cont de e-mail la urma urmei, astfel încât nimeni din lume nu va ști că ar fi trimis un mesaj denigrator.*

Discutați rapid pe marginea primei variante. Încercați să schițați posibilele consecințe: Carla poate fi pedepsită, dar faptul că a mărturisit imediat va fi probabil luat în considerare atât de către școală cât și de părinții ei. Ați putea cere elevilor să își noteze ideile folosind o aplicație de hărți cognitive (mindmapping).

Treceți la al doilea scenariu. Întrebați elevii ce cred că s-ar putea întâmpla. Această variantă poate conduce la consecințe așa cum am văzut la punctul A (mai sus) sau la cele care derivă din punctul C (de mai jos). Pentru moment, concentrați-vă atenția pe premisa că fetele, fie spun profesorilor din școală (astfel încât rezultatul ar fi similar cu A), fie ripostează prin trimiterea de email-uri abuzive expeditorului. Discutați ideea de represalii și ce s-ar putea întâmpla atât cu Carla cât și cu celelalte fete.

Pentru cei care au ales varianta C (dar și pentru cei care nu au ales această opțiune, spuneți-le că ați vrea să discute, să dezbată scenariul și să ajungă la o concluzie - logică, doar așa, din curiozitate), citiți partea a doua a scenariului:

*În seara când Carla a trimis acel e-mail urât, Amy, una dintre fetele care l-au primit, a devenit destul de speriată. Ea nu știa cine a trimis mesajul și s-a îngrijorat de faptul că ar putea fi un străin. E-mail-ul a fost foarte personal și foarte crud, dar nu au existat indicii cu privire la persoana care l-a trimis. Ea a decis să le spună părinților ei despre asta.*

Întrebați elevii ce cred ei că s-ar putea întâmpla acum. Unii vor știi exact ce se va întâmpla, dar nu resping și nici nu confirmă vreo idee. Cereți însă ca toți elevii să își expună părerile. Dacă vreți să fiți deosebit de creativ, ați putea petrece restul lecției cerând grupurilor de elevi să scrie ei ultima parte a scenariului ales înainte de a-și împărtăși ideile cu clasa. Ați putea citi apoi scenariile finale în lecția următoare. În caz contrar, discutați ideile pe scurt, înainte de distribuirea celor trei concluzii per scenariu pentru fiecare grup și fie le cereți să-și delege o persoană ca să le citească în fața clasei, fie nominalizați dvs. voluntari din alte grupuri pentru a face acest lucru (deși pare un moment redundant vă încurajăm să recurgeți la acest act).

*Scenariul 1: După ce Amy a spus părinților săi ce s-a întâmplat, mama ei a contactat școala. Cineva din cadrul școlii i-a spus mamei lui Amy cum ar putea afla cine a trimis e-mail-ul. Prin urmare, mama lui Amy s-a conectat la mesageria fetei sale și a început să urmărească corespondența. A făcut clic dreapta pe e-mailul respectiv și a selectat PROPERTIES (Proprietăți). Apoi a făcut clic pe DETALIILE mesajului marcat, care a adus pe ecran un text lung și aproape indescifrabil. Mama lui Amy a luat un creion și, așa cum a fost îndrumată, și-a notat un număr lung, numit IP (e ca un fel de buletin de identitate pentru calculatoare). Apoi a accesat site-ul www.ip-adress.com/ whois/. De pe acest site mama lui Amy a aflat că furnizorul de servicii Internet folosit este BT (British Telecom). Mama lui Amy a trimis un e-mail către BT relatând ce s-a întâmplat și cerând ajutorul pentru identificarea calculatorului din spatele IP-ului notat. Cei mai mulți furnizori de servicii internet nu tratează cu amabilitate utilizatorii ci trimit mesaje standard prin care îi îndeamnă să apeleze la procedurile legale. (La noi în țară ca furnizori mari de Internet sunt RDS, UPC, Romtelecom).*

*Aproape toate ISP-urile țin evidența cine este conectat și ce IP se folosește în momentul în care apelează serviciul lor de Internet. Astfel, compania a fost capabilă să afle cine a fost conectat la momentul trimiterii acelui email către Amy. BT a contactat părinții Carlei și le-a spus că deoarece nu este prima dată (sau în cazul în care ar fi fost să se întâmple din nou), vor contacta poliția. Părinților Carlei li s-a spus că școala știa de această problemă. Ei au fost invitați să meargă la o întâlnire cu directorul.*

*Scenariul 2: Chiar dacă mama lui Amy nu este un expert în computere, după o scurtă căutare pe web a știut exact ce trebuie să facă! S-a conectat la căsuța poștală a fetei sale, și a identificat email-ul în cauză. A făcut clic dreapta pe acest mesaj și apoi s-a uitat la caracteristicile acestuia (Properties). Apoi a făcut clic pe detaliile mesajului marcat, care a adus pe ecran un text lung și aproape indescifrabil. Mama lui Amy a luat un creion pentru a-și nota un număr lung, numit IP (e ca un fel de buletin de identitate pentru calculatoare). Apoi a accesat site-ul www.ip-adress.com/ whois/. De pe acest site mama lui Amy a aflat că furnizorul de servicii Internet folosit este BT (British Telecom). Mama lui Amy a trimis un e-mail către BT* 

**10+**

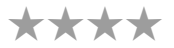

*relatând ce s-a întâmplat și cerând ajutorul pentru identificarea calculatorului din spatele IP-ului notat. Cei mai mulți furnizori de servicii internet nu tratează cu amabilitate utilizatorii ci trimit mesaje standard prin care îi îndeamnă să apeleze la procedurile legale în vigoare. Ceea ce a și făcut, cu toate că pentru rezolvarea unei astfel de probleme este nevoie de mult timp.*

*Scenariul 3: Mama lui Amy a fost atât de îngrozită, încât a sunat la poliție. O persoană foarte amabilă de la linia de asistență i-a transmis modalitatea prin care ar putea descoperi cine a trimis acel e-mail. S-a conectat la căsuța poștală a fetei sale, și a identificat email-ul în cauză. A făcut clic dreapta pe acest mesaj și apoi s-a uitat la caracteristicile acestuia (Properties). Apoi a făcut clic pe detaliile mesajului marcat, care a adus pe ecran un text lung și aproape indescifrabil. Mama lui Amy a luat un creion pentru a-și nota un număr lung, numit IP (e ca un fel de buletin de identitate pentru calculatoare). Apoi a accesat site-ul www.ip-adress.com/ whois/.*

*De pe acest site mama lui Amy a aflat că furnizorul de servicii Internet folosit este BT (British Telecom). Mama lui Amy a trimis un e-mail către BT relatând ce s-a întâmplat și cerând ajutorul pentru identificarea calculatorului din spatele IP-ului notat. Cei mai mulți furnizori de servicii internet nu tratează cu amabilitate utilizatorii ci trimit mesaje standard prin care îi îndeamnă să apeleze la procedurile legale.*

După ce ați parcurs acești pași, puteți discuta ceea ce este evident - că toate scenariile conduc la aceeași concluzie de bază - Carla a fost demascată! Reamintiți elevilor că aceste scenarii sunt mai mult decât posibile, că cel puțin unul dintre ele este probabil să se întâmple și că nu există nici o modalitate de a scăpa de a fi urmăriți prin intermediul furnizorului de servicii internet. Explicați faptul că procesul este similar pentru depistarea abuzurilor on-line în orice mediu, pe camere de chat, bloguri etc. Discutați ce fel de consecințe trebuie să înfrunte Carla acum. Întrebați elevii ce cred ei despre modul în care aceste informații îi vor afecta atunci când utilizează Internetul pe viitor. Clarificați toate aspectele pe care elevii nu sunt siguri că le-au înțeles și jucați împreună *Vrei să fii Milionarul Școlii?*.

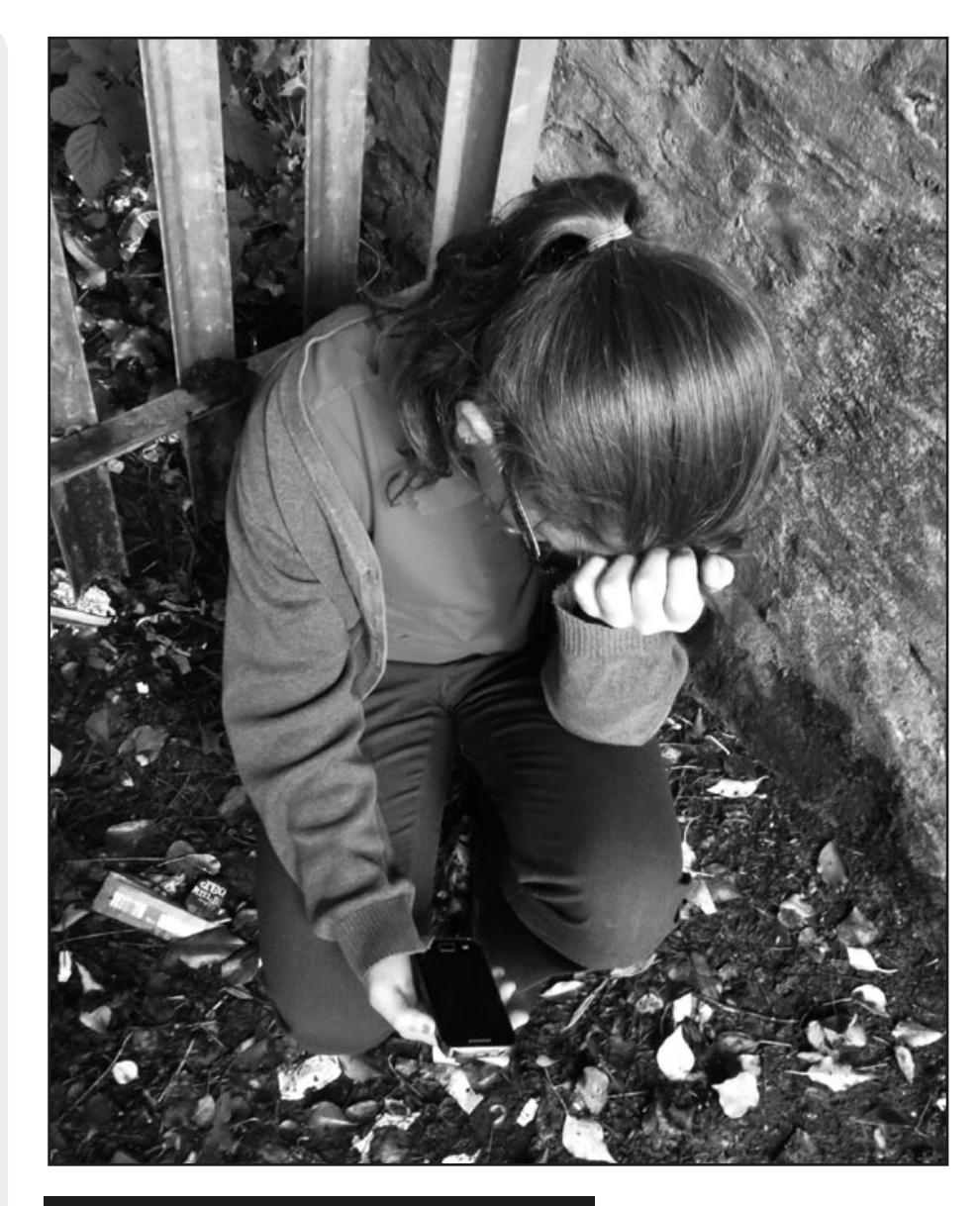

#### De ce aveți nevoie?

- Tipăriți scenariile pe cartonașe, un set pentru fiecare grup sau folosiți tabla interactivă, dacă doriți să se afișeze textul fiecărui scenariu pe măsură ce îl discutați.
- Verificați site-ul WHO@! (www.haltabuse.org/) care furnizează informații și oferă sfaturi în cazul unor situații de victimizare virtuală.
- ●Jucați *Vrei să fii Milionarul Școlii?* pentru a aprofunda aspectele discutate: www.millionaireforschools.co.uk/quizzes/956-Age-5-7-Teacher-Support-Content-Contact-Culture/play

### **SUGESTII**

O modalitate excelentă de a încheia această lecție este să întrebați elevii ce poziție adoptă mama lui Amy după ce a aflat prin intermediul ISP-ului cine a trimis email-ul rău voitor fiicei sale.

#### DREPTURI DE AUTOR (COPYRIGHT)

#### Utilizarea de materiale online – ce trebuie să știți!

În cazul în care elevii dvs. descarcă conținut web (imagini, clipuri video, muzică, etc.), trebuie să vă preocupe drepturile de autor care-l însoțesc, mai ales în cazul în care aceștia se decid să re-publice conținutul descărcat online - pe un blog, o pagină wiki sau chiar ca o prezentare. Să presupunem că elevii dumneavoastră au creat un poster / Glog (folosind www.glogster.com) și au folosit atât imagini proprii pe care le-au făcut cu un aparat de fotografiat digital cât și preluate de pe Internet iar textul l-au scris ei înșiși. Numai imaginile a căror sursă este web-ul vor fi supuse unei anume licențe pentru că restul conținutului este produsul original al elevilor.

Această secțiune vă oferă o trecere în revistă / câteva noțiuni de bază privind dreptul de autor (copyright). Vă invităm, de asemenea, să citiți broșura "Conținut deschis" (despre licențe libere și resurse educaționale deschise) în limba română, disponilă la adresa: http://issuu.com/apti.ro/docs/brosuracc0v72web.

#### Drepturile proprietății intelectuale (Intellectual Property Rights, IPR)

Drepturile proprietății intelectuale sunt drepturile legale asupra "creații ale minții". Acestea pot fi idei, teorii, descoperiri, invenții, cuvinte, muzică, simboluri sau modele. De fapt, ele pot fi aproape orice! Drepturile proprietății intelectuale sunt concepute pentru a oferi o protecție juridică creatorului.

Drepturile de autor sunt un fel de drepturi de proprietate intelectuală - împreună cu mărci comerciale, patente, secrete comerciale sau drepturi de design / proprietate industrial(ă).

#### Drepturile de autor (Copyright)

Persoana care creează proprietatea intelectuală deține drepturile de autor din momentul creării, fără a fi nevoie să ia măsuri suplimentare. După ce ați creat o "expresie tangibilă" unei idei în orice mediu, inclusiv lucrări digitale, veți primi "toate drepturile rezervate" ca drept de autor, în mod automat. Nu trebuie să se înregistreze sau să înregistrați acest lucru. Cu toate acestea, puteți da sau vinde lucrarea altei persoane, împreună cu drepturile de autor.

Deținătorul drepturilor de autor are drepturi exclusive:

- ●de a face copii ale lucrării;
- ●de a pregăti lucrări derivate bazate pe ea;
- ●de a distribui copii ale operei către public, prin vânzare, închiriere sau creditare;
- ●de a prezenta lucrarea în public, în cazul producțiilor audio-vizuale;
- ●în cazul înregistrărilor sonore sau care desfășoară activitatea în mod public.

Acest lucru înseamnă că nu puteți descărca imagini, text, muzică sau orice altceva de pe Web dacă nu aveți permisiunea expresă a proprietarului drepturilor de autor de a face acest lucru.

În ceea ce privește e-learning, există practic două domenii de care trebuie să țineți cont: primul este cel al drepturilor de autor asupra software-ului pe care îl utilizați iar cel de al doilea face referire la drepturile de autor asupra conținutului pe care dvs. sau alte persoane îl creați. Există diferențe relativ mici între protocoalele specifice acestor zone.

#### **LICENTE**

O licență este un contract care specifică toate normele și clauzele referitoare la utilizarea unei anumite aplicații. Acestea prevăd domeniul de aplicare, de utilizare, instalarea și copierea, modificarea și reproducerea produsului. Mai jos, am enumerat câteva dintre licențele cel mai des întâlnite.

#### Software comercial

Software-ul de vânzare cu amănuntul sau, simplu spus, comercial, se referă la software-ul disponibil numai cu achiziționarea unei licențe. Acestea pot fi licențe de utilizator unic, care nu pot fi copiate pentru alții, sau "licențe de utilizator multiple", care sunt comune în școli și vor fi aproape întotdeauna marcate de cuvântul "Drepturi de autor" și / sau simbolul ©.

#### Software proprietar (Shareware)

Termenul *shareware* se referă la software-ul proprietar care este furnizat gratuit pentru o perioadă limitată, dar care conține restricții de funcționalitate, disponibilitate sau comoditate în utilizare. Programele shareware se obțin gratuit, fie prin descărcare de pe internet sau din CD-urile unor reviste de specialitate. Un program shareware este de obicei acompaniat de o cerere de plată, iar licența de distribuție solicită respectiva plată.

#### Freeware

*Freeware* sunt acele programe pentru computer care au drepturi de autor înregistrate și sunt accesibile pentru a fi utilizate gratuit, pentru o perioadă nelimitată de timp, spre deosebire de shareware – în cazul căruia utilizatorul este solicitat să plătească (după perioada de testare).

Creative Commons și Conținut Deschis - "Partajare, Remixare, Reutilizare în mod legal" (Creative Commons and Open Content - "Share, Remix, Reuse - Legally")

Creative Commons oferă instrumente gratuite care permit utilizatorilor să atribuie creațiilor proprii o serie de simboluri, fiecare specificând o restricție pe care doresc să o asocieze cu munca lor. Aceasta înseamnă că lucrarea este însoțită de drepturi de autor, dar alte persoane au voie să o folosească fără restricții, dacă sunt prezente următoarele simboluri, cunoscute ca și licențe Creative Commons, licențe ce variază de la libertate aproape totală până la permisiuni foarte limitate:

- ●**Atribuire / Attribution (CC-BY):** permite libera folosire și distribuție de opere derivate, inclusiv în scopuri comerciale, singura cerință este atribuirea autorului inițial.
- ●**Atribuire Distribuire în condiții identice / Attribution Share Alike (CC-BY-SA) :** permite folosirea și distribuirea de opere derivate, inclusiv în scopuri comerciale, atâta timp cât este menționat autorul original și opera derivată este publicată sub o licentă identică, ce permite și altora folosirea și distribuirea în aceleași condiții.
- ●**Atribuire Necomercial / Attribution Noncommercial (CC-BY-NC):** permite folosirea și distribuirea de opere derivate numai în scopuri ne-comerciale și cu menționarea autorului original.
- ●**Atribuire Fără opere Derivate / Attribution No Derivative (CC-BY-ND):** permite utilizarea și distribuirea, inclusiv în scopuri comerciale, atâta timp cât este atribuit autorul original și opera rămâne nemodificată.
- ●**Atribuire Necomercial Distribuire în condiții identice / Attribution Share Alike Noncommercial (CC-BY-NC-SA):** permite folosirea și distribuirea de opere derivate, exclusiv în scopuri ne-comerciale, doar cu menționarea autorului original și numai sub o licență identică, ce permite și altora folosirea și distribuirea în aceleași condiții.
- ●**Atribuire Necomercial Fără opere derivate / Attribution No Derivative Noncommercial (CC-BY-NC-ND):** permite folosirea și distribuirea numai cu menționarea autorului original și numai a operei nemodificate și numai în scopuri ne-comerciale.

Prin urmare, atât timp cât respectați restricțiile puse pe conținutul creat, le puteți folosi. Toate licențele Creative Commons au simbolul CC inclus într-un cerc.

#### Copyleft

Copyleft este practica de a folosi legea drepturilor de autor pentru a înlătura restricțiile privind distribuirea copiilor (exacte sau modificate) ale unei opere către alte persoane, asigurând totodată că aceste libertăți vor fi transmise integral și către utilizatorii versiunilor modificate ale operei (în cascadă).

 Termenul copyleft este un joc de cuvinte care pornește de la cuvântul englezesc copyright.

#### Software sub licenta domeniului public (Public domain software)

Acest este un software liber de orice restricții cu privire la utilizarea sa, modificarea sau redistribuirea. Acest lucru înseamnă că utilizatorii au libertatea de a:

- ●Folosi și studia software-ul fără limitări
- ●Copia și partaja munca cu alte persoane

●Modifica conținutul și distribui opere modificate / derivate.

Software cu sursă deschisă (Open Source Software -OSS)

Pentru utilizatorii obișnuiți, aceasta înseamnă doar software liber. Pentru dezvoltatorii de software inseamna software-ul Copyleft adică liber de restricții cu excepția faptului că nu poate fi reutilizat sau redistribuit, decât sub aceeași licență.

#### Cum să vă folosiți de licențele Creative Commons

Este puțin probabil ca elevii din clasele primare vor dori și vor avea nevoie să acorde licențe pentru rezultatele activitățile lor, dar dacă doriți să aflați mai multe despre cum să facă acest lucru, accesați primul manual Taccle la adresa și consultați capitolul privind drepturile de autor (http://taccle2.eu/category/taccle-1 handbook).

O modalitate de a valoriza toate aceste aspecte este de a spune copiilor că, în cazul în care vor dori să-și încărce creațiile în domeniul public, trebuie să știe că acestea vor fi găsite doar în urma unor căutări destul de restrânse / limitate (pentru anumite site-uri).

Site-ul Creative Commons http://search.creativecommons.org/ efectuează căutări pe alte site-uri, cum ar fi Google sau Flickr și preia din pagini doar acele rezultate care sunt însoțite / se află sub o licență Creative Commons, ceea ce înseamnă că sunteți liberi să utilizați acel material. Vă sfătuim să nu faceți clic pe butonul pe care scrie "scopuri comerciale" sau "modifică, adaptează sau construiește pe" deoarece acest lucru vă va restricționa și mai mult.

O altă resursă utilă, pe care o recomandăm cu căldură este BBC Creative Archive, care include materiale deținute de BBC, Institutul Britanic de Film (British Film Institute), Channel 4, Open University, Teachers TV, Muzeul și Biblioteca Arhiva și ITN. Aceste materiale sunt licențiate sub un alt fel de licență care vă permit însă să le întrebuințati în scopuri educative (www.bbc.co.uk/creativearchive/index.shtml).

#### ECHIPAMENTE TIC PENTRU EDUCAȚIE (HARDWARE)

Cea mai mare parte din această carte a fost până acum despre software. Cu toate acestea, am fost întrebați destul de des cam ce fel de hardware (echipament) este necesar în învățământul primar și preșcolar și ce anume ar trebui să se regăsească pe lista de achiziții a educatorilor și învățătorilor (referate de necesitate pentru echipamente). La prima întrebare este reslativ ușor de răspuns. Toate activitățile din această carte pot fi realizate cu echipamentele pe care le enumerăm în continuare.

(Presupunem că aveți la dispoziție cel puțin un sistem de tip desktop conectat la Internet).

#### *Aparate de fotografiat*

Aparatele foto digitale niciodată nu sunt destule. Cereți părinților să doneze școlii aparatele și telefoanele mobile pe care nu le mai folosesc! Asigurați-vă că au șters conținutul din memoria aparatelor (imaginile din vacanță, de exemplu). Nu fiți tentat de cele viu colorate - valoarea unui aparat nu stă în culoarea sa și nici în designul de prost gust! La data scrierii acestor rânduri favoritul nostru este cel mai economic model din gama sa, Nikon Coolpix, care face aproape tot ce aveți nevoie, este simplu de utilizat și suficient de robust pentru a rezista unei lecții cu copiii de școală primară.

Ne plac, de asemenea, camerele foto în variantă Lego. Practic, poti transforma banala cameră de luat fotografii într-o adevărată jucărie. Cine nu și-ar dori asta? (Faceți-vă propriul trepied, montați aparatul în partea cea mai de sus și atașați-l la o mașină Lego și apoi fotografiați strada pe care tocmai "ați construit-o"...)

Dacă vă puteți permite un aparat de fotografiat cu obiectiv cu distanță focabilă reglabilă, asigurați-vă că este unul optic. Camerele cu zoom digital deși sunt mai ieftine, de fapt măresc imaginea așa cum ați face pe un calculator și pe măsură ce se mărește imaginea devine neclară. Nu numai copiilor nu le place acest lucru, ci și multora dintre dvs., pentru că, de fapt plătiți pentru un lucru de care nu aveți nevoie.

#### *Aparate video / Cameră video portabilă*

Alegeți întotdeauna simplitatea! folosiți camere video cu cât mai puține butoane și funcții. Cumpărați-o pe cea mai ieftină dar care este solidă, arată robust! Elevii oricum vor edita imaginile obținute pe calculator astfel că prezența unei camere video scumpă, cu funcții de editare încorporate este inutilă. Camerele video ar trebui să funcționeze atât cu baterii cât și acumulatori și să permită conectarea la rețea - acestea costă un pic mai mult dar veți face economii în viitor (mai ales dacă alegeți să cumpărați baterii reîncărcabile - pentru care aveți nevoie să cumpărați și încărcător).

#### *Trepiede*

Ne plac foarte mult trepiedele Gorilla. Acestea sunt minitrepiede flexibile, care "îmbrățișează orice suprafață", fiind prevăzute cu o clemă detașabilă ce susțin un aparat foto sau o cameră video. Sunt simple și ușor de folosit. Pot fi prinse de crengi, garduri sau puse pe orice teren accidentat pentru a obţine o fotografie dreaptă sau fără zgomot la un timp de expunere mare. Această posibilitate este cu atât mai utilă în locuri mai întunecoase şi unde un trepied normal, chiar şi unul micuţ, n-ar sta drept.

#### *Cabluri și conectoare*

Cumpărați camere foto/video cu mufă USB standard. Colectați cât mai multe cabluri, conectoare și dispozitive USB. De asemenea, cereți părinților să vă ajute prin donarea celor pe care nu le mai folosesc.

#### *Microfoane*

În mod ideal aveți nevoie de cel puțin un microfon încorporat. Microfoanele încorporate în calculatoare în general nu înregistrează la un nivel acceptabil vocea subțire a unui copil de 8 ani. Ne plac microfoanele cu membrană mare ("snowball") pentru că pe lângă faptul că captează sunetele care provin din toate direcțiile sunt și o investiție foarte bună sub raportul calitate a parametrilor tehnici - preț.

#### Referat de … dorințe tehnice (Whish List)

*(În engleză titlul acestei secțiuni este "whish list" ceea ce s-ar traduce printr-o listă de produse, un fel de dorință proprie. Ca şi instrument vă ajută în păstrarea, organizarea şi urmărirea produselor pe care le doriți, dar din diverse motive nu vreți să le achiziţionați pe moment, aşa că le puteţi trece foarte simplu / adăuga într-un referat de achiziții).*

Dacă dispuneți de resurse financiare puteți să vă cheltuiți banii achiziționând o serie de dispozitive și gadgeturi. Iată câteva de pe lista noastră (fără o ordine anume).

#### *WiFi*

WiFi este numele comercial al tehnologiei care stă la baza accesării unei rețele fără fir. În general, în școli prezența unor dispozitive care să aibă integrate această tehnologie dă dureri de cap corpului profesoral. Nu sunt niciodată îndeajuns de multe și mai mereu sunt amplasate greșit. Ca întotdeauna, alegerea unui tip de rețea este motivată de intențiile utilizatorului. Astfel că, pe lângă o rază de acoperire mare este nevoie și de o rată corespunzătoare de transfer al conținutului. În acest mod, elevii pot să-și publice rezultatul muncii lor rapid. Vă sfătuim să acordați atenție parametrilor tehnici care vizează viteza de încărcare (upload). Cuvântul de ordine este transferul de date în sens invers: de la utilizator spre web. Astfel, deși marea majoritate a pachetelor care vând dispozitive WiFi fac reclamă la o viteză de descărcare mare (de exemplu un film se poate obține în câteva minute), în școli rareori există nevoia de a descărca cantități mare de date, dar în momentul în care 30 de copii publică conținut online este necesară o viteză de încărcare superioară.

#### *Dispozitive mobile*

- Strângeți / colecționați iPod-uri / mp3 playere sau alte componente hardware de care oamenii doresc să scape! Chiar și cele depășite și pe care nu vor rula cele mai recente aplicații pot fi utilizate ca și mediu de stocare pentru diverse înregistrări sau numai pentru muzică.
- Puneți mâna pe cât mai multe telefoane mobile. Oamenii au tendința să își schimbe destul de des telefoanele (în special cele "inteligente"), chiar și pe cele mai simple care au, totuși, posibilitatea de acces la internet. Cine știe? S-ar putea să fiți norocoși și să le primiți cu cardul SIM deblocat. Cel mai bine este însă să aveți la îndemână un dispozitiv mobil pentru conectarea cu tabla interactivă (smart board).
- Dacă aveți de gând să investiți în tablete, în ciuda faptului că suntem dependenți de Mac, vă sfătuim să vă orientați spre tablete cu sistem Android și nu iPad-uri. Sunt mai ieftine și, mult mai important, există mult mai multe aplicații gratuite, potrivite pentru mediul educațional.
- De asemenea, trebuie să luați în considerare faptul că veți avea nevoie în primul rând de o conexiune Wi-Fi. În caz contrar, nu veți putea descărca software cu ușurință și nici să utilizați dispozitivele în scopul pentru care au fost concepute - ca și dispozitive mobile! Probabil că sună trivial cea ce vă spunem, dar cunoaștem cel puțin un caz în care unitățile școlare nu țin cont de acest aspect și achiziționează astfel de dispozitive fără a a putea să le folosească în procesul de predare-învățare.
- Investiți în aplicații de specialitate (de exemplu pentru iPad-uri se folosește Configurator), care vă permit să configurați global toate dispozitivele în loc să faceți acest lucru pentru fiecare iPad în parte. Acțiunea se dovedește a fi foarte utilă pentru reîmprospătarea rapidă a software-ului și actualizarea în conformitate cu setările corecte ale politicilor de acces, aplicațiilor sau datelor.
- Verificați cu minuțiozitate termenii de garanție. Citiți toate paragrafele din polița de asigurare și vedeți ce anume se acoperă și ce nu, deoarece în cazul dispozitivelor mobile, accidentele nedorite sunt destul de frecvente, în special căzăturile și imersiunile în apă sau alte lichide.
- Asigurarea unui număr suficient de dispozitive mobile pentru elevi (de exemplu câte unul la doi copii) poate fi o foarte bună strategie pe termen lung. În volumul *e-learning pentru profesorii de științe* vom trata distinct subiectul BYOD,acronimul pentru "Bring Your Own Devices" care definește politica internă a unei instituții ca angajații săi să aducă la locul de muncă propriile dispozitive: laptopuri, smartphone-uri, tablete, PAD-uri etc. În învățământul primar credem că este un pic cam mult pentru un învățător să gestioneze o lecție asistată de tehnologie, în care fiecare din cei peste 20 de copii ai săi vine cu propriul telefon sau tabletă la școală. De altfel, suntem convinși că, până vor ajunge la vârsta adolescenței, acești elevi vor ști să folosească diferite dispozitive cu interfețe cât mai diverse. Deocamdată nu pledăm în favoarea extinderii practicii BYOD pentru învățământul primar și preșcolar.

#### *Dispozitive speciale de citire (e-reader-e)*

Am explicat de ce ne plac e-readerele în activitatea denumită "Să folosim Kindle în sala de clasă"! eReader-ul Kobo Touch este unul din cele mai bune în acest moment. Oferă conectivitate WiFi, 3G, ecran touchscreen cu revoluționara tehnologie E-Ink (cerneală electronică) ce nu obosește ochii, plus posibilitatea de a stoca mii de titluri. Cu un design atrăgător și în mai multe culori, Kobo va ajunge cu siguranță pe lista de dorințe ale multor învățători și educatori. E drept că dispozitivul nu este ieftin, dar merită fiecare leu. În plus, acest e-reader are o funcție inedită: poate să citească cărțile descărcate folosind un sintetizator de voce.

Pentru lecturi în limba română de pe site-ul elefant.ro se pot descărca aplicații dedicate pentru posesorii de tablete.

#### *Microfoane radio*

Dacă aveți o rețea Wi-Fi în școală, merită să investiți în achiziția de microfoane radio astfel încât să scăpați de cabluri. Sunetele sunt superbe, oferind o reproducere clasă și naturală a vocii. (Microfoanele fără fir pentru aplicații radio se conectează direct prin USB sau cu masa de mixaj).

#### *Jucării roboți programabili*

Disponibil în variantă kit sau gata asamblat, o jucărie robot este elementul de bază ideal pentru a vă familiariza cu domeniul electronic, mecanic şi de programare, fiind prin urmare adecvat pentru şcoală, cursuri de formare şi perfecţionare sau pentru hobby. Cele mai simple astfel de jucării sunt variantele în miniatură ale roboților la dimensiuni standard. Simplu de utilizat, nu necesită telecomandă și manuale de utilizare. Pot fi ușor transportați și manipulați.

Pe de altă parte există miniroboți pe care trebuie să îi construiți singuri. Pe aceștia nu îi recomandăm copiilor foarte mici. Dacă vă decideți pentru astfel de jucării optați pentru roboți programabili cu kit de asamblare.

La celălalt capăt al spectrului se află roboții de tip Lego. Aceștia reprezintă cea mai nouă generație de roboți programabili. de exemplu, seria Lego Mindstorms nxt (care se găsește și la noi pe piață) este acum mai bine proiectată și implementată ca niciodată, aducând noi modele de roboți, mai multe posibilități de programare și chiar senzor de culoare! Noul robot combină posibilitățile nelimitate ale sistemului clasic de construcție Lego cu inteligența oferită de o "cărămidă" specială cu microcomputer, setat prin intermediul unei interfețe software drag-and-drop. În 30 de minute un copil cu vârsta de peste 10 ani poate construi un robot, apoi prin programare se obțin mii de tipuri de mișcări.

Însă, trebuie să știți că și prețul variază în funcție de caracteristicile fiecărui robot (la noi în țară prețul mediu se situează în jurul a 300-400 de lei, iar cei din seria Lego pot ajunge si la peste 1500 lei).

#### *Microscop digital pentru investigații științifice*

Un gadget favorit al oricărui profesor de științe este microscopul. Pentru copii pasionați de știință, este un bun instrument pentru a descoperi lumea din jurul lor. Recomandăm achiziționarea unui microscop școlar portabil cu USB. Acesta poate fi cu ușurință folosit atât de către copii cât și de către profesioniști. Produsul are o cameră microscop USB cu vizualizare pe ecranul PC-ului sau al laptop-ului și permite captarea de imagini și secvențe video.

Microscopul portabil USB Dino-Lite Basic este potrivit scopurilor didactice întrucât constituie varianta ideală de microscop pentru elevi și pentru profesorii acestora, micii curioși putând explora detaliile microscopice ale plantelor, insectelor, obiectelor și fenomenelor studiate în procesul de învățământ. Este un microscop portabil (de buzunar) ce poate fi utilizat acasă sau în laboratorul de la școală. Acesta nu solicită ochii copiilor, precum un microscop clasic cu oculare, este ușor de utilizat (cu o singură mână) și are un cost de achiziție mult sub cel al unui microscop clasic. Acest microscop portabil este utilizabil în orice alt domeniu, profesioniștii îl pot folosi ca microscop biologic, microscop criminalistic, microscop pentru electroniști, microscop pentru ceasornicari, microscop pentru bijutieri,etc.

În loc de alte recomandări vă sugerăm să citiți un mini-ghid The Teacher's SMART Guide to Choosing and Using Digital Microscopes", scris de un profesor de științe, disponibil la adresa www.bugsandbiology.org/uploads/7/5/2/5/7525114/digital\_sco pe\_ebook.pdf.

#### *Laptop-uri*

Pe măsură ce calculatoarele noastre îmbătrânesc vă suge răm să le schimbați pentru laptop-uri. Bineînțeles că într-o eră a moblității este cea mai bună alegere! Personal, suntem încântați de Google Chromebook. Acesta este un dispozitiv gândit și rea lizat special pentru cei care își petrec peste 90% din timp într-un browser web, adică majoritatea oamenilor care folosesc Interne tul. Spre deosebire de un laptop clasic, Chromebook vine cu un număr de avantaje, dintre care prețul și ușurința în utilizare pri mează. De altfel, serviciile de cloud computing reprezintă calea normală de urmat de acum înainte (chiar dacă asta se traduce prin sfârșitul serverelor din departamentele I T).

#### *Table inteligente (smart board-uri)*

Presupunem că mulți dintre dvs. folosiți deja acest nou mod de a interacționa cu elevii. Combinată cu un proiector și un calculator, Smart Board are puterea de a transforma spațiul dvs. de pregătire și muncă într-un spațiu dinamic. Deși o tablă interactivă reprezintă un instrument puternic pentru învățământ, extrem de ușor de folo sit, încă este privită doar ca un ecran mare de proiecție. Noi sun tem interesați de a exploata capacitățile acestui instrument astfel încât dascălii să țină ore într-un mod inedit iar elevii să beneficieze cu adevărat de lecții dinamice, interactive. Încercați linkul de mai jos pentru unele idei minunate de utilizare a unei table inteligente cu elevii din ciclul primar:

http://taccle2.eu/ro/lucruri-interesante-de-facut/ore-inedite-cutabla-inteligenta.

#### *Console de jocuri (Xbox, Nintendo Wii etc.)*

Beneficiile jocurilor video în dezvoltarea copilului sunt o reali tate, nu un mit. Este adevărat că există o mulțime de argumente contra promovării jocurilor video în educație, mulți profesori fiind contrariați atunci când vine vorba de a aduce într-o școală console de jocuri (una dintre ele, întâmplător, am achiziționat-o pe nimic de la fiul adolescent al unei cunoștințe pentru că era un model vechi și dorea să o schimbe, iar cealaltă a fost un chilipir luat de pe e-bay). Nu numai că sunt distractiv de utilizat, dar trebuie să le recunoaștem potenţialul rol pentru stimularea procesului de în văţare al copiilor. În plus, ele reprezintă din ce în ce mai mult și o activitate socială, fiindcă cele mai multe console au acum capaci tăți multi-jucător.

Scopul introducerii acestor console în școli este educația in teractivă. Astfel, cu aplicații precum Wii Skittle sau Wii Golf toată clasa ar putea lucra la același lucru sub supervizarea învățătorului (adunări și scăderi până la 10, de exemplu). În același timp, cu anumite aplicații, elevii ar putea învăța diferențele dintre 2 D sau 3 D (Super Mario) sau chiar o limbă străină (Mario Kart). Aceste aplicații sunt de genul celor cu întrebări care apar din cand în când în timpul unor prezentări.

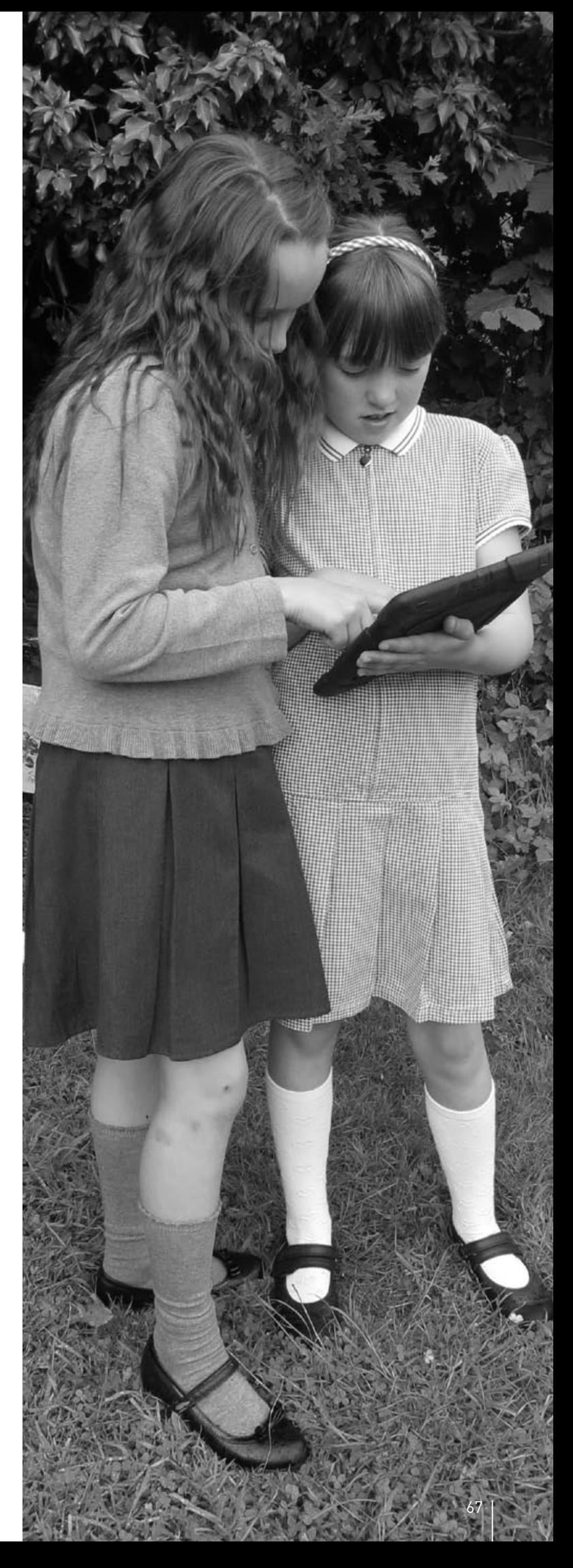

## **CONCLUZII**

#### Utilizarea e-learning în sala de clasă

Un studiu recent al Asociației Furnizorilor de Educație din Marea Britanie (British Educational Suppliers Association, BESA), a arătat că profesorii consideră ca elemente cheie în a avea succes cu TIC ca fiind timpul, accesul la facilitățile existente, suportul tehnic în școală, o formare bună a personalului și un computer personal. Mai presus de toate, profesorii au simțit că a avea planuri de lecție i-ar încuraja să folosească mai mult TIC în activitatea lor. Acest manual încearcă să răspundă la două dintre aceste nevoi!

Împreună cu site-ul (Taccle2.eu) și cursurile de formare care vor acompania proiectul pe viitor, acest ghid este conceput ca o resursă practică pentru cadrele didactice din învățământul primar și preșcolar. El a fost construit pe baza unor planuri de lecție pe nivele de vârstă, pe care le puteți adapta / personaliza, astfel încât să se potrivească atât subiectului predat cât și nivelului propriu de încredere în lucrul cu tehnologia. Ghidul oferă idei "instant" și, sperăm noi, să ofere un stimulent pentru propria dezvoltare "digitală".

De la bun început trebuie să subliniem faptul că intenția noastră nu a fost să scriem un manual teoretic despre pedagogia e-learning, și nici să oferim un cadru academic sau un anume model pentru dezvoltarea curriculură. Există multe cărți excelente care acoperă aceste probleme. Două în mod special le recomandăm cu căldură: Este vorba de "ICT in the Primary School"<sup>1</sup> de Gary Beauchamp și "Using Social Media in the Classroom"<sup>2</sup> de Megan Poore. Deși acestea sunt preferințele noastre personale, ambele cărți sunt lecturi foarte ușor de parcurs, care oferă o bună continuare pentru oricare dintre cei care doresc să aprofundeze elearning.

Cu toate acestea, ca o concluzie generală a acestei publicații (pentru cei dintre voi care au ajuns la final!), ne-am gândit că ar fi util să evidențiem împreună acele idei care ilustrează modul în care e-learning schimbă / influențează atât practica dar și teoria pedagogică.

#### Ce face e-learning atât de diferit față de alte alternative educaționale?

Vrem să subliniem ideea că nu credem în faptul că utilizarea metodelor de e-learning în clasă ar avea nevoie de o "teorie" proprie, specială. Există suficiente teorii despre învățare și predare și le considerăm pe deplin adecvate actului didactic. Cu toate acestea, trebuie să recunoaștem că TIC oferă oportunități care nu sunt posibile cu ajutorul metodelor și tehnicilor specifice unui demers eeducațional tradițional.

Mulți specialiști au încercat să identifice și să clasifice "proprietățile" sau "caracteristicile" TIC ceea ce, în esentă, poate fi util ca exercițiu academic. Suntem însă mai preocupați de modul în care acestea vă pot ajuta să fiți mai eficienți în sala de clasă. În mod particular, ne place lista de "caracteristici unice" a lui Gary Beauchamp, pentru că deși este în esență vorba de o clasificare descriptivă, vom găsi în ea un model foarte util pentru profesorii care s-au decis să utilizeze instrumente de e-learning într-un anumit context (și, bineînțeles, care dintre acestea ar putea fi utile și pe viitor). Ținând seama de lista lui Beauchamp vă invităm să luați în considerare următoarele aspecte în procesul de introducere a elementelor TIC în învățământul primar:

#### **VITEZA**

Utilizarea TIC permite ca atât dvs. cât și elevii dvs. să faceți lucrurile să se întâmple mai repede. Astfel, aveți posibilitatea să parcurgeți în ritm alert o serie de diapozitive dintr-o prezentare PowerPoint, să jonglați printre imagini, clipuri audio sau video, să aduceți informații suplimentare printr-o simplă căutare pe Internet în cazul în care doriți să ilustrați un punct de vedere sau doar să răspundeți la o întrebare.

Nu trebuie să uităm că lecțiile multimedia nu sunt o noutate pe piața educațională, ele sunt prezente de foarte multă vreme în școli. Contează însă viteza cu care ne mișcăm în a introduce noi instrumente, a adopta și adapta noi tehnici și metode de asistare a procesului didactic cu ajutorul TIC. Pragul de perisabilitate a TIC este sub 6 luni!

#### **AUTOMATIZAREA**

Dacă vă pierdeți în acomodarea tehnologică cu instrumentele TIC riscați să furați din timpul alocat pregătirii lecțiilor. De aceea vă sugerăm să creați șabloane pentru foi de lucru și activitățile de bază care pot fi personalizate ulterior prin includerea de noi imagini, schimbarea culorilor, înlocuirea textelor ș.a.m.d. Prezentări PowerPoint noi pot fi create relativ ușor doar prin re-mixajul diapozitivelor existente. Textul și imaginile pot fi re-generate cu câteva apăsări de taste automatizând astfel procesul de instruire.

#### Capacitatea de memorare

În prezent, cantitățile mari de date pot fi stocate și extrase cu ușurință pe dispozitive care sunt din ce în ce mai mici și mai ieftine. Dacă presupunem că într-o școală primară medie, echipată cu un aparat de fotografiat digital în fiecare clasă, se efectuează activități care au ca rezultat crearea a 20.000 de imagini anual, ele pot fi depozitate cu ușurință pe un singur dispozitiv de memorare extern aflat în dotarea școlii, de mărimea unui volum broșat. Deoarece prețul unităților USB și / sau a cardurilor de memorie flash este foarte mic nu vedem nici un motiv pentru care fiecare elev să nu poată avea o copie a ceea face digital în sala de clasă.

Cu toate acestea, din ce în ce mai mult se preferă ca datele să nu fie stocate în dispozitive locale, ci pe servere remote. Pe site-ul proiectului, la adresa:

http://taccle2.eu/ro/whats-happening-ro/cloud-computing-peintelesul-tuturor puteți citi postul care explică cum funcționează acest lucru. Este vorba despre conceptul de "cloud computing".

#### **FORMATELE**

Același conținut informațional poate fi prezentat diferit. De exemplu, un elev poate citi o poveste pe un dispozitiv special de citire, cum ar fi un Kindle, ca apoi să comute lectura în mod audio, pentru a o asculta. Elevii și profesorii pot crea "texte dinamice", care conțin hyperlink-uri către imagini, sunete și / sau clipuri video. De exemplu, cei dintâi pot capta experientele dintr-o excursie sau înregistra un experiment ca un podcast, atât sub formă scrisă, cât și electronică.

Informațiile pot fi, de asemenea, colectate dintr-o mare varietate de surse - vorbim atât de date primare (de exemplu, înregistrarea unui interviu) cât și de cele secundare aflate în diverse locații virtuale (cel mai simplu exemplu este textul prezent pe un

**<sup>1</sup>** Beauchamp, G. (2013). *ICT in the Primary School: from Pedagogy to Practice*. Editura Routledge, accesibilă online pe Google Books la http://books.google.ro/books?id=KyMuAgAAQBAJ&dq=ICT+in+the+Primary+Sch ool+gary&source=gbs\_navlinks\_s.

**<sup>2</sup>** Poore, M. (2012). *Using Social Media in the Classroom: the Best Practice Guide.* Editura SAGE, accesibilă online pe Google Books la http://books.google.ro/books?id=IgiMd2t3UI8C&dq=Using+Social+Media+in+the+ Classroom&source=gbs\_navlinks\_s.

site web). În acest context, numărul mare de surse de date generează nevoia de competențe suplimentare pentru căutarea și stocarea datelor.

#### **PROVIZORATUL**

Datorită tehnologiilor curente, datele pot fi ușor transformate, analizate, manipulate și readuse în starea lor originală, iar modificările pot fi urmărite în totalitate. Acest lucru face modelarea mai ușoară și oferă șansa de a explora rezultatele învățării pentru scenarii de tipul "Ce-ar fi dacă ..." într-un mod simplu și fără bătăi de cap suplimentare.

#### **INTERACTIVITATEA**

..Interactivitatea" a fost mereu un cuvânt la modă în clasele primare. Simpla prezență a tehnologiei în sala de clasă redefinește ceea ce înseamnă de fapt acest lucru. Utilizarea de software social creează oportunități pentru ca elevii să interacționeze nu doar unul cu altul ci, prin publicarea muncii lor pe web, ajung să interacționeze cu oameni din toată lumea. "Scoala din comunitate" capătă astfel o nouă dimensiune, deschizându-și larg porțile unei lume aflate geografic "la un click distantă".

Pe de altă parte, în ceea ce privește interacțiunea copilului cu tehnologia - putem spune dacă avem creatori pasivi de conținut sau consumatori activi.

Nu în ultimul rând, ne putem gândi, de asemenea, la interacțiunea cu tehnologiile pe care copiii au nevoie să le exploreze ca fundament al înțelegerii unei lumi în continuă schimbare. De exemplu, ei trebuie să fie capabili să înțeleagă că datele pot fi introduse într-o foaie de calcul tabelar, că pot fi vizualizate sub forma unui grafic, adăugate într-un PowerPoint, încărcate pe SlideShare.net, încorporate într-un blog, ascunse într-un cod QR sau pur și simplu accesibile pe un smartphone.

#### **MOBILITATEA**

Indiferent ce fel de de dispozitiv mobil avem la îndemână, fie acesta smartphone, tabletă, mp3 playere, cameră video sau aparat foto digital, datorită faptului că sunt portabile furnizează oportunități suplimentare pentru noi contexte de predare-învățare. Cele mai multe echipamente au dimensiuni relativ mici ceea ce determină ca un copil să le poată transporta cu ușurință (și aproape că nu există elev de vârstă școlară mică să nu aibă un gadget în buzunare sau ghiozdane). Așa cum menționează Gary Beauchamp [...] "datorită vitezei cu care are loc schimbarea tehnologică, în momentul în care elevii părăsesc școala primară ei sunt capabil să facă mult mai lucruri cu un telefon decât cu un calculator".

#### **COLABORAREA**

"Lucrul în colaborare" este o altă provocare adresată educației - cel puțin în cercetarea academică. Suntem bombardați cu idei despre cum am putea să-i învățăm pe copii să lucreze în colaborare precum și despre potențialul noilor tehnologii care ne ajută să facem acest lucru. În același timp, ni se spune că învățarea pe tot parcursul vieții înseamnă a oferi oamenilor posibilitatea de a lucra independent, a face propriile alegeri cu privire la ceea ce vor să învețe și cum să devină educabili autonomi. Chiar am citit un studiu care propune modalități de reconciliere a acestor două alternative dar nu spune și cum s-ar putea face acest lucru.

Cu toate acestea, învățătorii fac aceste lucruri de ani de zile grupuri de lucru, proiecte în colaborare și activități de echipă sunt parte din viața de zi cu zi într-o sală de clasă primară obișnuită. În același timp, toate cadrele didactice din învățământul primar știu că a-i ajuta pe copiii să lucreze independent este la fel de important - și de multe ori mult mai greu de realizat.

Presupunând că există un fel de continuum între colaborare și

autonomie, ceea ce poate face tehnologia este de a ne ajuta să atingem cu cât mai multă precizie obiectivele propuse. De exemplu, elevii pot folosi Google Docs pentru a lucra simultan în timp real, pe același raport, wiki-uri pentru a lucra in colaborare, dar asincron, blog-ul clasei cu acces multi-utilizator în care au propriul lor spațiu de scriere sau pot lucra independent cu un program de matematică pe calculator.

Tehnologia ridică de asemenea întrebări cu privire la modul în care definim colaborarea. Luați exemplul unui elev care are de făcut o temă e casă, în mod independent. Pentru subiectul de studiu elevul caută pe Internet informații și găsește o comunitate on-line de persoane interesate de același lucru (să zicem pe Pinterest). La fel ca și membrii comunității începe să adauge conținut sau se alătură fluxului conversațional. Este acest proces de învățare autonom sau este colaborativ - și, oricum, chiar contează?

#### **GLOBALIZAREA**

După cum afirmă Beauchamp *"globalizarea facilitată de TIC permite elevilor, claselor individuale și școlilor să fie prezenți pe mapamond ... astfel încât procesul prin care o școală sau grădiniță se face cunoscută decurge în linie dreaptă"*, fără obstacole majore.

Acest lucru are implicații enorme pentru cadrele didactice. Unul din aspectele pozitive este acela că permite profesorilor să se angajeze în comunități de practică din care altfel ar fi excluși sau care nici nu ar exista. Ca exemplu putem da o comunitate de practică construită în jurul cadrelor didactice din întreaga lume interesate în e-learning (sau orice alt subiect de interes). Acest lucru pur și simplu nu ar fi putut să se întâmple acum zece ani. Apar astfel întrebări cu privire la organizarea locală a școlilor în "districte" sau "clustere", care provoacă modelele noastre existente de formare inițială a cadrelor didactice și dezvoltare profesională continuă și schimbă modul de relaționare și socializare în rețea.

Un alt aspect de luat în considerare este "amprenta digitală instituțională", prin care școlile își fac simțită prezența în spațiul virtual.

#### O ultimă listă de lucruri de făcut sau de a nu face! (Altfel spus: evită greșelile pe care noi le-am comis)

#### **Așa da ...**

- ●Folosiți modele de lecții pe care le-ați susținut deja în planificarea celor care vor include elemente de instruire asistată de calculator, n loc să creați de la zero activități pornind de la o tehnologie anumită.
- Dacă elevii folosesc aplicații / instrumente e-learning asigurațivă că fac parte din rutina clasei. Cu toate acestea, uneori este nevoie să învățați dvs. înainte de oră despre o anumită tehnologie.
- ●Nu vă concentrați pe tehnologie! Folosiți-o în mod constructiv pentru a aduce plus de valoare subiectelor predate.
- Împărțiți copiii pe grupe mici de lucru, dacă se poate doi la un calculator, astfel încât să fie nevoiți să colaboreze.
- Dacă dezvoltați o anumită abilitate concentrați-vă pe acele competențe (atât pentru dvs. cât și pentru elevi), cum ar fi înregistrarea sau editarea audio-video.
- ●Planificați-vă cu atenție lecțiile astfel încât instruirea asistată de calculator să devină complementară celei tradiționale și vice-versa.
- ●Pentru elevii de vârstă mică adoptați un model de învățare repetitiv. Începeți prin a arăta întregii clase cum se lucrează pe calculator și apoi puneți-i să exerseze și repetați acest proces până când toți copiii știu să folosească aplicația / tehnologia respectivă. Pentru elevii mai mari puteți adopta strategii de lucru diferite: ori îi puneți să învețe singuri din tutoriale video ori îi puneți să colaboreze și să învețe în perechi.
- ●Ori de câte ori aveți ocazia tapetați pereții clasei cu rezultate ale muncii copiilor, planșe cu terminologii sau alte artefacte digitale create de elevi.
- Încercați să rearanjați spațiul laboratoarelor de informatică

astfel încât copiii să nu stea cu fața la perete. Nu este un mod adecvat de exersare a tehnologiilor, în special a celor care presupun și lucrul pe perechi sau grupe mici.

● Încurajați copiii să devină creatori activi de conținut digital, să publice și să partajeze acel conținut, astfel încât să conștientizeze că ei domină webul și nu invers!

#### **Așa nu ...**

- ●Nu începeți niciodată o lecție în care folosiți instrumente de e-learning cu care nu sunteți familiarizat.
- În cazul în care ceva nu merge bine în sala de clasă sau laboratorul de informatică (de exemplu se întrerupe curentul electric) nu renunțați la oră (pregătiți dinainte activități care nu necesită munca cu calculatorul).
- ●Nu vă subestimați elevii! Nu întotdeauna înțeleg ceea ce li se cere sau știu / sunt pregătiți să folosească toate aplicațiile cerute!
- ●Nu uitați că abilitățile și competențele unui elev se bazează pe exercițiu și nu pe cunoștințele sale academice.
- ●Nu uitați că diviziunea digitală nu iartă! Copii se pot simți stânjeniți dacă îi împărțiți în grupuri "Cei care au" și, respectiv "Cei care nu au un calculator acasă".
- ●Nu vă limitați să puneți întrebări care necesită răspunsuri minime. Datorită gradului rapid de alteralitate TIC puteți implica elevii în scenarii sofisticate de învățare.
- ●Nu vă concentrați pe software în detrimentul sarcinii de învățare.
- ●Nu lăsați pe ultimul moment aspecte cruciale ale lecției, cum ar fi procedeele de salvare, stocare, tipărire sau publicare. Gestionarea unor astfel de activități uneori e mult mai dificlă decât credeți.
- ●Nu "uitați" copiii în fața ecranelor atunci când doriți să fie atenți la dvs.!
- ●Nu dați ca teme de casă subiecte ce pot fi rezolvate doar pe calculator (sau cu ajutorul acestuia).

#### În cele din urmă (în sfârșit!) …

La atac!

Amintiți-vă în permanență că scopul dvs. principal ca și educator este să vă asigurați că elevii pe care îi aveți sub oblăduire didactică au parte de cea mai bună educație primită vreodată și, deși țelurile noastre se schimbă continuu, sunteți un adevărat cameleon profesional! Desigur, ne-ar place, ca măcar pentru un timp să nu fie nevoie să ne mișcăm împotriva curentului și să predăm mereu aceleași lecții! Dar, ce să-i faci? Rolul nostru de educatori ne obligă să pregătim generațiile viitoare pentru provocări și schimbări pe care nici nu ne imaginăm că există.

Așa cum Regina Roșie i-a spus lui Alice *"Trebuie să alergi cât te țin picioarele pentru a rămâne în același loc. Dacă vrei să ajungi în altă parte, trebuie să fugi de două ori mai repede."*<sup>1</sup> așa și noi vă spunem că acesta este cel mai bun sfat pe care vi-l putem da.

Dacă nu v-ați confruntat cu e-learning până acum, va pune stăpânire pe dvs. în curând și când se va întâmpla acest lucru "fugiți de două ori mai repede!"

Între timp, dacă lucrurile nu se petrec așa cum v-ați imaginat și/sau dorit (și vă asigurăm că întotdeauna se întâmplă ceva neașteptat!) opriți-vă pentru o clipă, trageți aer adânc în piept, râdeți din toată inima și … fie închideți calculatorul monstru … fie apelați combinația de taste salvatoare CTRL+ALT+DELETE. Din nou.

Și din nou.
## LISTA CONTRIBUTORILOR

*(în ordine alfabetică)*

**Fernando Albuquerque Costa** este profesor de educaţie tehnologică la Institutul de Educaţie al Universităţii din Lisabona. A coordonat două studii naţionale, finanţate de Ministerul Educaţiei Portughez pe problematica competentelor TIC ale profesorilor și rezultatele învățării asistate de noile tehnologii.

**Jan Bierweiler** este profesor de limba engleză şi istorie la Colegiul Münchberg, şcoală generală cu profil lingvistic (gramatică). S-a implicat în activități de e-learning încă de pe vremea studenției, fiind în special interesat de melanjul dintre predarea şi învăţarea tradiţională şi instruirea asistată de calculator.

**Linda Castañeda Quintero** este lector de tehnologie educaţională în cadrul Facultății de Educație a Universității Murcia (Spania). De asemenea, este membru activ al Grupului pentru Cercetare a Educaţiei Tehnologice GITE (The Educational Technology Research Group). Deţine un doctorat în educaţie tehnologică şi a participat în mai multe proiecte de cercetare axate pe îmbunătăţirea învăţării asistate de tehnologie.

**Mattia Crivellini** deține diplomă în Informatică la Universitatea din Bologna cu o teză de dizertație pe probleme de inteligență artificială. Din pasiunea sa, știință și divertisment pentru copii, s-a născut "Fosforo": festivalul de știință. Evenimentul, organizat în orașul Senigallia (Italia), are ca scop creșterea interesului la copii pentru chestiuni științifice și, ca urmare, stimularea învățării în acest domeniu. În prezent, promovează activități legate de știință atât în Italia cât și în Europa.

**Nicholas Daniels** are experienţa unui învăţător de peste 15 ani şi a unui director de şcoală timp de 5 ani. În prezent este cercetător asociat şi responsabil cu formarea profesorilor la Pontydysgu. Este scriitor de ficţiune pentru copii în limba galeză, în 2008 câştigând premiul Tir na n-Og pentru cea mai bună carte a anului.

**Kylene De Angelis** este expert în educaţia profesională şi partener al Training 2000, o organizație preocupată de educația adulților din Italia. Aria sa de interese este centrată pe cercetările europene şi dezvoltarea de proiecte ce implică noi metodologii şi didactici online, tehnologii innovative pentru instruire / formare şi integrare a tinerilor si adultilor în procesele de învătare.

**Prof. Koen DePryck** predă aspecte ale inovării în educație în cadrul Universității din Bruxelles și Universitatea ADEK din Surinam. Este preşedintele consorţiumului de furnizori de educaţia adulţilor din Antwerp, şi director al centrului cu acelaşi nume. Este, de asemenea, consilier pe probleme educaţionale pentru Statele Unite ale Americii. Publică şi conferenţiază intensiv pe marginea unei plaje largi de probleme educaţionale.

**Bruna Durazzi** este licențiată în economie cu dublă specializare: matematică și statistică. Predă la liceu matematică simplă și matematici aplicate din anul 1983. Are competențe solide și participă cu pasiune și înflăcărare în cadrul proiectelor derulate în cadrul școlii sale. În prezent interesele sale se centrează pe introducerea TIC în educație și îmbunătățirea metodologiei de predare, areal unde a obținut rezultate excelente, în special pentru copiii cu dizabilități, urmând o abordare colaborativă pentru cooperarea și motivarea elevilor în procesul de învățare.

**Giulio Gabbianelli** este absovent de Ştiinţele Comunicării şi cu specializare în Noi Medii şi Societate. A lucrat ca şi cercetător la LaRiCA (Laborator de Cercetare pentru Comunicări Avansate) în cadrul Facultăţii de Sociologie a Universităţii Urbino (Italia). Din 2009 lucrează cu Training 2000 ca expert media şi cercetător.

**Gabriela Grosseck** este conferențiar în cadrul Departamentului de Psihologie al Universității de Vest din Timișoara. Interesele sale de cercetare se concentrează în arealul pedagogiei online, instruirii asistate de noile tehnologii informaționale și de comunicare, informaticii sociale. Este preocupată și pasionată de introducerea și utilizarea tehnologiilor Web 2.0 și social media în educație, la orice ciclu de studii și de către orice actor educațional.

**Isabel Gutiérrez Porlán** este lector doctor de educație tehnologică în cadrul Facultăţii de Educaţie a Universităţii Murcia (Spania). Este de asemenea membru al Grupului de Cercetători a Educaţiei Tehnologice (GITE) din cadrul universităţii.

**Jenny Hughes** este profesor de matematică şi formator al profesorilor de când se știe. Este cercetător pe probleme de educație la Pontydysgu, o companie de dezvoltare software si promovare / implementare de cercetări educaţionale din Ţara Galilor. Interesele sale se grupează în jurul teoriei şi practicii de evaluare şi e-learning.

**Laura Maliţa** specialist în informatică, la Universitatea de Vest din Timişoara, România. Este de asemenea cercetător la Institutul Român de Educație a Adulților, cu experiență în coordonarea de proiecte europene. Direcţiile sale de cercetare cuprind: tehnologiile Web 2.0 pentru învăţare, activităţi sociale şi de predare, învăţare socială, povestiri digitale pentru învătarea informală și pentru găsirea unui loc de muncă.

**Cidália Marques** este director al Centrului Școlar Poeta Ruy Belo, Rio Maior, Portugalia. Este de profesie învățătoare și formator al profesorilor pentru TIC. În cadrul școlii sale este coordonatori TIC și responsabil pentru proiecte Comenius și Etwinning. De asemenea, predă în cadrul programului masteral ESETN un curs axat pe nevoi speciale. Între timp urmează un doctorat în cadrul Universității din Lisabona pe problematica introducerii TIC în educație.

M<sup>a</sup> Paz Prendes Espinosa este lector doctor de educatie tehnologică în cadrul Facultăţii de Educaţie a Universităţii Murcia (Spania). Este, de asemenea, membru al Grupului de Cercetători a Educaţiei Tehnologice (GITE) din cadrul universității. Doamna doctor Espinosa este coordonator şi manager de proiect al studiilor de predare virtuală din cadrul aceleaşi universităţi.

**Pedro Reis** este conferenţiar, cercetător şi director adjunct al Institutului de Educaţie al Universităţii din Lisabona, Portugalia, fiind şi conducător de doctorat pe științele educației. Este în mod special preocupat de integrarea TIC în ştiinţă şi educaţia pentru mediu.

**Carla Rodriguez** are doctorat în arte vizuale la UNICAMP (Brazilia). Are experienţă în tehnologii aplicate cu accent pe TIC în învăţare, profesionalizarea actorilor educaţionali şi e-learning. Şi-a desfăşurat activitatea atât în învăţământul preuniversitar cât şi în instituţii politehnice ca şi coordonator de TIC.

**M. del Mar Sánchez Vera** este lector de tehnologie educaţională în cadrul Facultății de Educație a Universității Murcia (Spania). Are doctorat în pedagogie şi este membru al Grupului de Cercetare pentru Tehnologii Educaţionale (GITE) din cadrul Universităţii Murcia. A fost implicată în diverse proiecte de cercetare despre PLE, web 2.0 şi TIC în clasă.

**Carine Schepers** a fost consilier pe probleme pedagogice în cadrul GO!, pe linia de învățământ primar și preșcolar. A fost implicată, de asemenea, în cadrul unui proiect național pentru stimularea integrării TIC în învățământul primar din zona flamandă a Belgiei. Katleen Vanden Driessche predă matematica în cadrul CVO Antwerpen (a doua șansă la educație). Între timp lucrează ca și profesor de sprijin într-un cabinet privat. Este preocupată în special de utilizarea e-learning cu elevii săi care întâmpină dificultăți de citire, aritmetice și de înțelegere a științelor

**Jens Vermeersch** este absolvent de studii masterale în istorie şi stiințele comunicării. Are o experiență bogată ca manager de proiecte europene, fiind responsabil al Departamentului de Relaţii Internaţionale din cadrul Go!, institutul official de educaţie al Guvernului Flamand din zona de limbă olandeză a Belgiei.

# LICENTE IMAGINI

Dorim să mulțumim tuturor persoanelor care ne-au trimis imagini pentru acest ghid. Unele au fost prelucrate special pentru a fi incluse în paginile acestei publicații, în timp ce altele au fost descărcate de pe site-uri Creative Commons. În acest ultim caz suntem recunoscători persoanele care prin generozitatea lor au permis distribuirea și partajarea acestor fotografii ca și resurse educaționale deschise. Nu în ultimul rând dorim să mulțumim celor care au creat software-urile descrise în acest ghid și care ne-au permis să folosim logo-urile aplicațiilor pentru a ilustra activitățile incluse.

Copertă: Bart Vliegen Introducere: Editorii Activitățile educaționale: Ysgol Gynradd Gymraeg Evan James, Pontypridd Construim împreună!: Ysgol Gynradd Gymraeg Evan James, Pontypridd Imagini prin cuvinte: Ysgol Gynradd Gymraeg Evan James, Pontypridd Joc de cuvinte: Meinir Morris, Ysgol Gynradd Gymraeg Evan James, Pontypridd Lumini și umbre: BBC schools science clips Museums și Archive Licence Recital de citit: Ysgol Gynradd Gymraeg Evan James, Pontypridd Căutare isteață: Wolfram Alpha Micii iubitori de muzică: Robbie Sanchez sub licență Creative Commons Zâmbește-i temei de casă!: Editorii Sentimente pufoase: Ysgol Gynradd Gymraeg Evan James, Pontypridd Scrierea în cerc: Editorii Familii de fracții: Ysgol Gynradd Gymraeg Evan James, Pontypridd, Michael McDaid Să folosim Kindle în sala de clasă: Ysgol Gynradd Gymraeg Evan James, Pontypridd Skype este limita!: Skype sub licență Creative Commons Fii fantastic!: Ysgol Gynradd Gymraeg Evan James, Pontypridd Biblioteca virtuală: Editorii Clasa noastră 3D: Jonatan Svensson Glad sub licență Creative Commons Reporterul zilei: Ysgol Gynradd Gymraeg Evan James, Pontypridd Schițe științifice: Editorii Mini-Vietăți: Ysgol Gynradd Gymraeg Evan James, Pontypridd Pe locuri, fiți gata, gătiți!: Salomé Recio, http://etapainfantil.blogspot.co.uk/ Matematica liniilor și a drumurilor: Editorii Google Earth Să ne exprimăm emoțiile: Mindaugas Danys sub licență Creative Commons Să creăm un Glog!: Ysgol Gynradd Gymraeg Evan James, Pontypridd Povești vitejești: Maxim Saltanov sub licență Creative Commons Joc de rol pe Twitter: Ysgol Gynradd Gymraeg Evan James, Pontypridd Propria mea publicație: Suki the Dachshund, Editorii Copii ai aceleasi lumi: Ysgol Gynradd Gymraeg Evan James, Pontypridd Enciclopedia online: Wikimedia Foundation, Ysgol Gynradd Gymraeg Evan James, Pontypridd În căutarea unei q-ărți: Ysgol Gynradd Gymraeg Evan James, Pontypridd Creatorii de muzică: Editorii Este timpul o iluzie?: Kulmalukko în Wikimedia Commons O reclamă grozavă: Ysgol Gynradd Gymraeg Evan James, Pontypridd Primul meu film: Editorii Călătorie în trecut: Ysgol Gynradd Gymraeg Evan James, Pontypridd Podcast pentru părinți: Ysgol Gynradd Gymraeg Evan James, Pontypridd Este o înscenare!: Editorii, Ysgol Gynradd Gymraeg Evan James, Pontypridd Siguranța pe Internet: Ysgol Gynradd Gymraeg Evan James, Pontypridd Invizibil virtual: Ysgol Gynradd Gymraeg Evan James, Pontypridd

Hardware: Editorii, Ysgol Gynradd Gymraeg Evan James, Pontypridd

## PARTENERIATUL

## **• COORDONATOR DE PROIE**

## **GO! onderwijs van de Vlaamse Gemeenschap**

Jens Vermeersch / Internationalisering Anne-Marie Tytgat / Pedagogische Begeleidingsdienst Willebroekkaai 36 • 1000 Brussel • Belgia Tel +32 2 7909598 • Fax +32 2 7909797 jens.vermeersch@g-o.be • anne-marie.tytgat@g-o.be www.g-o.be/europa

#### **• LISTA PARTENERILOR**

#### **Pontydysgu**

Jenny Hughes – Nicholas Daniels 5, Courthouse Street • CF37 1JW Pontypridd Wales • Marea Britanie Tel.: +44 1443 400304 • Fax: +44 1443 409975 jenhughes@mac.com • dirprwy@yahoo.com www.pontydysgu.org

#### **CVO Antwerpen**

Koen DePryck • Belgia Distelvinklaan 22 • 2660 Hoboken Tel.: +32 3 8304105 koen.depryck@cvoantwerpen.be www.cvoantwerpen.be

#### **TRAINING 2000**

Elmo De Angelis • Kylene De Angelis Via Piano San Michele 47 61040 Mondavio (PU) • Italia Tel./Fax: +390 721 979988 training2000@training2000.it www.training2000.it

#### **Universitatea din Lisbona**

Instituto de Educação (Institutul de Educație) Fernando Albuquerque Costa Faculdade de Psicologia (Facultatea de Psihologie) Alameda da Universidade • 1649-013 Lisbona • Portugalia fc@ie.ul.pt www.ie.ul.pt

#### **Gymnasium Münchberg**

Jan Bierweiler Hofer Sraße 41 • 95213 Münchberg • Germania jan.bierweiler@gmail.com www.gymnasium-muenchberg.de

## **Universitatea din Murcia**

Paz Prendes Facultad de Educación (Facultatea de Științele Educației) Campus de Espinardo • 30100 Universitatea din Murcia • Spania pazprend@um.es www.um.es

#### **Universitatea de Vest din Timișoara**

Gabriela Grosseck • Laura Malița bd Vasile Pârvan nr. 4, cab. 029 Timișoara 300223 • România gabriela.grosseck@e-uvt.ro • laura.malita@e-uvt.ro www.uvt.ro

# TACCLE2 - E-LEARNING PENTRU învățământul primar și preșcolar

# *Ghid de bune practici pentru îmbunătățirea procesului de predare-învățare*

Nu există actor educațional care să nu fi simțit presiunea exercitată de emergența tehnologiilor informaționale și de comunicare (TIC) în procesul de predareînvățare. Cu toate acestea, mulți dintre educatori și învățători contribuie, uneori independent de voința lor, la adâncirea distanței dintre utilizarea consecventă a tehnologiilor la clasă și apetitul, competențele sau abilitățile lor digitale.

*TACCLE2 e-learning pentru învățământul primar și preșcolar. Ghid de bune practici pentru îmbunătățirea procesului de predare-învățare* este un proiect finanțat de către Comisia Europeană (EU) în cadrul Programului de Învățare pe Tot Parcursul Vieții (LLP). Noi, cei care am contribuit la acest ghid, suntem profesori la fel ca și dvs. Scopul nostru este de a ajuta alți colegi de breaslă să-și îmbunătățească practicile curente de predare-învățare prin furnizarea de sprijin teoretic, sfaturi practice și suport afectiv, astfel încât distanța creată de TIC să fie micșorată.

Acest ghid conține un număr de 38 activități comprehensive, organizate pe diferite nivele de vârstă, grade de dificultate și discipline de studiu. De asemenea, veți găsi incluse secțiuni cuprinzătoare ce vă oferă sfaturi și sugestii, notițe legate de siguranța și securitatea utilizării TIC, astfel încât și cei mai mici (dar și dvs.) să vă simțiti în siguranță / confortabili pe web. Și, ca să ne autodepășim, am inclus pentru dvs.și legături către exemple și tutoriale online care însoțesc diversele activități!

Intenția noastră a fost de a nu transmite în nici un fel presiunea academică simțită în cazul participării la cursuri universitare. De la bun început am fost determinați să creăm o resursă pentru educatori și învățători. Rezultatul îl aveți acum, în fața dvs. Ne-am preocupat inclusiv de aspectele estetice.

Prin urmare, nimeni nu vă vede. Așa că merită să încercați măcar o activitate din acest ghid. Dați-ne / Dați-vă o șansă! Știm că doriți acest lucru!

www.taccle2.eu

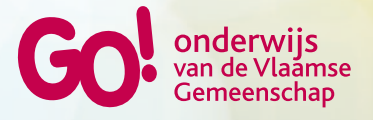

Programul Învățare pe toată durata vieții